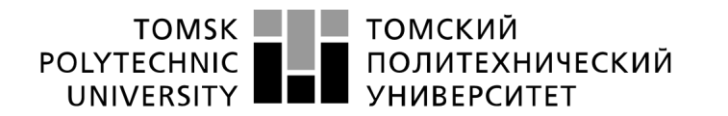

Школа – Инженерная школа информационных технологий и робототехники Направление подготовки – 09.03.04 «Программная инженерия» Отделение школы (НОЦ) – Отделение информационных технологий

#### **БАКАЛАВРСКАЯ РАБОТА**

**Тема работы** 

**Разработка приложения для менеджера по кадровому делопроизводству**

УДК 004.451:004.514:05.92

Студент

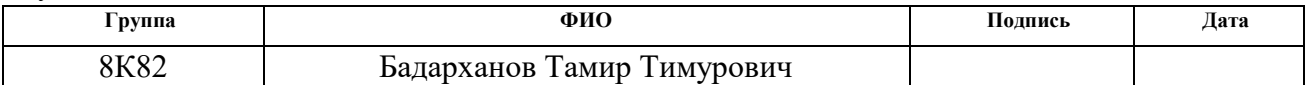

#### Руководитель ВКР

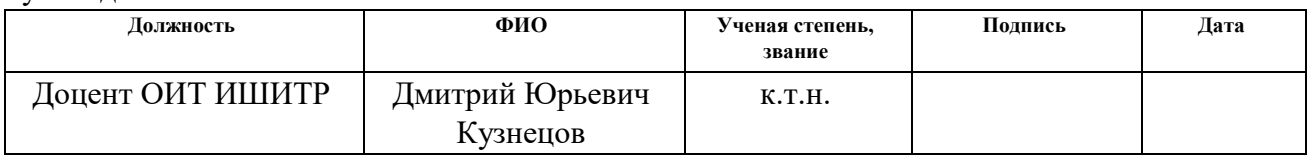

## **КОНСУЛЬТАНТЫ ПО РАЗДЕЛАМ:**

По разделу «Финансовый менеджмент, ресурсоэффективность и ресурсосбережение»

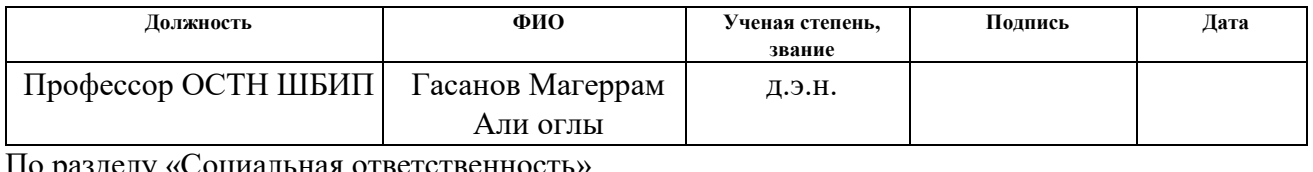

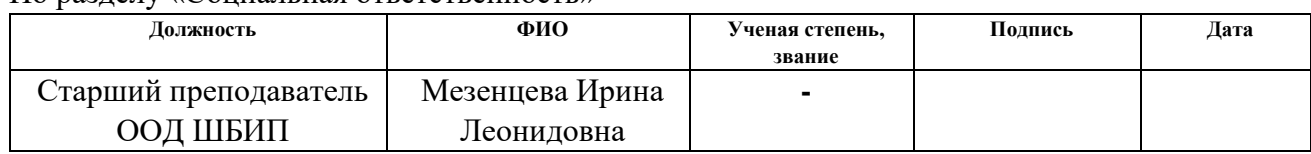

#### **ДОПУСТИТЬ К ЗАЩИТЕ:**

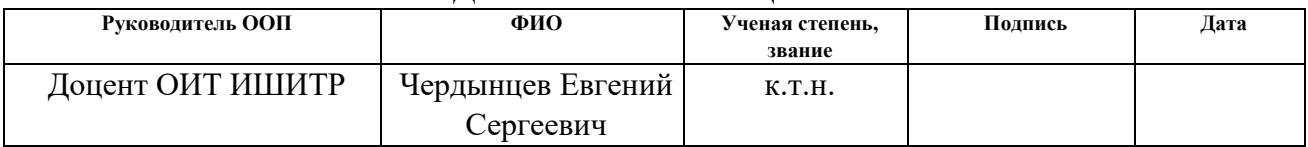

# **ПЛАНИРУЕМЫЕ РЕЗУЛЬТАТЫ ОСВОЕНИЯ ООП**

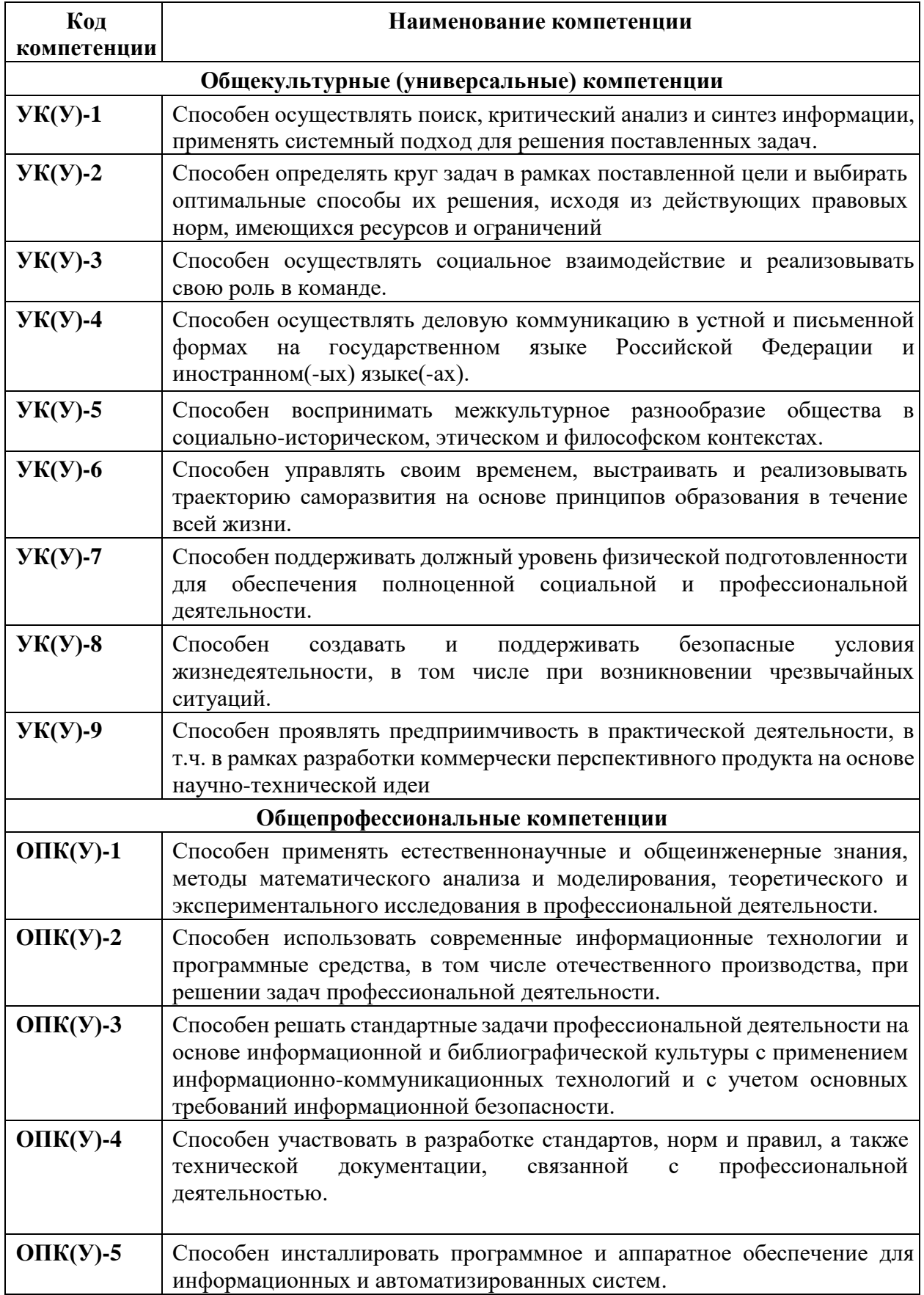

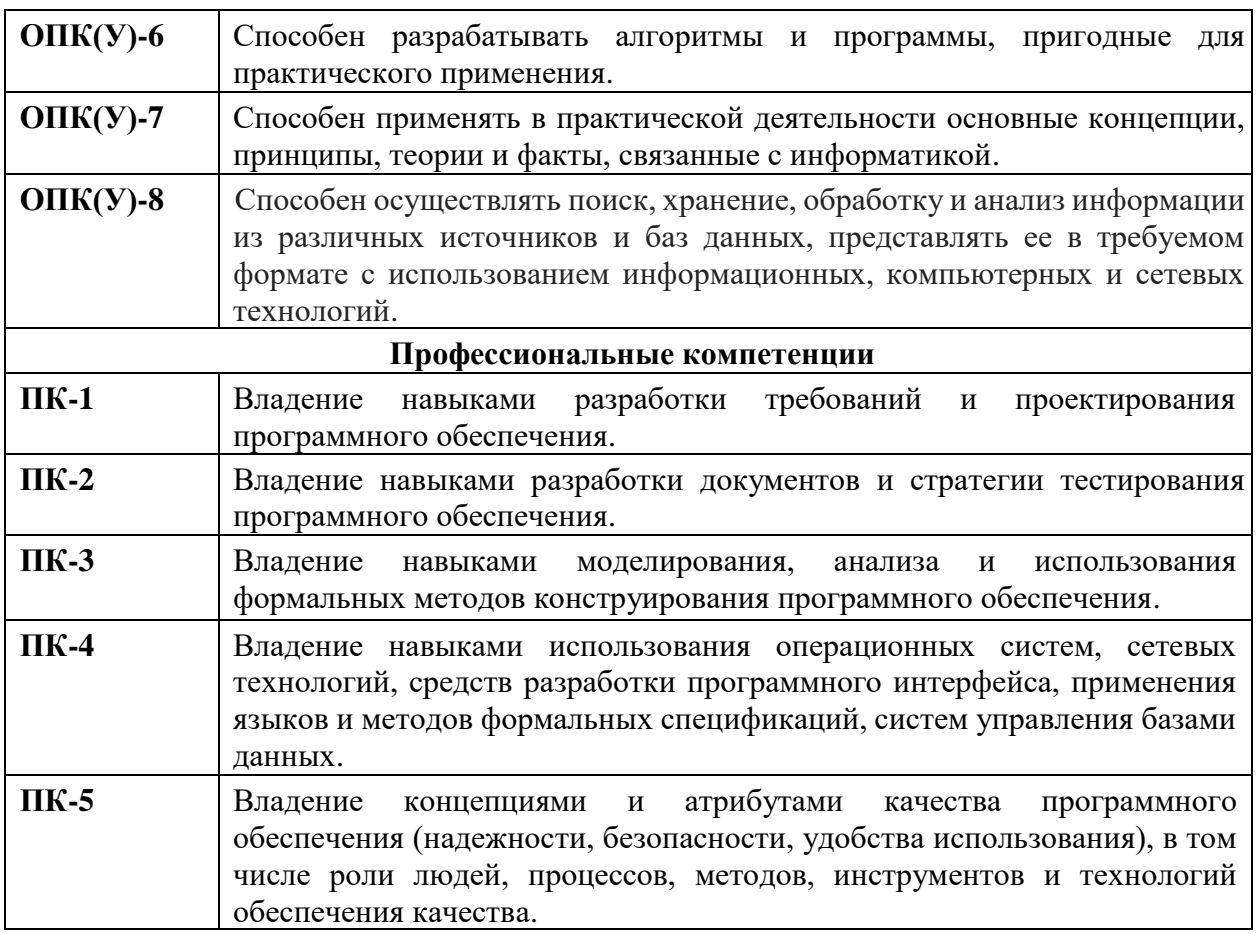

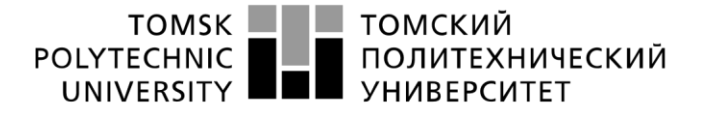

Министерство науки и высшего образования Российской Федерации федеральное государственное автономное образовательное учреждение высшего образования «Национальный исследовательский Томский политехнический университет» (ТПУ)

Школа – Инженерная школа информационных технологий и робототехники Направление подготовки – 09.03.04 «Программная инженерия» Отделение школы (НОЦ) – Отделение информационных технологий

УТВЕРЖДАЮ: Руководитель ООП

\_\_\_\_\_\_\_\_\_ \_\_\_\_\_\_\_\_ Чердынцев Е.С.

(Подпись) (Дата) (Ф.И.О.)

#### **ЗАДАНИЕ**

#### **на выполнение выпускной квалификационной работы**

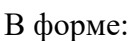

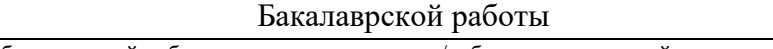

(бакалаврской работы, дипломного проекта/работы, магистерской диссертации)

Студенту:

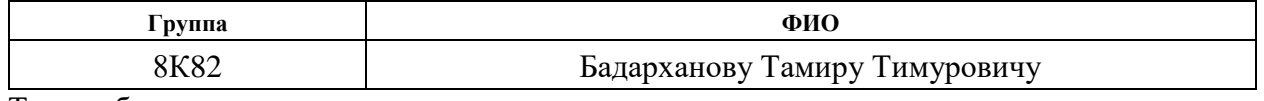

Тема работы:

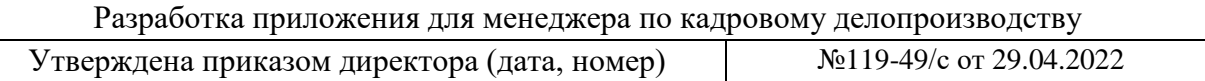

Срок сдачи студентом выполненной работы: 06.06.2022 г.

#### **ТЕХНИЧЕСКОЕ ЗАДАНИЕ:**

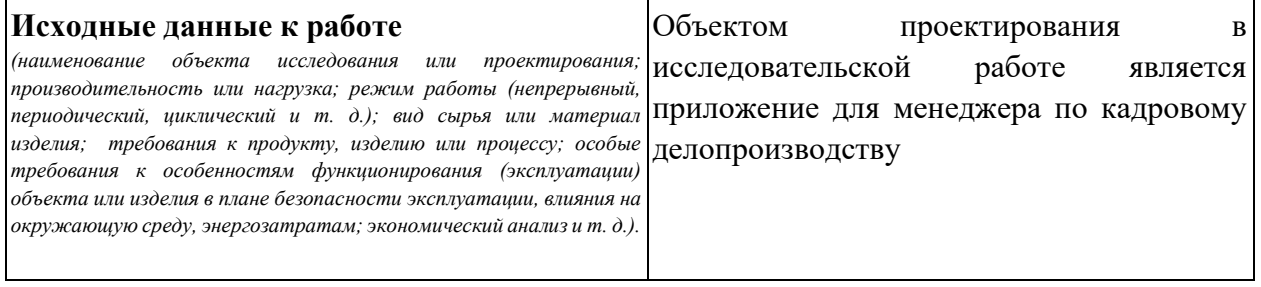

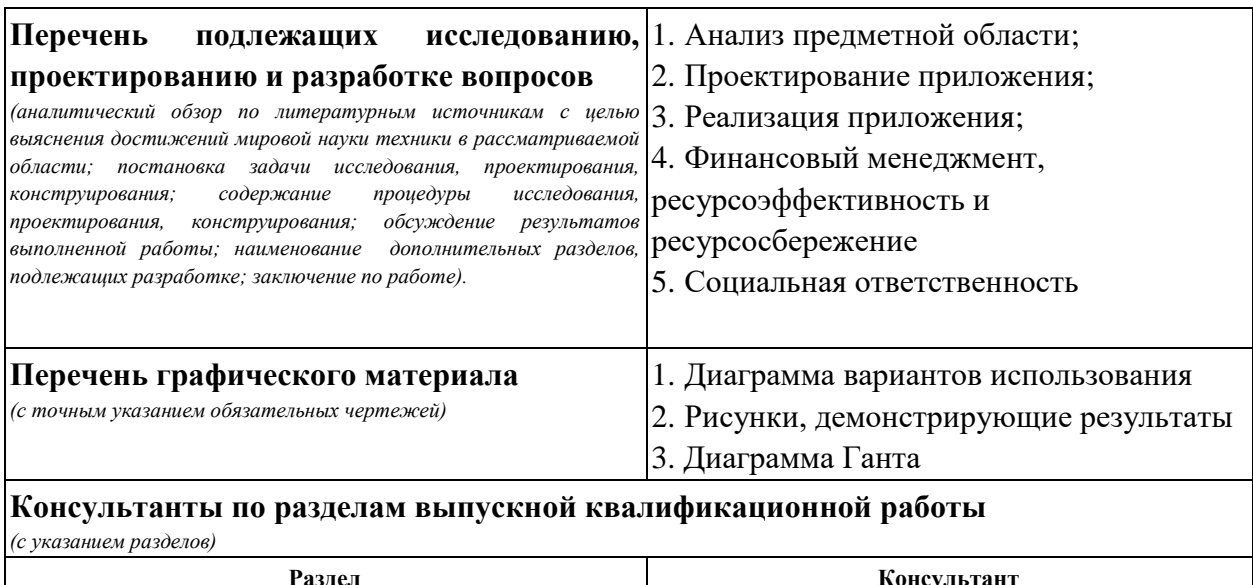

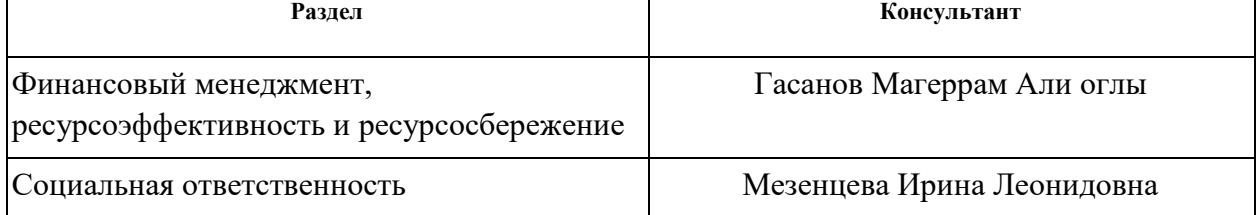

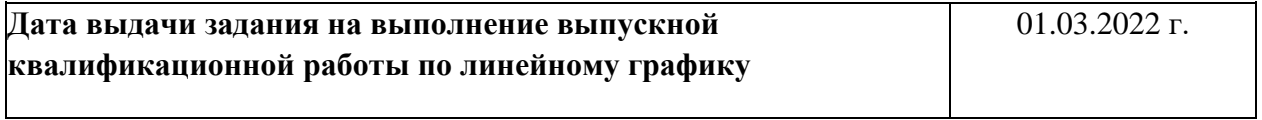

## **Задание выдал руководитель:**

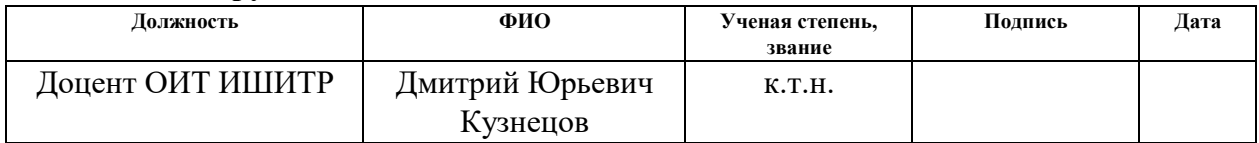

# **Задание принял к исполнению студент:**

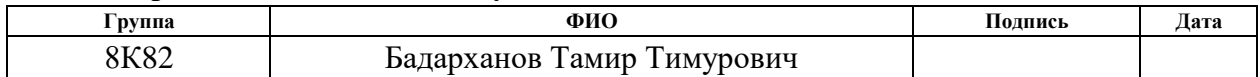

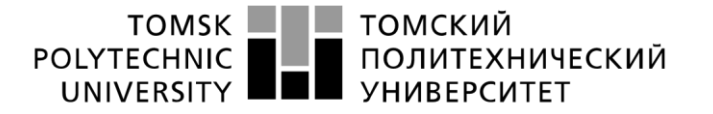

Министерство науки и высшего образования Российской Федерации федеральное государственное автономное образовательное учреждение высшего образования «Национальный исследовательский Томский политехнический университет» (ТПУ)

Школа – Инженерная школа информационных технологий и робототехники Направление подготовки – 09.03.04 «Программная инженерия» Отделение школы (НОЦ) – Отделение информационных технологий Период выполнения – весенний семестр 2022 учебного года

Форма представления работы:

Бакалаврская работа

# **КАЛЕНДАРНЫЙ РЕЙТИНГ-ПЛАН**

#### **выполнения выпускной квалификационной работы**

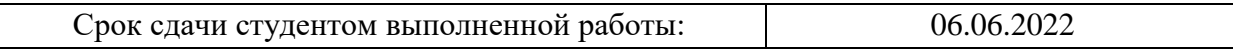

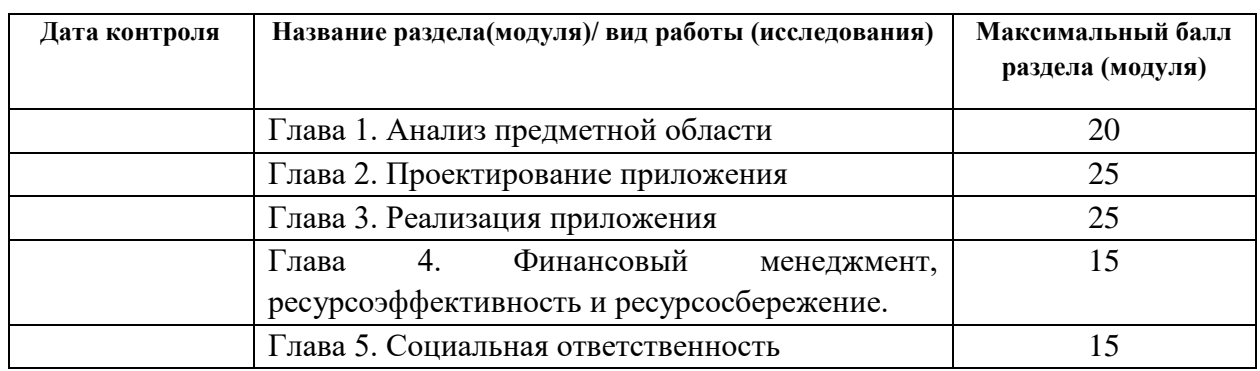

#### СОСТАВИЛ:

Руководитель ВКР

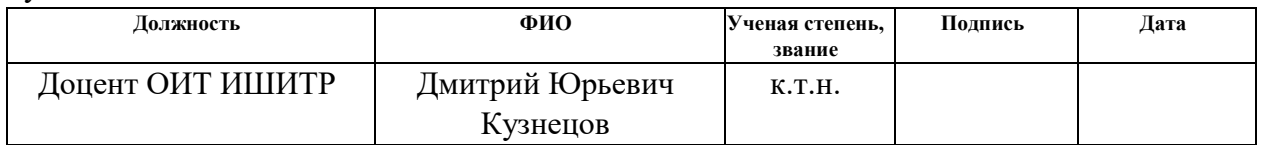

#### СОГЛАСОВАНО:

Руководитель ООП

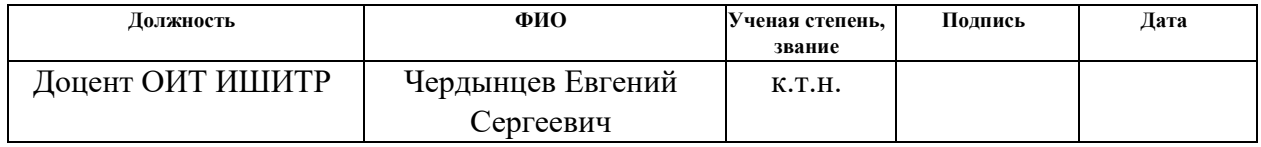

## **ЗАДАНИЕ ДЛЯ РАЗДЕЛА «ФИНАНСОВЫЙ МЕНЕДЖМЕНТ, РЕСУРСОЭФФЕКТИВНОСТЬ И РЕСУРСОСБЕРЕЖЕНИЕ»**

Студенту:

**Группа ФИО** 8К82 Бадарханов Тамир Тимурович

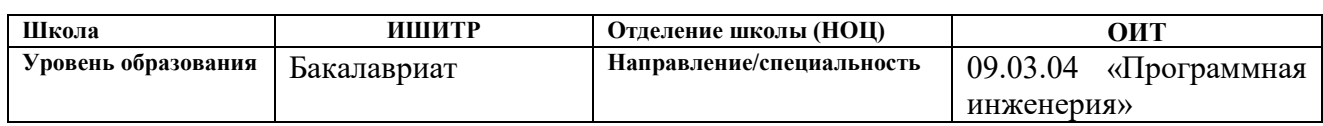

#### **Исходные данные к разделу «Финансовый менеджмент, ресурсоэффективность и ресурсосбережение»:**

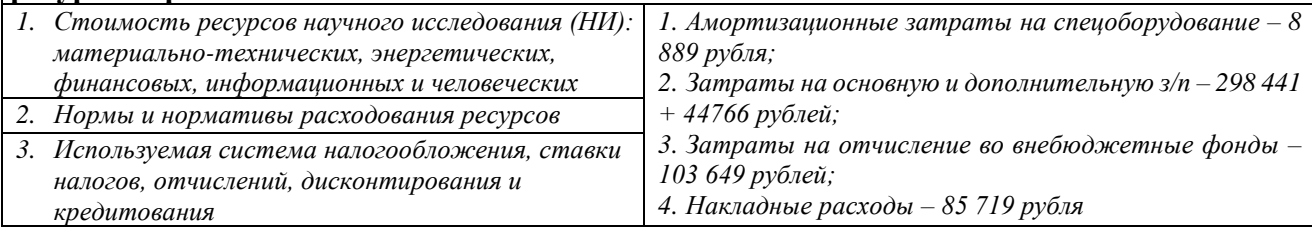

#### **Перечень вопросов, подлежащих исследованию, проектированию и разработке:**

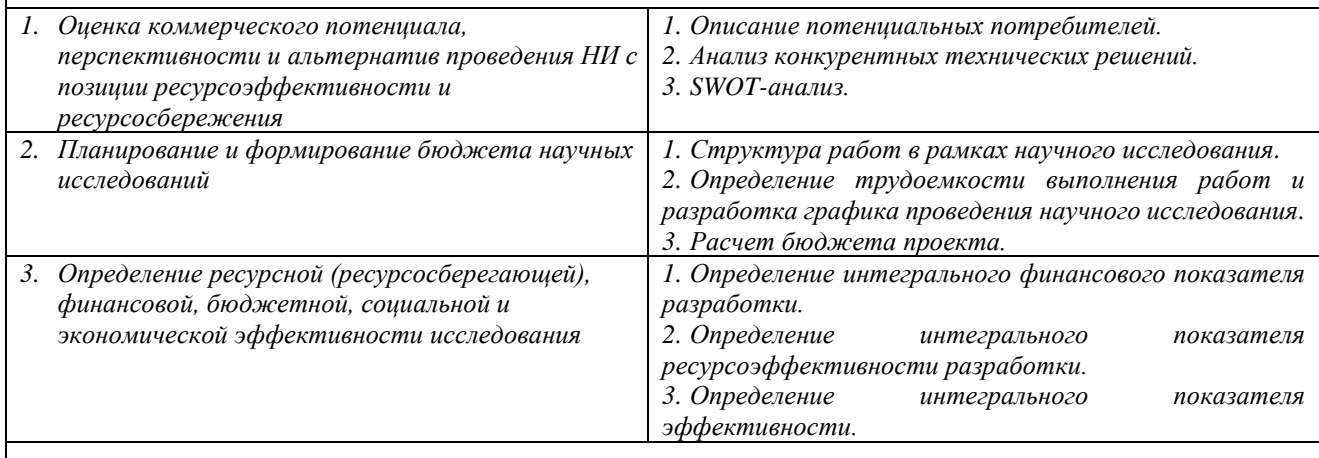

**Перечень графического материала** *(с точным указанием обязательных чертежей)***:**

*1. Оценка конкурентоспособности технических решений.*

*2. Матрица SWOT.*

*3. График проведения и бюджет НИ.*

*4. Оценка ресурсной, финансовой и экономической эффективности НИ.*

**Дата выдачи задания для раздела по линейному графику** 04.03.2022

#### **Задание выдал консультант:**

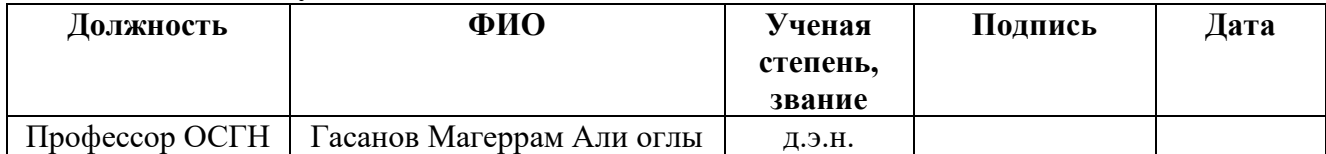

#### **Задание принял к исполнению студент:**

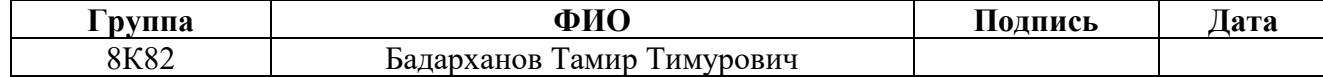

#### **ЗАДАНИЕ ДЛЯ РАЗДЕЛА «СОЦИАЛЬНАЯ ОТВЕТСТВЕННОСТЬ»**

Студенту:

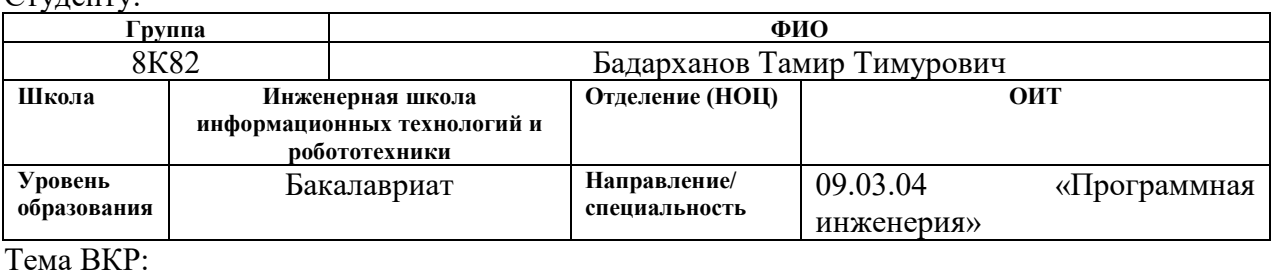

**Разработка приложения для менеджера по кадровому делопроизводству Исходные данные к разделу «Социальная ответственность»:** 1. Характеристика объекта исследования (вещество, материал, прибор, алгоритм, методика) и области его применения. 2. Описание рабочей зоны (рабочего места) при разработке проектного решения/при эксплуатации *Объект исследования:* Поиск информации о людях в интернетисточниках и ее хранение *Область применения:* Рабочие процессы менеджера по кадровому делопроизводству *Рабочая зона:* Офис. *Размеры помещения:* 10\*10 м. *Количество и наименование оборудования рабочей зоны:* Компьютер 1шт. *Рабочие процессы, связанные с объектом исследования, осуществляющиеся в рабочей зоне:* Проектирование и написание кода приложения. Перечень вопросов, подлежащих исследованию, проектированию и разработке: **1. Правовые и организационные вопросы обеспечения безопасности при эксплуатации:** − специальные (характерные при эксплуатации объекта исследования, проектируемой рабочей зоны) правовые нормы трудового законодательства; − организационные мероприятия при компоновке рабочей зоны. «Трудовой кодекс Российской Федерации» от 30.12.2001 N 197-ФЗ (ред. от 25.02.2022) ГОСТ 12.2.032-78. «Система стандартов безопасности труда». Рабочее место при выполнении работ сидя» ГОСТ 22614-77. Система «человек-машина». Выключатели и переключатели клавишные и кнопочные. Общие эргономические требования ГОСТ Р ИСО 9241-7-2007. Эргономические требования при выполнении офисных работ с использованием видеодисплейных терминалов (ВДТ). Часть 7. Требования к дисплеям при наличии отражений. **2. Производственная безопасность при эксплуатации:** − Анализ выявленных вредных и опасных производственных факторов *Опасные факторы:* 1. Производственные факторы, связанные с электрическим током, вызываемым разницей электрических потенциалов, под действие которого попадает работающий. *Вредные факторы:* 1. Монотонность труда.

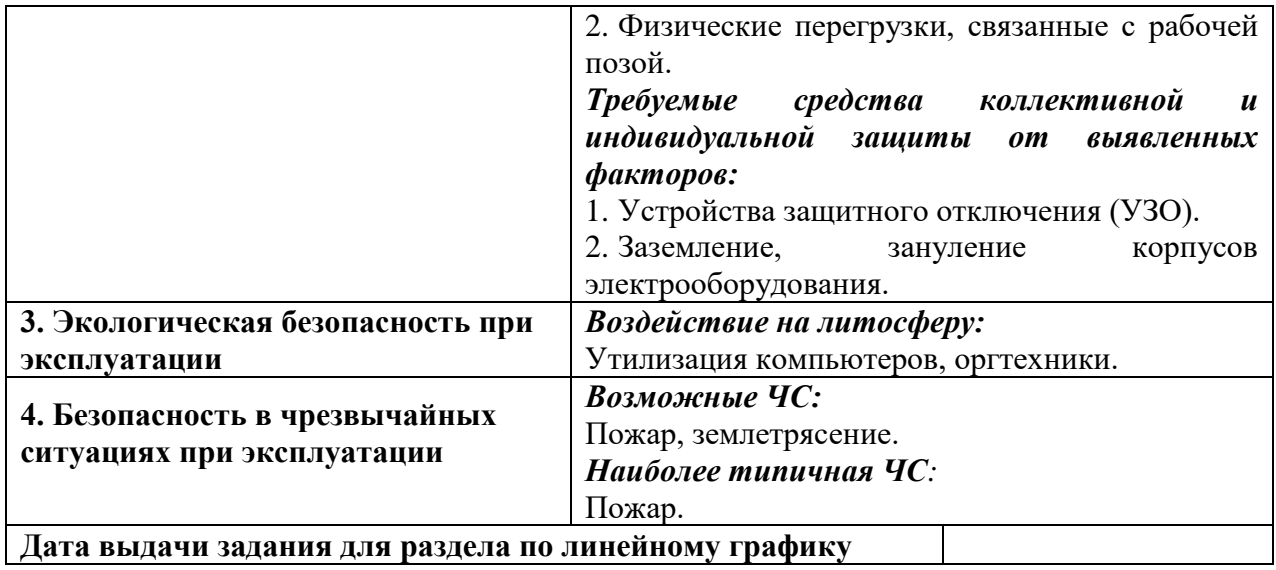

## **Задание выдал консультант:**

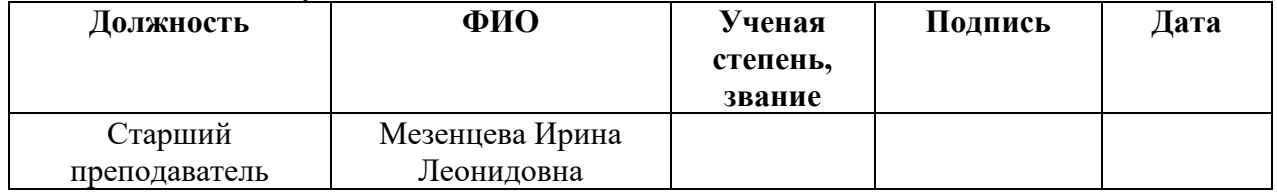

# **Задание принял к исполнению студент:**

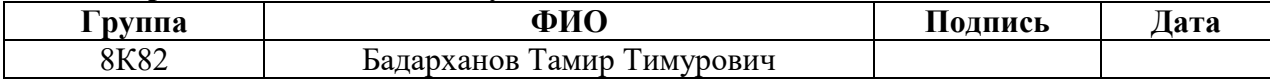

#### **Реферат**

Выпускная квалификационная работа содержит 102 страницы, 35 рисунков, 18 таблиц, 35 источников и 5 приложений.

Ключевые слова: приложение, информация о человеке, менеджер, диаграмма, социальная сеть, django.

Объектом исследования является поиск информации о людях в интернет-источниках и ее хранение.

Предметом исследования является разработка приложения для менеджера по кадровому делопроизводству.

Цель работы – разработать приложение, позволяющее производить поиск информации о людях в нескольких интернет-источниках и ее хранение.

Область применения: деятельность менеджера по кадровому делопроизводству.

В первой главе представлен анализ предметной области.

Во второй главе определяется основная функциональность, описывается процесс проектирования и обосновывается выбор программнотехнических средств реализации приложения.

В третьей главе содержится информация о реализации приложения.

Четвертая глава представляет собой выполненное задание по разделу «Финансовый менеджмент, ресурсоэффективность и ресурсосбережение», в котором отображены потенциал, планирование и эффективность решения.

Пятая глава представляет собой выполненное задание по разделу «Социальная ответственность», в котором рассмотрены организационноправовые, производственные и экологические аспекты безопасности, а также безопасность в чрезвычайных ситуациях.

В дальнейшем планируется настроить интеграцию с дополнительными сервисами, позволяющими менеджерам расширить возможности по поиску информации о человеке.

10

# **Оглавление**

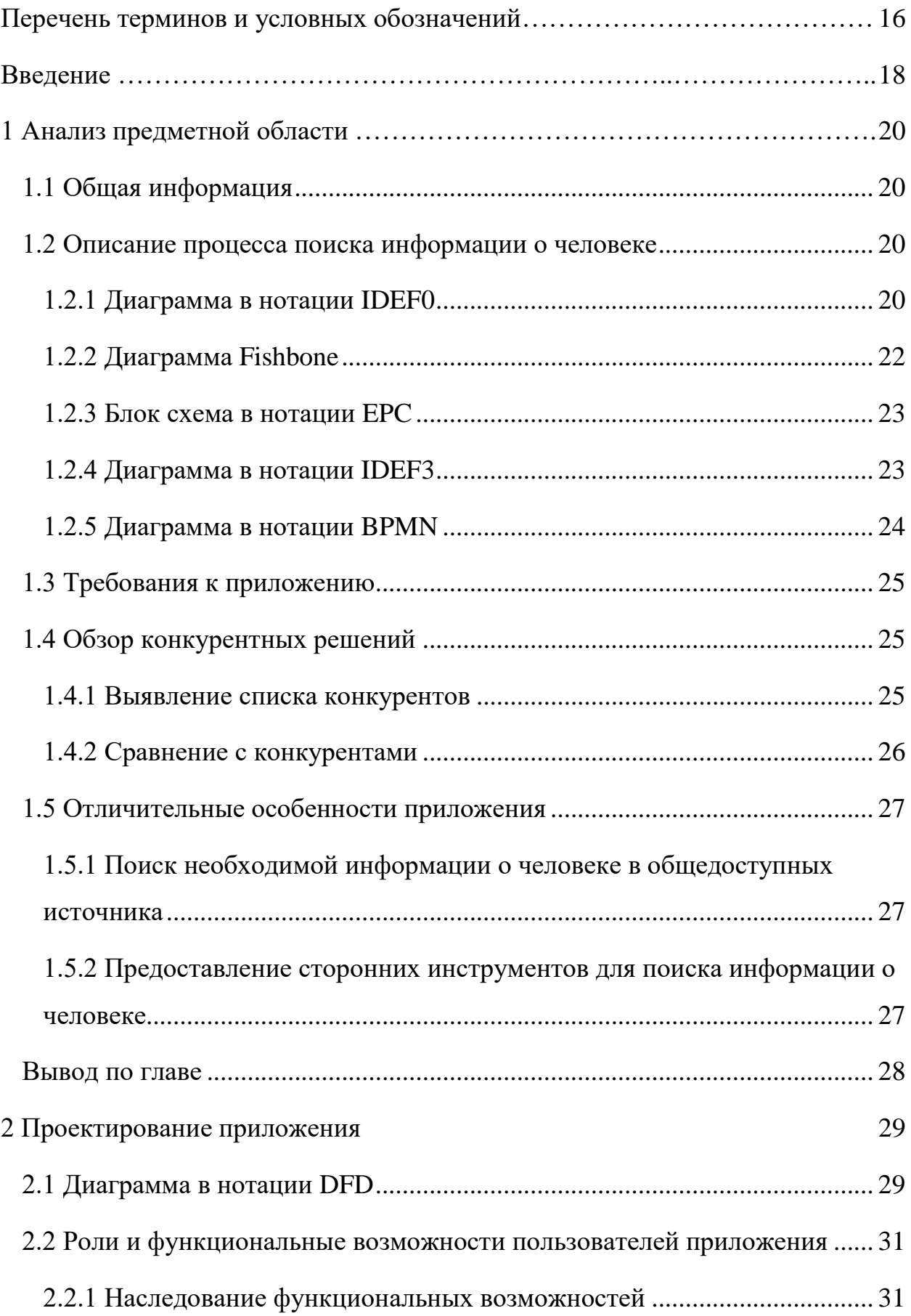

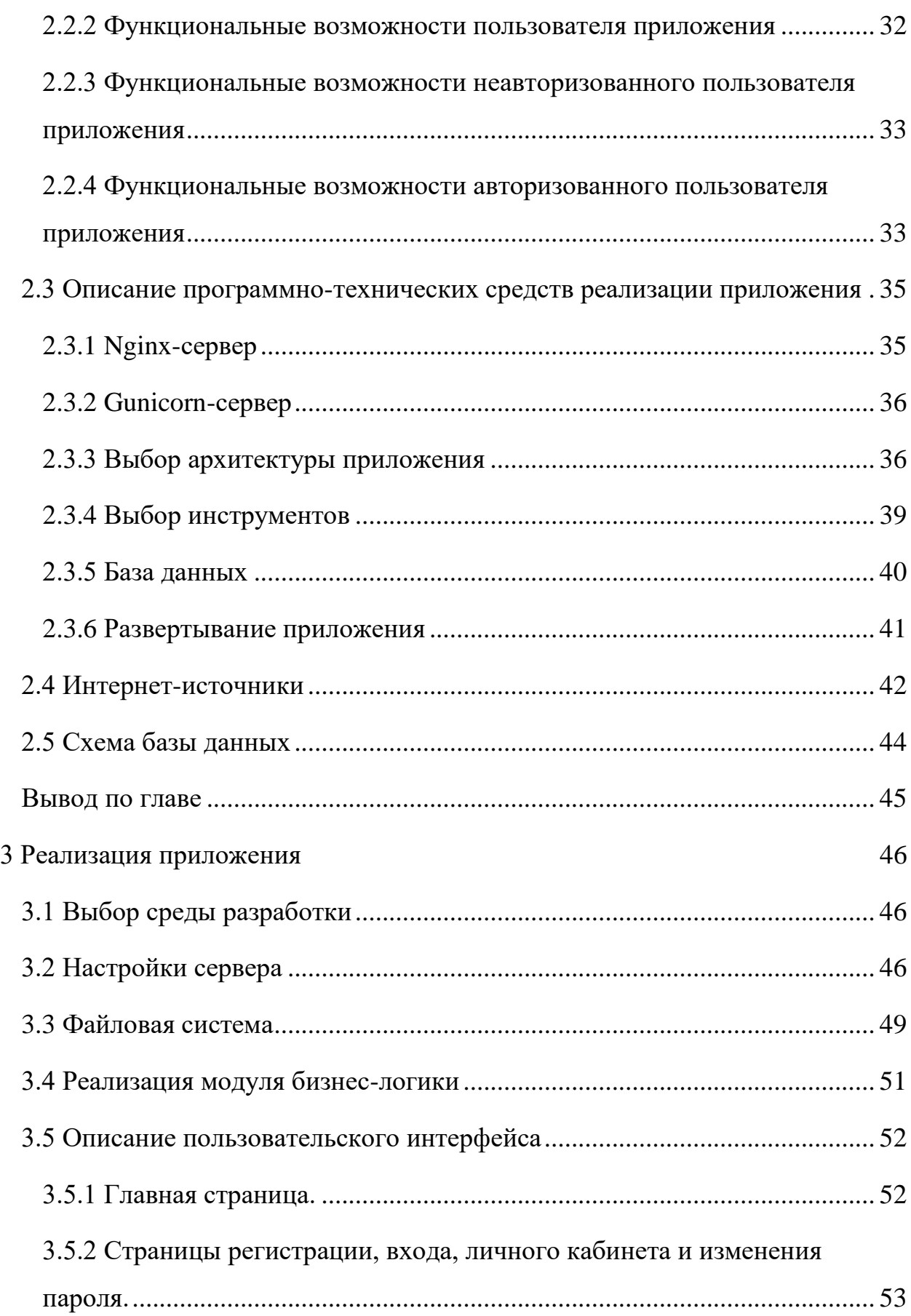

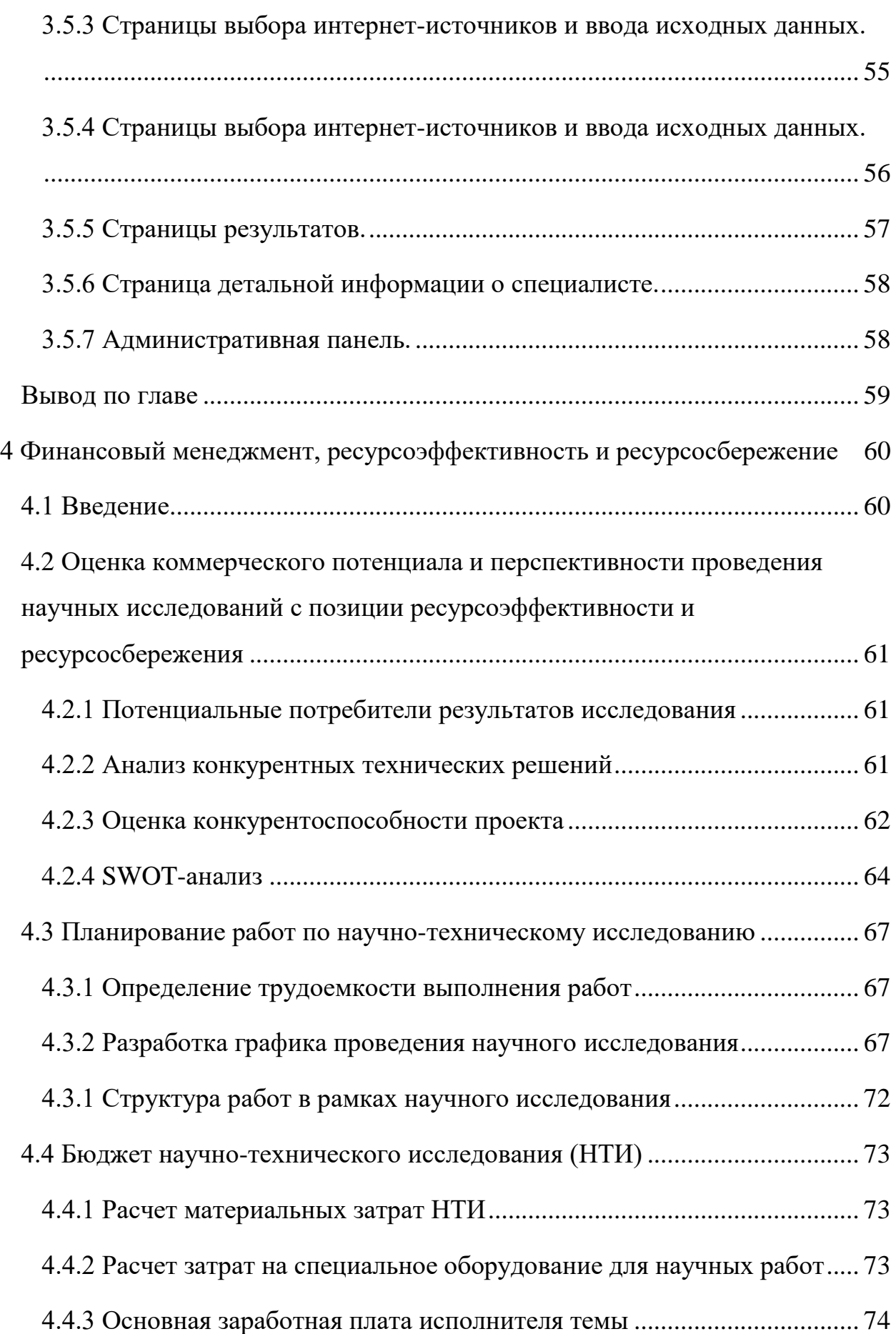

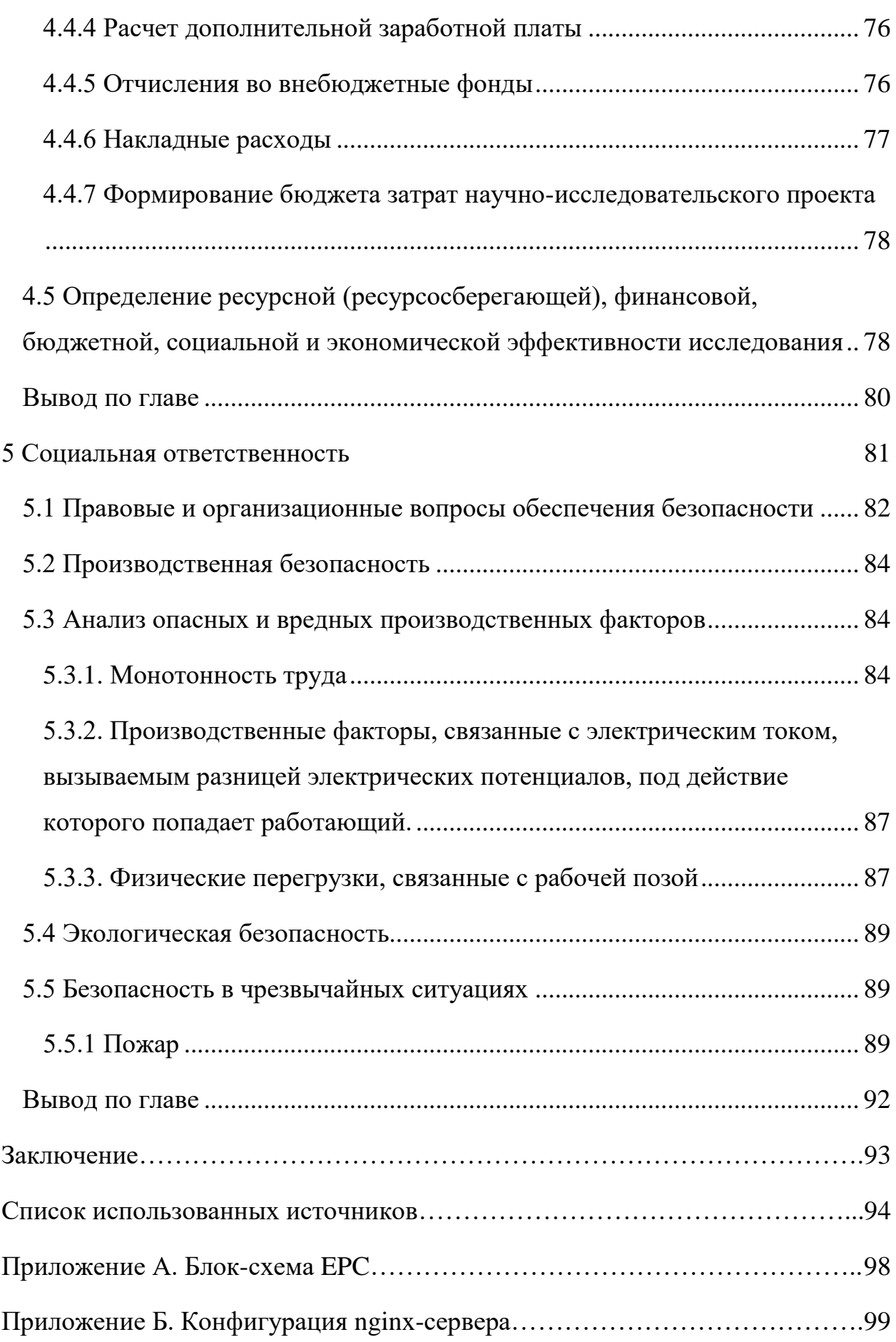

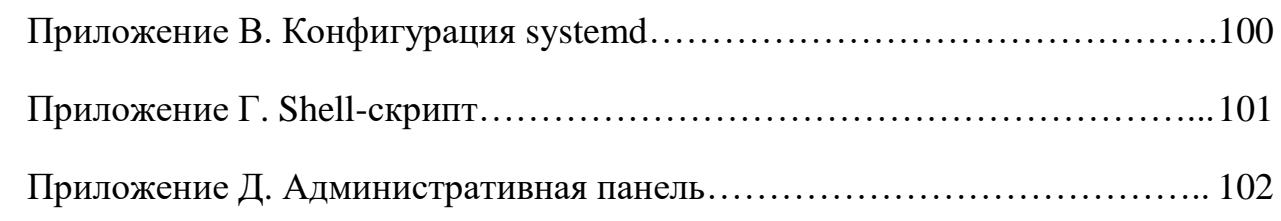

## **Перечень терминов и условных обозначений**

<span id="page-15-0"></span>API (Application Programming Interface) – описание способов, которыми одна компьютерная программа может взаимодействовать с другой программой.

Парсинг – это принятое в информатике определение синтаксического анализа.

Веб-сервер – сервер, который использует протокол HTTP для передачи статического и динамического контента по запросу пользователей.

UI (User Interface или Пользовательский интерфейс) – интерфейс, обеспечивающий передачу информации между пользователем-человеком и программно-аппаратными компонентами компьютерной системы.

Аутентификация – процедура сравнения введенных данных с записанными на внешнее хранилище с целью идентификации пользователя.

HTTP – протокол передачи данных между клиентом и сервером в виде гипертекстовых документов формата HTML.

HTTPS – расширение протокола HTTP для поддержки шифрования в целях повышения безопасности.

SSL — криптографический протокол, который подразумевает более безопасную связь. Он использует асимметричную криптографию для аутентификации ключей обмена, симметричное шифрование для сохранения конфиденциальности, коды аутентификации сообщений для целостности сообщений.

URL – унифицированный указатель ресурса, определяющий его конкретное местоположение.

Виртуальная машина – программная среда, эмулирующая работу какой-либо операционной системы, не отличимая с точки зрения запущенных процессов от обычной ОС.

SQL – язык структурированных запросов к реляционным базам данных для выполнения операций реляционной алгебры, в том числе CRUD.

16

СУБД – программное обеспечение, позволяющее создавать и управлять базами данных.

ORM – программное решение, позволяющее связать схему базы данных с представлениями объектов в объектно-ориентированных языках программирования.

Транзакция – атомарная с точки зрения СУБД последовательность операций, переводит базу из одного устойчивого состояния в другое.

Фреймворк – программное обеспечение, представляющее шаблон для программной платформы и облегчающее процесс разработки.

#### **Введение**

<span id="page-17-0"></span>Проблемы на рынке труда, вызываемые с марта 2020 пандемией коронавируса и с февраля 2022 геополитическим фоном, коснулись непосредственно как работодателей, так и соискателей. На рисунке 1 изображен график, на котором видно, что в выделенном промежутке времени количество резюме неуклонно растет, на 22% от начала отсчета, когда как количество вакансий стремительно падает, на 21% от начала отсчета [1]. Для графика рассматривались вакансии с крупнейшего сервиса вакансий в России «Headhunter» [2], которые были активны хотя бы 1 день в течении последних 30 дней, и резюме, созданные или обновленные за последние 60 дней. Из представленного графика можно сделать вывод: на рынке труда дефицит вакансий.

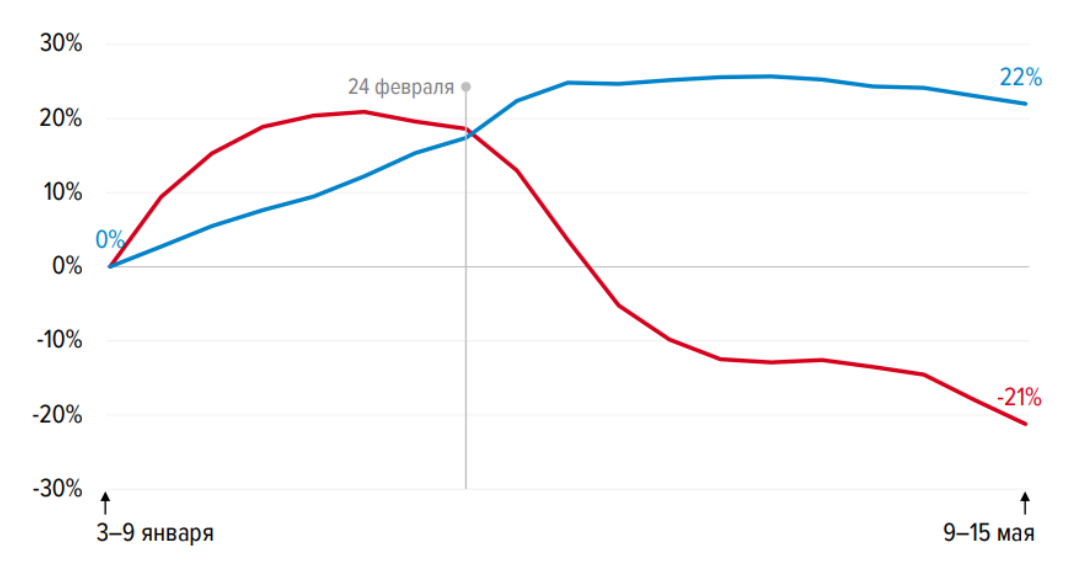

Рисунок 1. Динамика вакансий и резюме с 1 недели 2022 года по 15 мая 2022 года. Красным – вакансии, синим – резюме.

На рисунке 2 представлена диаграмма, отражающая динамику вакансий в регионах с начала 2022 года по 15 мая 2022 года. Во всех выделенных регионах число вакансий, активных хотя бы 1 день за последние 30 дней, сильно снизилось. Сильнее всего число вакансий снизилось в городах Москва и Санкт-Петербург, Московской и Ленинградской областях.

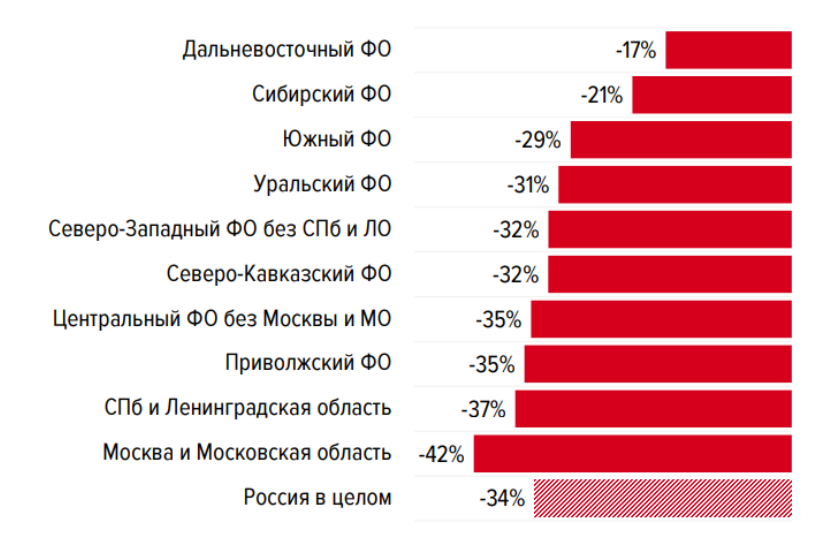

Рисунок 2. Динамика вакансий в регионах с 1 недели 2022 года по 15 мая 2022 года.

Менеджер по кадровому делопроизводству может физически не справляться с выполнением полного цикла его процессов ввиду того, что: за ним закреплено ведение базы данных кадрового резерва, подбор персонала, участие в аттестационных мероприятиях кандидатов, курирование новых сотрудников, участие в организации корпоративных мероприятий, мотивация сотрудников, консультирование сотрудников по кадровым/документальным вопросам.

Ввиду состояния рынка труда на май 2022 года, количество соискателей на одну вакансию по большому счету растет. Вследствие этого отбирать среди большего количества людей сложнее. К тому же, к каждому сотруднику, для достижения лучшего результата его деятельности, нужен индивидуальных подход. Даже зная на достаточном уровне цели бизнеса, на которые работает менеджер по кадровому делопроизводству, имея отработанный бизнес-процесс по принятию людей на работу и достаточные коммуникативные навыки для обратной связи с соискателями, менеджер рискует провести все возложенные на него обязательства не в полной мере.

Приложение, автоматизирующее процессы сбора необходимой информации по конкретному человеку из интернет-источников, могло бы помочь менеджеру по кадровому делопроизводству в полном цикле его процессов. Таковым является разработанное приложение.

## <span id="page-19-0"></span>**1 Анализ предметной области**

## **1.1 Общая информация**

<span id="page-19-1"></span>Разрабатываемое приложение обеспечивает автоматизацию сбора необходимых данных по человеку из интернет-источников, формирование по ним отчета. Данное приложение имеет высокую практическую значимость и позволит автоматизировать процессы поиска информации о сотрудниках, тем самым облегчая процессы подбора персонала и дальнейшего взаимодействия с ним.

## **1.2 Описание процесса поиска информации о человеке**

<span id="page-19-2"></span>В результате рассмотрения процессов менеджера по кадровому делопроизводству были получены результаты, описывающие необходимые для разработки детали.

#### **1.2.1 Диаграмма в нотации IDEF0**

<span id="page-19-3"></span>Результатом процессов, происходящих во время автоматизированного поиска и анализа информации, является отчет по человеку в виде страницы в приложении. На рисунке 3 представлен сформированный основной блок контекстной диаграммы в нотации IDEF0 [3], которая предоставляет информацию на входе и выходе, механизмы и элементаы управления, задействованные в рассматриваемом процессе при использовании приложения.

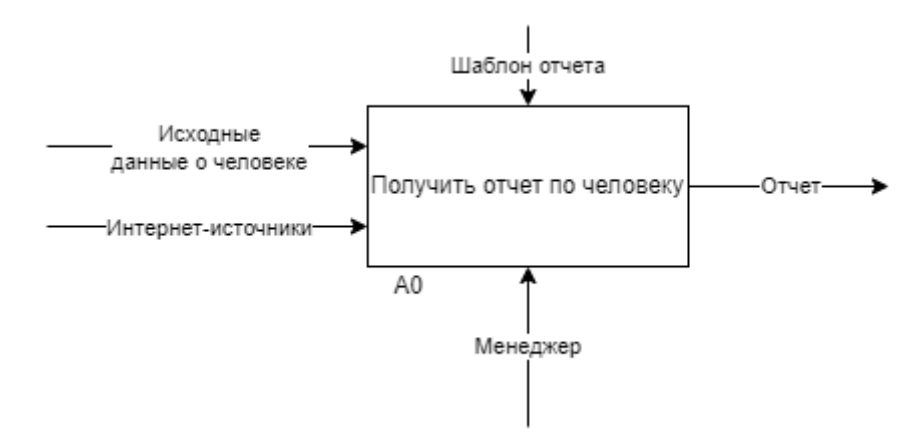

Рисунок 3. Процесс поиска информации о человеке

Как видно из представленной диаграммы, процесс получения пользователем отчета по человеку протекает довольно просто: пользователь вводит исходные о человеке данные и интернет-источники, в которых в дальнейшем будут проводиться поиск информации для пользователя, и получает в результате отчет.

Контекстная диаграмма дает общее понимание о бизнес-процессе поиска информации о человеке. Для более детального рассмотрения процессов поиска информации о человеке на рисунке 4 представлена декомпозиция контекстной диаграммы.

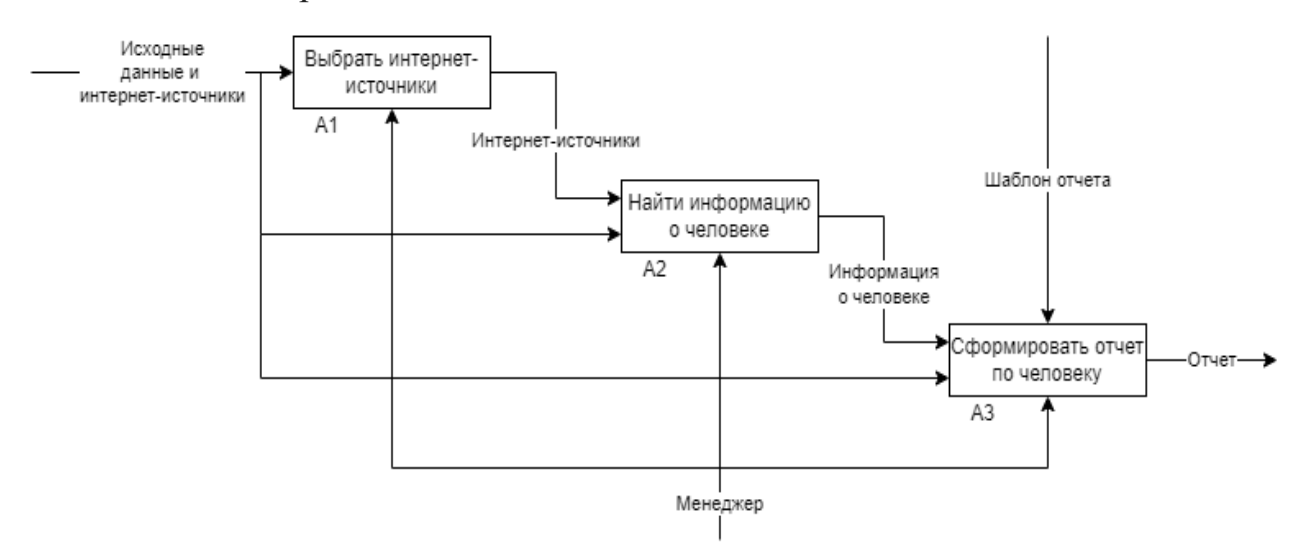

Рисунок 4. Декомпозиция основного блока контекстной диаграммы

При наличии исходных данных и доступных интернет-источников менеджер выбирает конкретные интернет-источники, производит поиск информации и формирует отчет.

Детальное рассмотрение процессов формирования отчета представлено на рисунке 5. Получив информацию о человеке, менеджер структурирует ее, заносит в шаблон и в итоге получает готовый отчет.

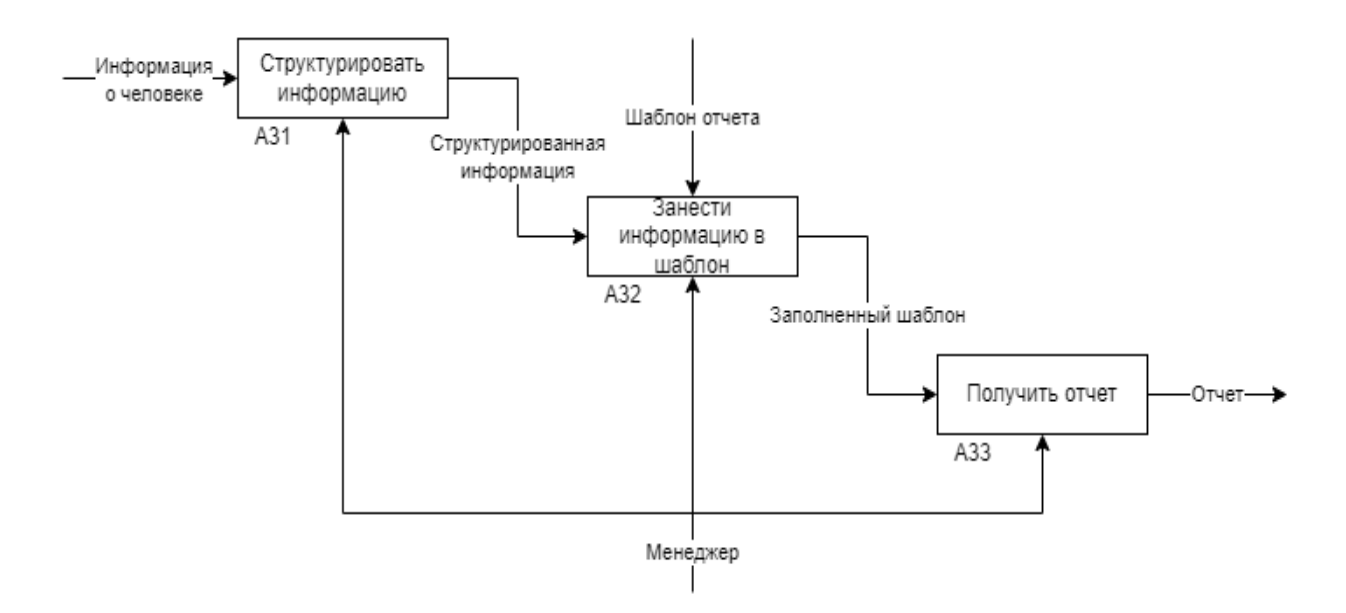

Рисунок 5. Декомпозиция блока А3

# **1.2.2 Диаграмма Fishbone**

<span id="page-21-0"></span>В результате рассмотрения процессов менеджера по кадровому делопроизводству была сформирована причинно-следственная диаграмма Исикавы [4], или же диаграмма Fishbone, представленная на рисунке 6. Проблемой выступает то, что менеджер по кадровому делопроизводству может не справляться с полным циклом его процессов. На выходе сформулирована задача, решить которую и требуется путем использования разработанной системы. Также сформулированы 5 групп источников рисков при работе менеджера по кадровому делопроизводству, в каждой из которых сформулированы конкретные источники.

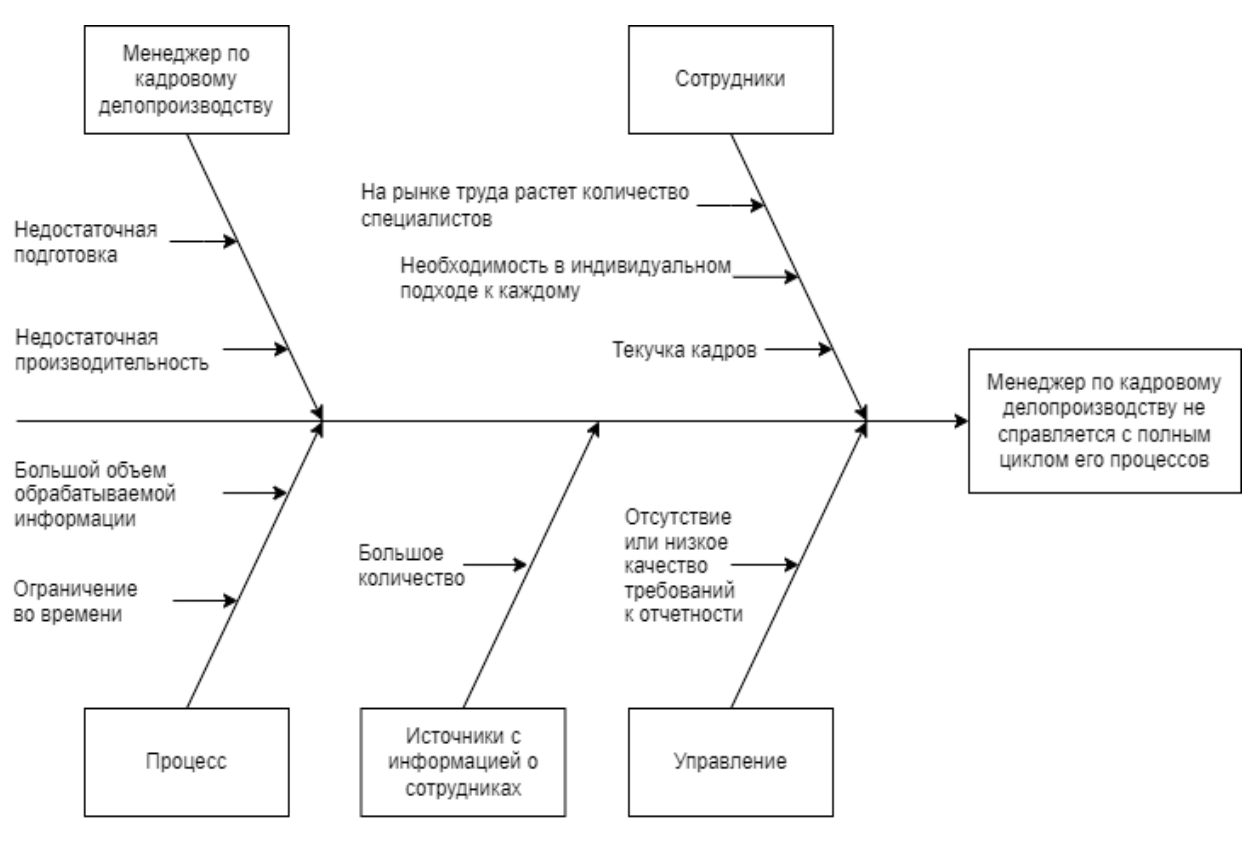

Рисунок 6. Диаграмма Fishbone

## **1.2.3 Блок схема в нотации EPC**

<span id="page-22-0"></span>Также, в результате рассмотрения процессов менеджера по кадровому делопроизводству была сформирована событийная цепочка его процессов в виде блок-схемы в нотации EPC [5], представленная в приложении А.

# **1.2.4 Диаграмма в нотации IDEF3**

<span id="page-22-1"></span>В результате рассмотрения технологических процессов менеджера по кадровому делопроизводству была сформирована диаграмма его процессов в нотации IDEF3 [6], представленная на рисунке 7.

Рассмотрена ситуация поиска информации менеджером в конкретном интернет-источнике. На входе менеджер имеет исходные данные по человеку и конкретный источник информации, после чего выполняется запрос у конкретного источника информации необходимых данных. Далее получается то, чего может быть достаточно на этом этапе: ссылка на информацию в качестве результата или переход по ней с целью дальнейшего выбора необходимой информации. В итоге необходимая информации в распоряжении у менеджера.

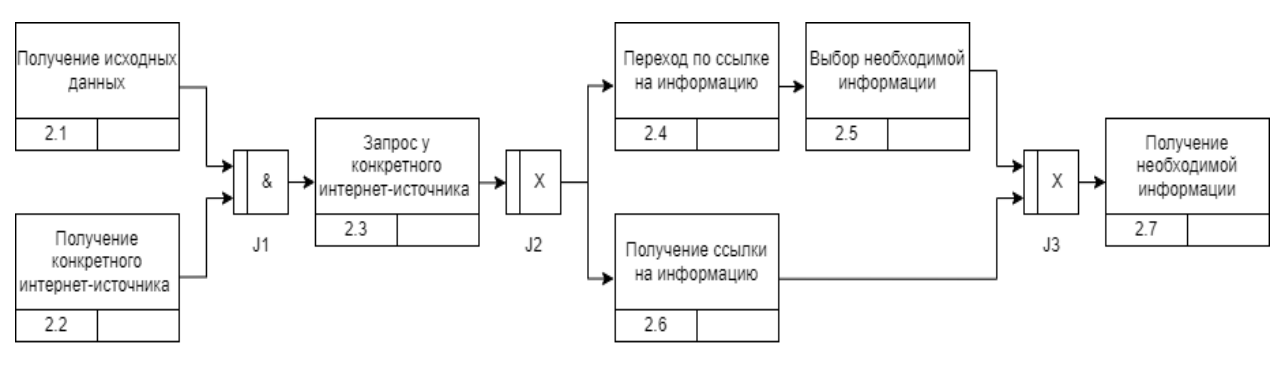

Рисунок 7. IDEF3

## **1.2.5 Диаграмма в нотации BPMN**

<span id="page-23-0"></span>В результате рассмотрения процессов менеджера по кадровому делопроизводству была сформирована диаграмма его процессов в нотации BPMN [7], представленная на рисунке 8.

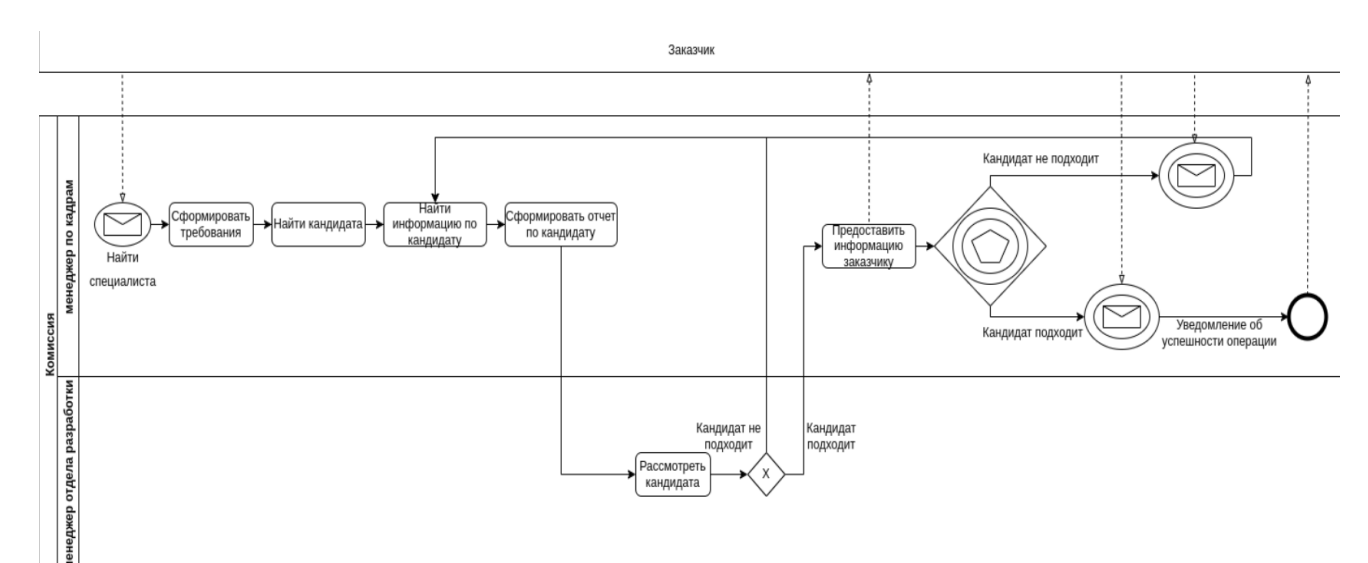

#### Рисунок 8. Диаграмма BPMN

На входе менеджером от заказчика получается начальное сообщение «Найти специалиста», после чего он формирует требования и приступает к поиску кандидата. После нахождения необходимой информации он формирует отчет по кандидату и отдает его на рассмотрение менеджеру отдела разработки, который решает: подходит ли кандидат или нет. По итогам рассмотрения он либо передает менеджеру по кадрам работу над поиском кандидата на этап поиска информации по кандидату, либо на этап предоставления менеджером по кадрам кандидата заказчику. По итогам второго исхода проводится промежуточное составное событие, по итогам которого от заказчика приходит сообщение: подходит кандидат или нет. В случае, когда кандидат подходит – операция завершается. В ином случае процесс переходит на этап поиска информации о кандидате.

## **1.3 Требования к приложению**

<span id="page-24-0"></span>В рассмотренных процессах менеджера по кадровому делопроизводству можно выделить лишь 2 проблемы: монотонность процесса поиска и формирования отчета и затрачиваемое на это время.

Проанализировав предметную область, были определены следующие необходимые функциональные возможности приложения:

- Возможность авторизации пользователя под его учетной записью;
- Возможность выбора интернет-источников для дальнейшего поиска;
- Поиск информации о человеке в выбранных интернет-источниках;
- Хранение полученной информации о человеке;
- Отображение хранимой информации о человеке.

#### **1.4 Обзор конкурентных решений**

<span id="page-24-1"></span>Процесс трудоустройства касается большинства населения мира. Поэтому в 2022 году на территории России и других русскоязычных стран уже функционируют интернет-приложения, которые позволят менеджерам по кадровому делопроизводству найти информацию по кандидатам и сотрудникам. Трудоспособное население Российской Федерации по данным 2021 года составляет 83,2 млн. человек [8]. Это около 57%, что приводит к большому количеству потенциальных систем, которые могут содержать личную информацию людей, заинтересованных работой.

#### **1.4.1 Выявление списка конкурентов**

<span id="page-24-2"></span>Для выявления наиболее популярных интернет-приложений, в которых можно найти информацию по конкретному человеку, был проведен опрос среди наиболее активной по поиску работы части населения. В результате опроса были выявлены те интернет-приложения, что содержат наибольшее количество информации о конкретном человеке: Headhunter и Зарплата.ру.

Headhunter [2] – крупнейший сервис вакансий в России с базой более 30 миллионов резюме.

Зарплата.ру [9] – крупный сервис вакансий в России, ведущий в Сибири и на Урале, с базой более 6.5 миллионов резюме.

#### **1.4.2 Сравнение с конкурентами**

<span id="page-25-0"></span>Headhunter на рынке уже более 21 года, и за это время его база данных накопила 30 млн. и больше резюме [2]. Зарплата.ру – сайт, основанный в 2015 году, численность резюме составляет более 6 млн. [9]. Компании поддерживают как веб-приложения, так и мобильные приложения на популярных мобильных операционных системах. Численность штаба работников и техническая оснащенность рассматриваемых компаний много больше аналогичных показатели у разработанного решения. Это приводит к затруднительной конкуренции за клиента приложений по доступу к информации. Однако если обратить внимание на информацию, которую обычно указывают в резюме, можно сделать вывод, что она состоит из той информации, которую пользователь сам желает предоставить о себе. В тоже время разработанное приложение предоставляет доступ к общедоступной информации, которую можно не найти в резюме. Это и есть основное конкурентное преимущество относительно рассмотренных приложений.

#### **1.5 Отличительные особенности приложения**

<span id="page-26-0"></span>Потому как конкуренты на рынке несколько лет и имеют богатое техническое оснащение, единственный способ для эффективной конкуренции с ними заключается в реализации в приложении дополнительных возможностей.

# <span id="page-26-1"></span>**1.5.1 Поиск необходимой информации о человеке в общедоступных источника**

Получение информации из резюме является не единственным способом узнать больше о человеке. Социальные сети содержат в себе миллионы страниц с подробной или отсутствующей информацией о пользователях, что делает их первым претендентом на поиск в них необходимой информации для менеджера по кадровому делопроизводству. Но из-за большого количества социальных сетей и желаемых для изучения людей становится проблематично добыть информацию по всем вручную.

Автоматизация процессов сбора необходимой информации по конкретному человеку может помочь в менеджеру в процессе его кадрового делопроизводства. Требуется только иметь исходные данные, необходимые для каждого источника информации свои.

# <span id="page-26-2"></span>**1.5.2 Предоставление сторонних инструментов для поиска информации о человеке**

Поиск информации о конкретном человеке не заканчивается на социальных сетях. Также необходимую информацию можно найти и в специализированных для этого источниках, не являющихся конкурентами для разработанного приложения из-за своего узкого функционала.

27

#### **Вывод по главе**

<span id="page-27-0"></span>В данном разделе, посвященном анализу предметной области приложения, представлена общая информация о приложении в контексте предметной области.

Проведен детальный анализ процесса поиска информации о человеке менеджером по кадровому делопроизводству, объединяющего в себе выбор интернет-источников, поиск информации в них и формирование отчета по полученной информации. На основе этого анализа выявлены функциональные требования к приложению, необходимые для его проектирования.

Рассматривая конкурентные решения, сформирован общий вывод о том, что они предоставляют неполную информацию о человеке, а точнее ту, которую человек сам желает предоставить, чего может не хватить для полноценного сравнивания группы людей. Также, сформированы отличительные возможности приложения от рассмотренных конкурентных решений.

# <span id="page-28-0"></span>**2 Проектирование приложения**

# **2.1 Диаграмма в нотации DFD**

<span id="page-28-1"></span>В результате структурного анализа сформирована диаграмма потоков данных приложения в нотации DFD [10], основной блок которой представлен на рисунке 9.

Сформирован верхний уровень (основной элемент), декомпозиция основного элемента и детальное рассмотрение 2 и 3 элемента этой декомпозиции (1 элемент декомпозировать нецелесообразно). Выделены верхний, средний и нижний уровни с своими процессами и потоками данных, а также общие 2 внешние сущности и 2 хранилища данных.

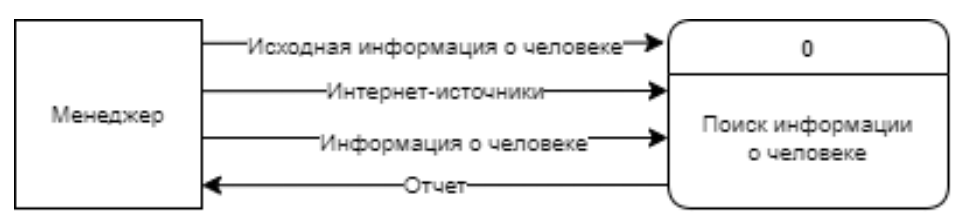

Рисунок 9. Диаграмма DFD. Основной блок

Основной блок декомпозирован на 3 элемента, представленных на рисунке 10. Также добавлено хранилище данных и связывающие всё потоки данных.

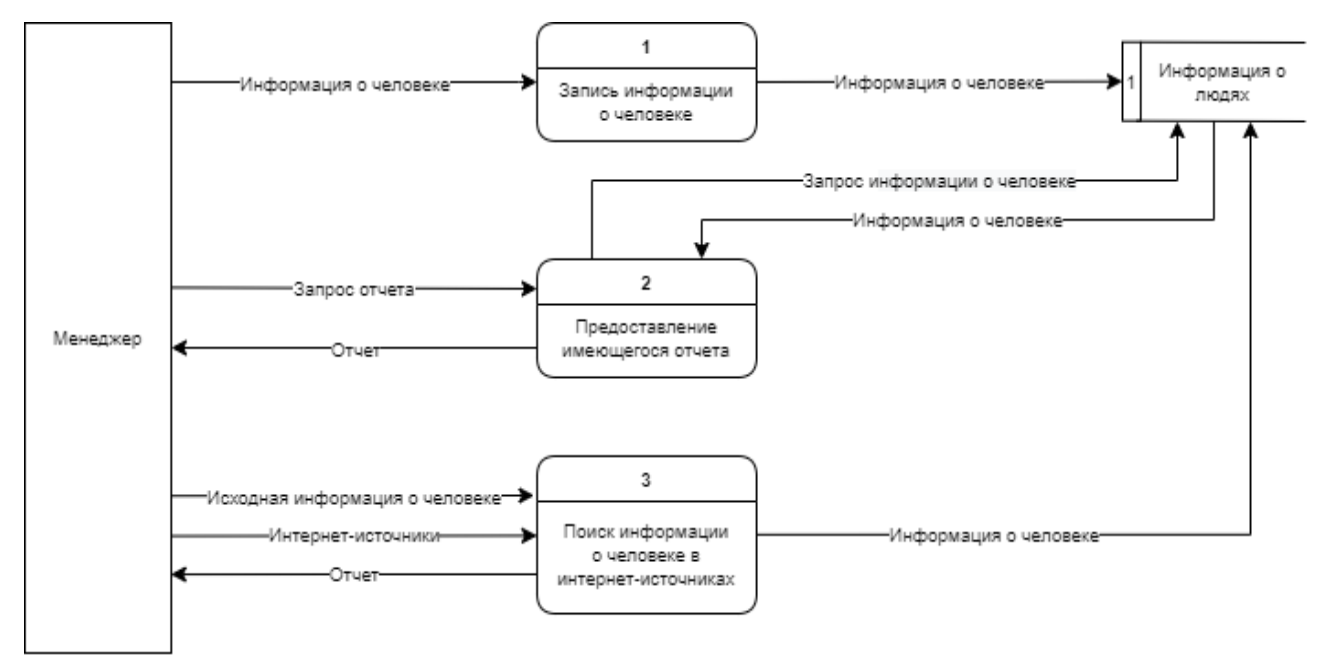

Рисунок 10. Диаграмма DFD. Декомпозированный верхний уровень

2 блок декомпозирован на 2 элемента с использованием ранее добавленного хранилища данных. Представлено на рисунке 11.

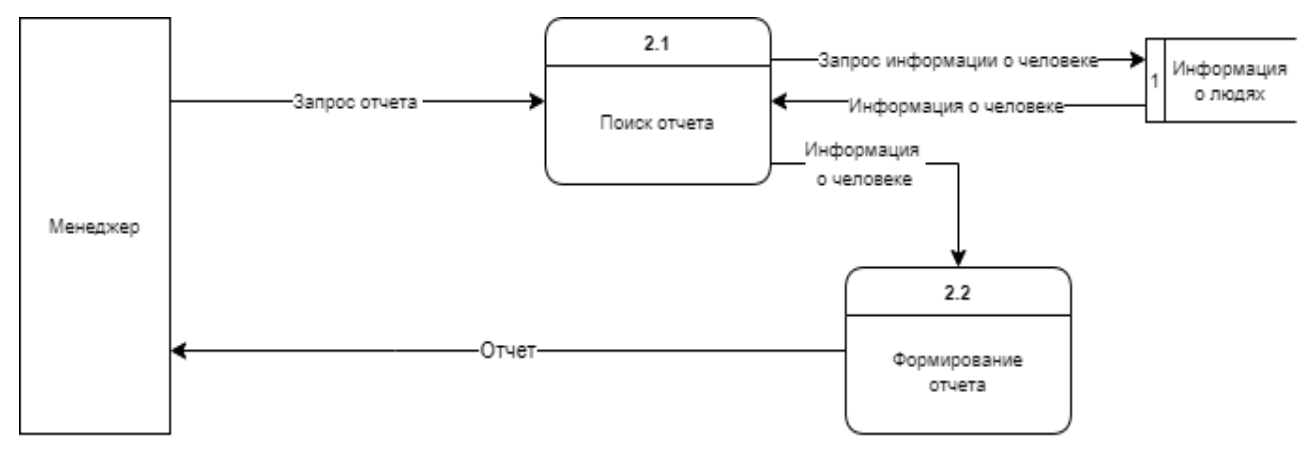

Рисунок 11. Диаграмма DFD. Декомпозированный 2-ой элемент

3 блок декомпозирован на 4 элемента. Представлено на рисунке 12.

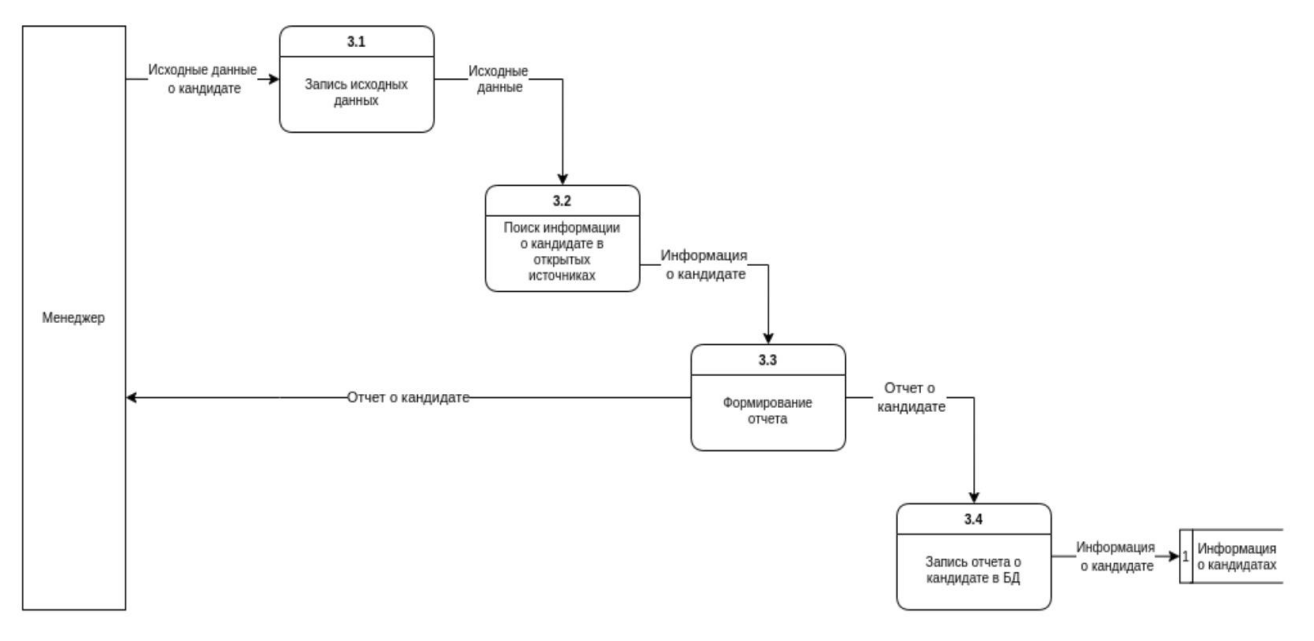

Рисунок 12. Диаграмма DFD. Декомпозированный 3-ий элемент

<span id="page-30-0"></span>**2.2 Роли и функциональные возможности пользователей приложения**

В описанном ранее процессе получения отчета о пользователе может участвовать лишь авторизованный пользователь. Он получает доступ к полному функционалу приложения. Также, предусмотрен и специфичный для программной реализации приложения неавторизованный пользователь. Помимо рассмотренных пользователей, в приложении предусмотрен администратор.

Таким образом, пользователи системы могут занимать следующие роли:

• Неавторизованный пользователь – имеет ограниченный доступ к функциональным возможностям приложения, стандартная роль клиента.

• Авторизованный пользователь – имеет полный доступ к функциональным возможностям приложения, за исключением возможностей администратора.

• Администратор – имеет полный доступ к функциональным возможностям приложения.

#### **2.2.1 Наследование функциональных возможностей**

<span id="page-30-1"></span>Одни возможности по взаимодействию с приложением должны быть доступны вне зависимости от занимаемой пользователем роли. При этом существуют возможности, которые доступны лишь неавторизованным, авторизованным пользователям или администраторам. Демонстрация наследования пользовательских функциональных возможностей приложения на рисунке 13 представлена в виде иерархии.

31

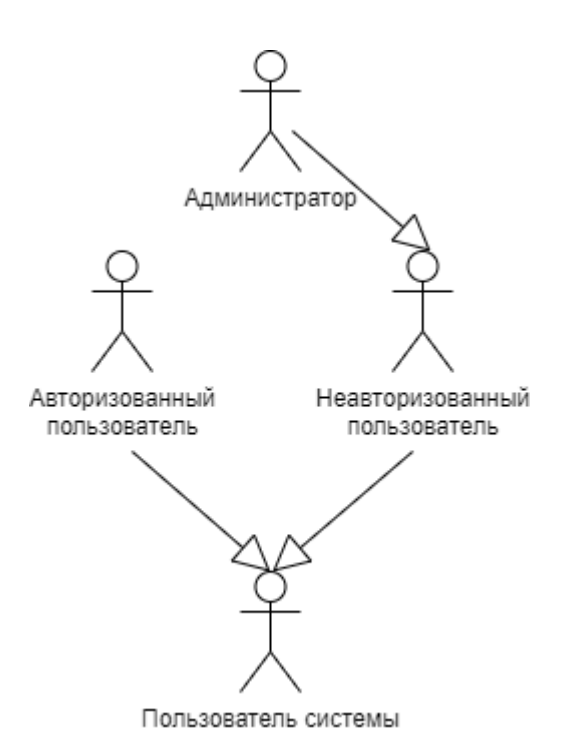

Рисунок 13. Наследование ролей

Следует учитывать, что роль авторизованного пользователя приложения недоступна для клиентов приложения и является служебной, также, как и роль администратора

## **2.2.2 Функциональные возможности пользователя приложения**

<span id="page-31-0"></span>Роль пользователя системы отражает базовые функциональные возможности приложения, не требующие аутентификации:

- Просмотр главной страницы приложения.
- Просмотр страницы интернет-источника.

Диаграмма вариантов использования для пользователя системы представлена на рисунке 14.

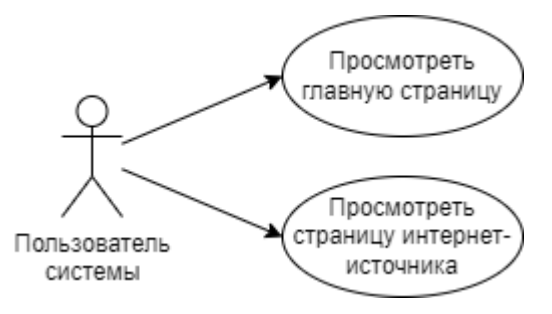

Рисунок 14. Диаграмма вариантов использования приложения пользователем системы

## **2.2.3 Функциональные возможности неавторизованного**

#### <span id="page-32-0"></span>**пользователя приложения**

Роль неавторизованного пользователя дополняет функциональные возможности пользователя системы следующим:

• Авторизация. Заполнение формы авторизации.

• Регистрация. Заполнение формы регистрации пользователя.

Диаграмма вариантов использования для неавторизованного пользователя представлена на рисунке 15.

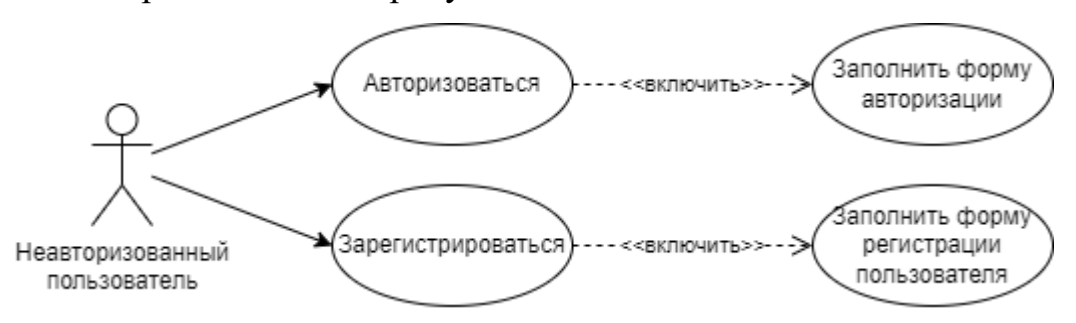

Рисунок 15. Диаграмма вариантов использования приложения неавторизованным пользователем

**2.2.4 Функциональные возможности авторизованного** 

#### <span id="page-32-1"></span>**пользователя приложения**

Роль авторизованного пользователя дополняет функциональные возможности пользователя системы следующим:

- Запрос на поиск и анализ информации о человеке.
- Выбор интернет-источники.
- Заполнение формы исходных данных для поиска.
- Просмотр результатов.

Диаграмма вариантов использования для авторизованного пользователя представлена на рисунке 16.

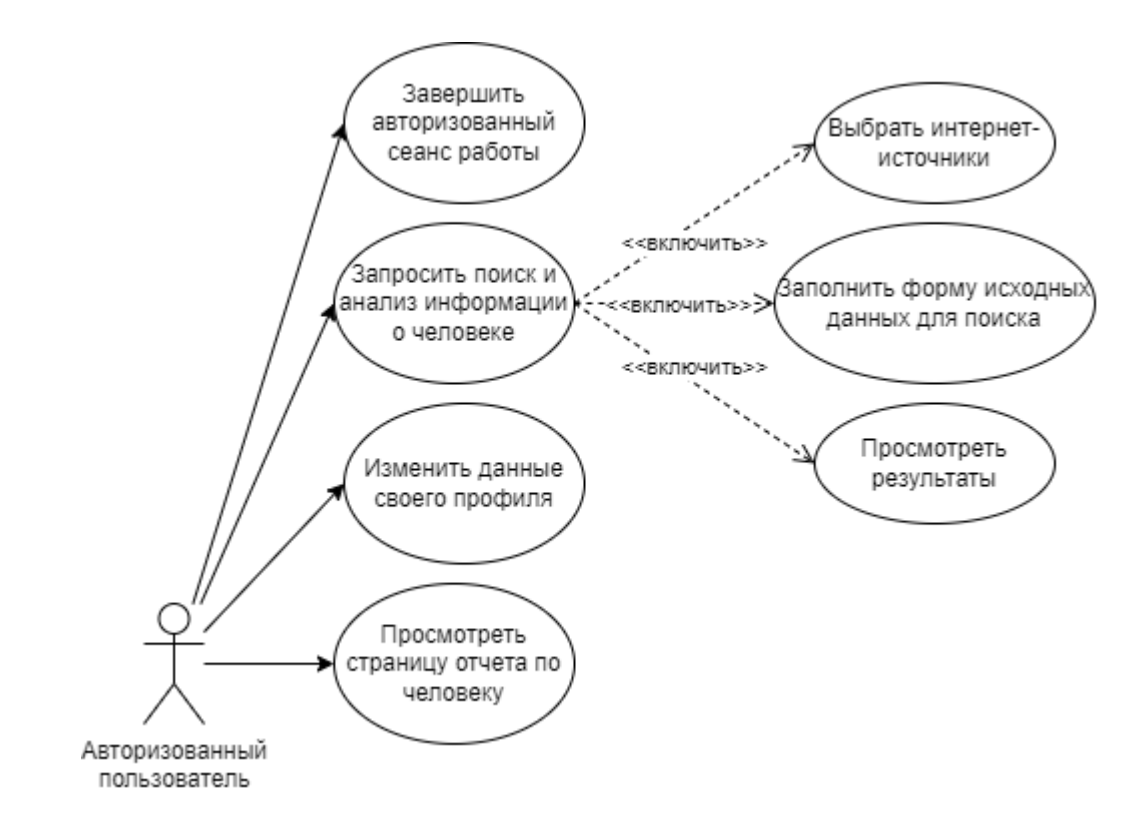

Рисунок 16. Диаграмма вариантов использования приложения авторизованным пользователем

<span id="page-34-0"></span>**2.3 Описание программно-технических средств реализации приложения**

# **2.3.1 Nginx-сервер**

<span id="page-34-1"></span>Веб-сервер представляет из себя сложную программную оболочку, которая позволяет выполнять целый ряд задач, которые были рассмотрены в таблице 1 в качестве критериев.

Существуют готовые программные решения, позволяющие развернуть веб-сервер. Часто используемые – Nginx [11], Apache [12] и IIS [13].

В таблице 1 представлено оценивание по выделенным критериям рассмотренных веб-серверов.

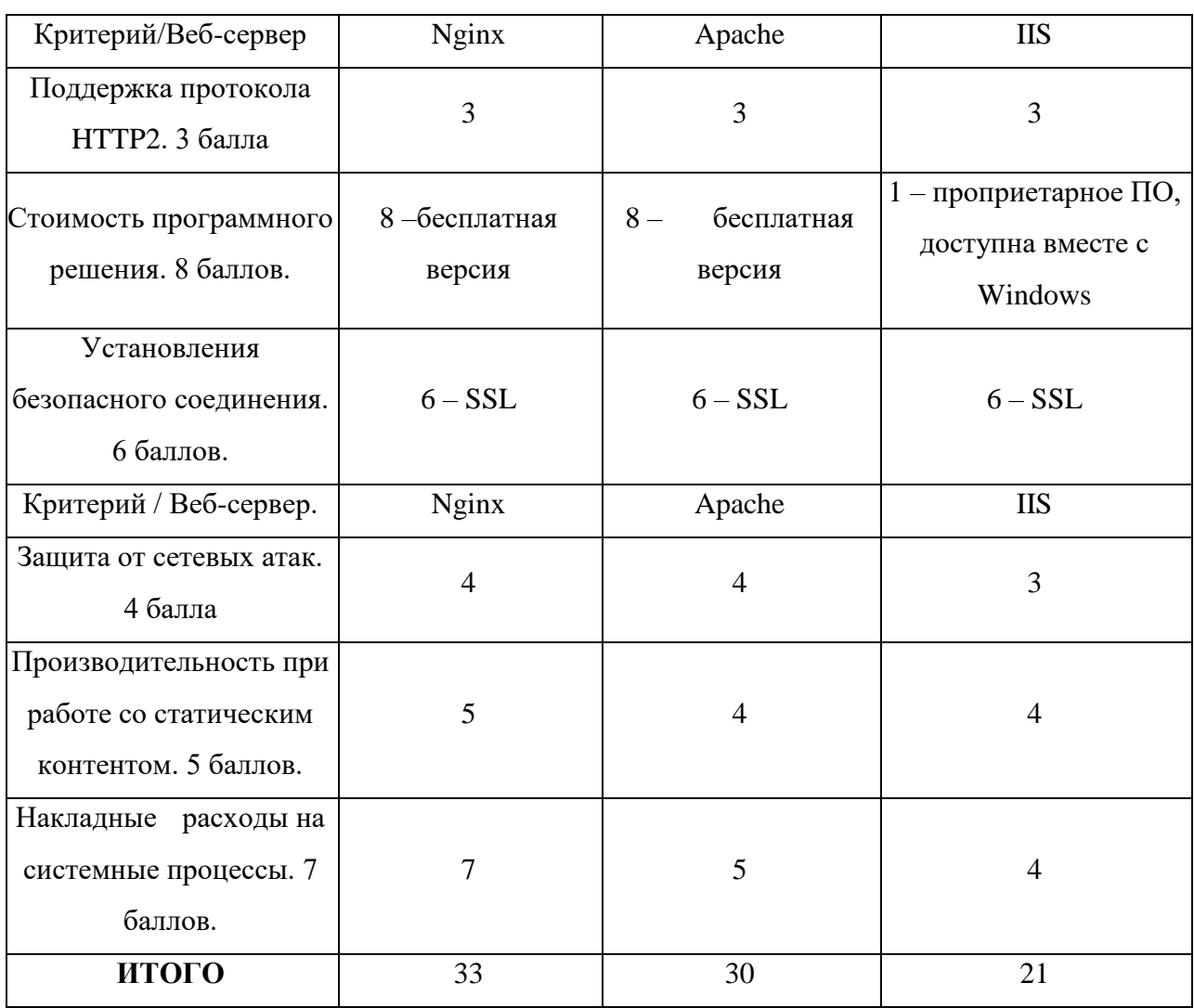

Таблица 1. Оценивание веб-серверов по критериям

Веб-сервер Nginx лучше всего показал себя по рассмотренным категориям. Стоит отметить, что критерий возможности установления безопасного соединения получает максимальный балл из-за того, что количество приложений, использующих HTTPS-протокол обмена данными, растет, и пользователи с каждым днем все меньше доверяют HTTP-протоколу, то есть незащищенному соединению. В связи с этим, пользователи могут в ближайшем будущем отказаться от услуг сервиса, использующего HTTP.

Конфигурация Nginx представлена в Приложении Б.

#### **2.3.2 Gunicorn-сервер**

<span id="page-35-0"></span>Веб-сервер представляет из себя сложную программную оболочку, которая при всей сложности не со всем справляется. WSGI-серверы появились потому, что веб-серверы в то время не умели взаимодействовать с приложениями, написанными на языке Python [14].

Веб-сервер исполняет код и отправляет связанную с http-запросом информацию и callback-функцию в приложение. Затем запрос на стороне приложения обрабатывается и высылается ответ на веб-сервер.

Gunicorn [15] относительно быстрый, ресурсоёмкий, легко запускается и работает с широким спектром веб-фреймворков. Он был выбран ввиду того, что он хорошо сочетается с Nginx, где Nginx используется в качестве проксисервера.

Конфигурация Gunicorn представлена в Приложении В.

## **2.3.3 Выбор архитектуры приложения**

<span id="page-35-1"></span>При выборе архитектуры приложения практически всех выбор стоит между монолитной [16] и микросервисной [17] архитектурой. Поэтому стоит рассмотреть преимущества каждой и выделить подходящую.
Преимущества монолитной архитектуры:

• Простота в разработке.

• Простота в развертывании. Необходимо лишь скопировать приложение на сервер.

• Простота в горизонтальном масштабировании.

• На ранних стадиях проекта работает хорошо, и в основном большинство крупных и успешных приложений, которые существуют сегодня, реализованы как монолит.

Преимущества архитектуры микросервисов:

• Упрощение за счет разбивая приложение на набор управляемых сервисов, которые гораздо быстрее разрабатываются и гораздо проще в понимании и обслуживании.

• Снижение порога для внедрения новых технологий, поскольку разработчики свободны выбирать любые технологии, которые имеют смысл для их сервиса, и не ограничены выбором, сделанным в начале проекта.

• Возможность развертывания каждого микросервиса независимо. В результате это делает возможным непрерывное развертывание сложных приложений.

Ввиду того, что группа разработчиков располагает малым количеством ресурсов, было принято решение использовать монолитную архитектуру, ввиду ее удобства для небольшой группы разработчиков.

37

Классическим способом организации выбранной архитектуры является построение многослойного монолита, как это показано на рисунке 17.

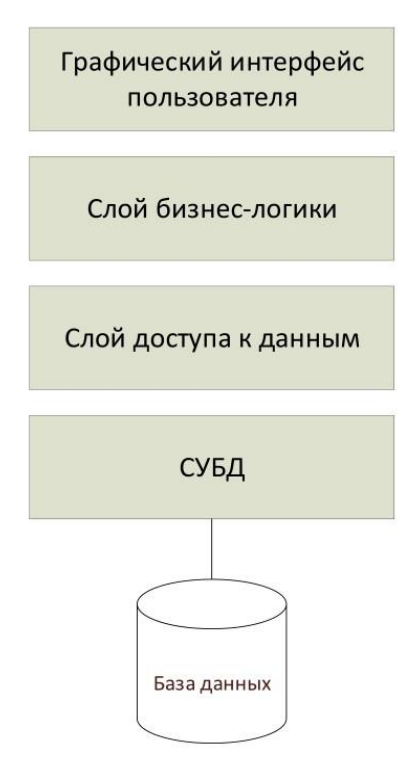

Рисунок 17. Монолитное приложение

При такой организации, пользователи никак не зависят от конкретной базы данных.

Основными достоинствами монолитных приложений являются:

• Высокая производительность, так как «общение» между слоями происходит с помощью вызова локальных методов.

• Облегченность разработки для небольшой группы или одного человека вследствие того, что все находится в одном месте.

• Приложение легко развернуть на удаленном хостинге.

# 2.3.4 Выбор инструментов

преимуществ монолитной архитектуры Одним **H3** является возможность использования одной технологии для реализации всего функционала, поэтому командой разработчиков было принято решение определить список подходящих языков программирования для серверной разработки исходя из личного опыта: Python (Django) [18], C# (.NET Framework) [19] и Node.js [20]. В таблице 2 приведены критерии и количественная оценка предложенных выше решений.

Таблица 2. Оценивание программных решений для разработки серверной части.

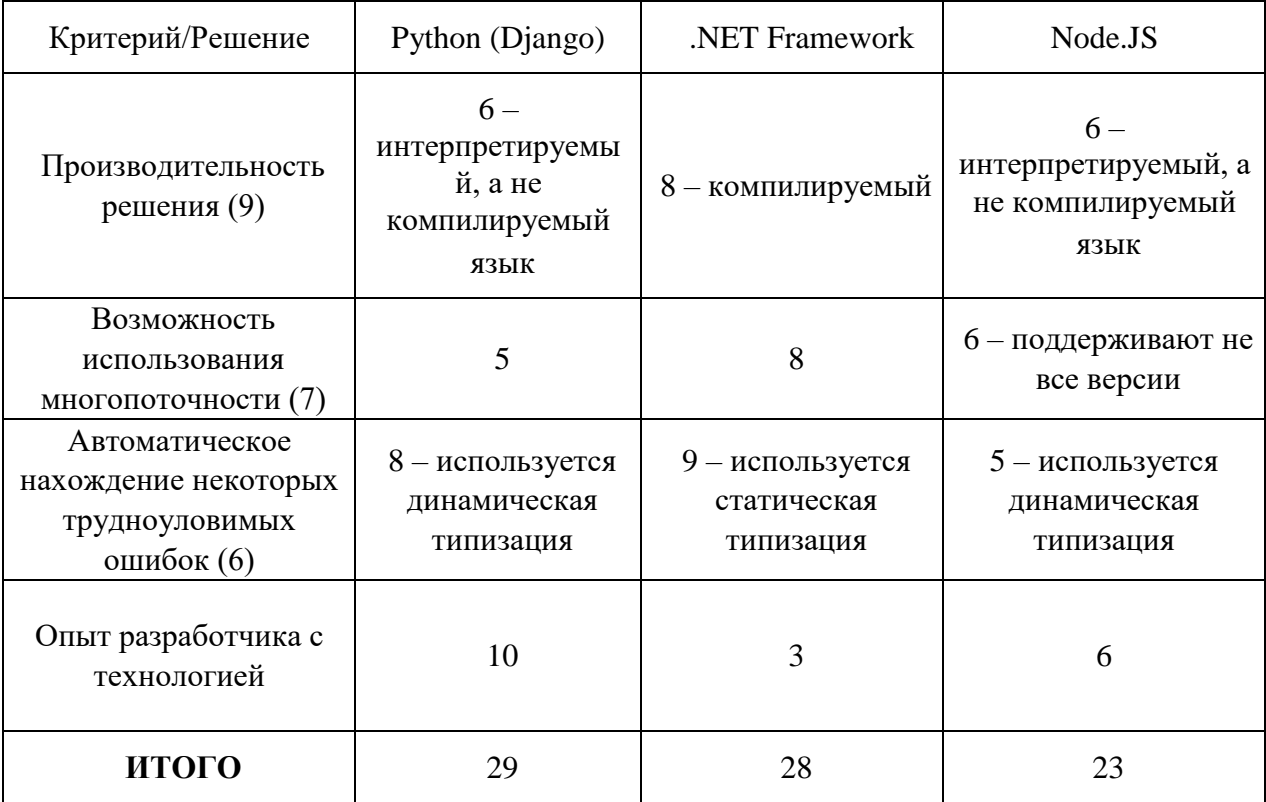

Из вышеприведенной таблицы видно, что среди предложенных технологий разработки серверной части наиболее подходящим под потребности приложения является Python.

Для реализации монолитной архитектуру лучше всего подходит синхронный веб-фреймворк Django. Данный фреймворк имеет встроенную административную панель, удобное взаимодействие с данными в базе данных, т.е. собственную ORM, которая поддерживает транзакции. Также, фреймворк отлично подходит для старта приложений как первый инструмент, потому как имеет крупную аудиторию среди разработчиков.

### 2.3.5 База ланных

Ввиду того, что конечный результат в виде отчета будет храниться в приложении, а точнее в базе данных, а данные представляют из себя повторяющиеся наборы ключ-значений, было принято решение использовать SOL-модель.

Также необходимо было выбрать СУБД. В таблице 3 представлены критерии, по которым каждая из этих СУБД была оценена.

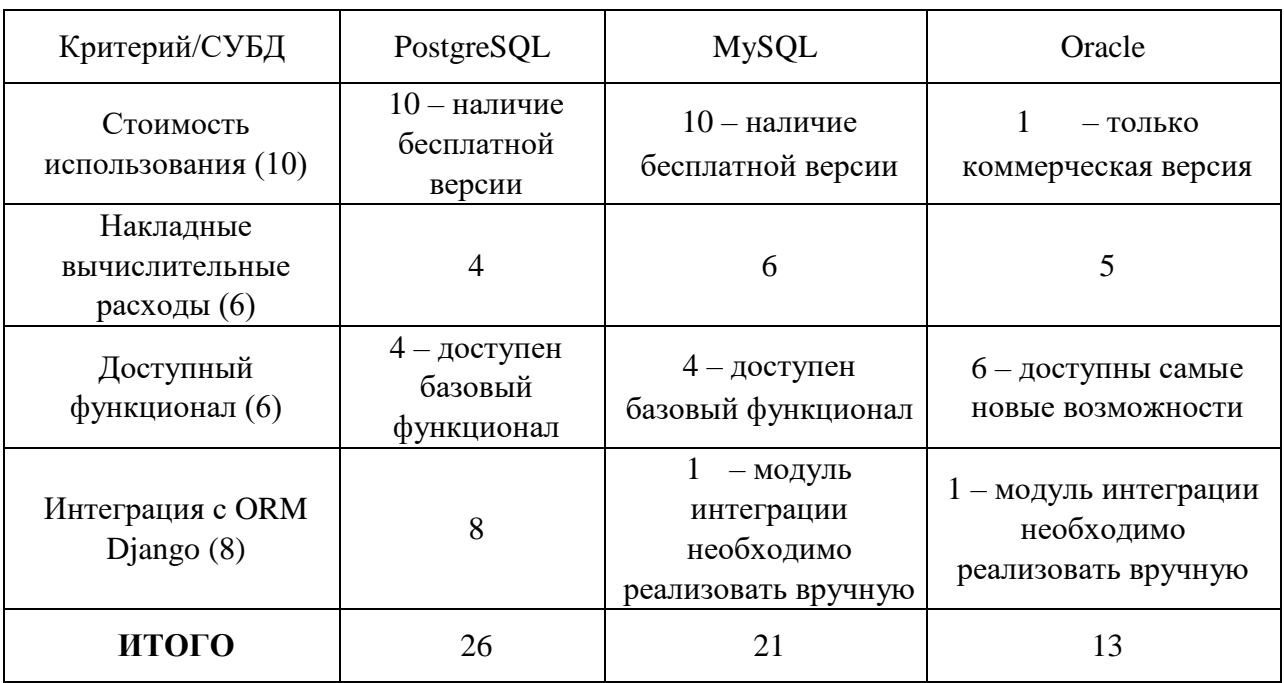

Таблица 3. Критериальное оценивание различных СУБД

Исходя из приведенных в таблице данных, для реализации системы следует использовать PostgreSQL [21].

### **2.3.6 Развертывание приложения**

Docker — это ведущая платформа для разработки, доставки и запуска контейнерных приложений. Docker позволяет создавать контейнеры и быстро запускать их. Он позволяет запускать множество контейнеров на одной хостмашине.

Docker – это замечательная технология, если используется оркестрация, если в наличии множество серверов и множество компонентов, чем нужно управлять.

Ввиду того, что используется монолитная архитектура, потребность в сложном управление модулями приложения и запуске нескольких контейнеров не критична.

Для быстрого развертывания был написан shell-скрипт, представленный в Приложении Г.

Поскольку необходимость в контейнеризации на данном этапе отсутствует, было принято решение не использовать рассмотренную технологию.

### **2.4 Интернет-источники**

Для сбора информации использовались API различных интернетплатформ, а также парсинг определенных страниц. Ниже представлен ряд информационных источников, откуда бралась информация для составления отчета по человеку.

**VK** – российская социальная сеть. Предоставляется доступ к общей информации профиля человека, дающей общее представление о его ценностях и интересах. Также, производится анализ его друзей, результатом которого выступает графовая визуализация их взаимосвязей относительно друг-друга.

**GitHub** — крупнейший веб-сервис для хостинга IT-проектов и их совместной разработки. Предоставляется доступ к основной информации профиля человека и информации о его проектах.

**Номер телефона**. Предоставляется доступ к детальной информации о номере телефона.

**Steam** — онлайн-сервис цифрового распространения компьютерных игр и программ. Выполняет роль средства технической защиты авторских прав, платформы для многопользовательских игр и потокового вещания, а также социальной сети для игроков. Предоставляется доступ к основной информации профиля человека и информации о играх из его библиотеки.

**Хабр** — русскоязычный веб-сайт в формате системы тематических коллективных блогов с элементами новостного сайта, созданный для публикации новостей, аналитических статей, мыслей, связанных с информационными технологиями, бизнесом и интернетом. Предоставляется доступ к базовой информации профиля человека.

**Stack Overflow** — система вопросов и ответов о программировании.

Предоставляется доступ к информации профиля человека и ее статистике.

42

**ФССП**. В исполнительном производстве Федеральной службы судебных приставов в электронном виде общедоступная часть Банка данных публикуется на официальном сайте ФССП России. Данный сервис является информационным, предоставляемая информация не является юридически значимой.

Главное управление по вопросам миграции **МВД**. В данном сервисе реализована возможность самостоятельно осуществить проверку статуса паспорта. Источником информационного сервиса является ежедневно обновляемый список недействительных паспортов, который может использоваться любым заинтересованным лицом или организацией, деятельность которой связана с необходимостью проверки действительности паспорта. Данный сервис является информационным, предоставляемая информация не является юридически значимой.

**ФСГР**. Федеральная служба государственной регистрации предоставляет доступ к справочной информации по объектам недвижимости.

**Twitter** - сервис микроблогов и социальная сеть, в которой пользователи публикуют сообщения. Предоставляется доступ к анализу твитов.

**Instagram** - социальная сеть для обмена фотографиями и видео. Предоставляется доступ к результатам анализа профиля человека.

43

## **2.5 Схема базы данных**

Построение логической модели базы данных является одним из основных этапов реализации приложения. В результате изучения информационных источников, схемы были сформированы под каждый, ввиду их информационного разнообразия, и представлены на рисунке 18.

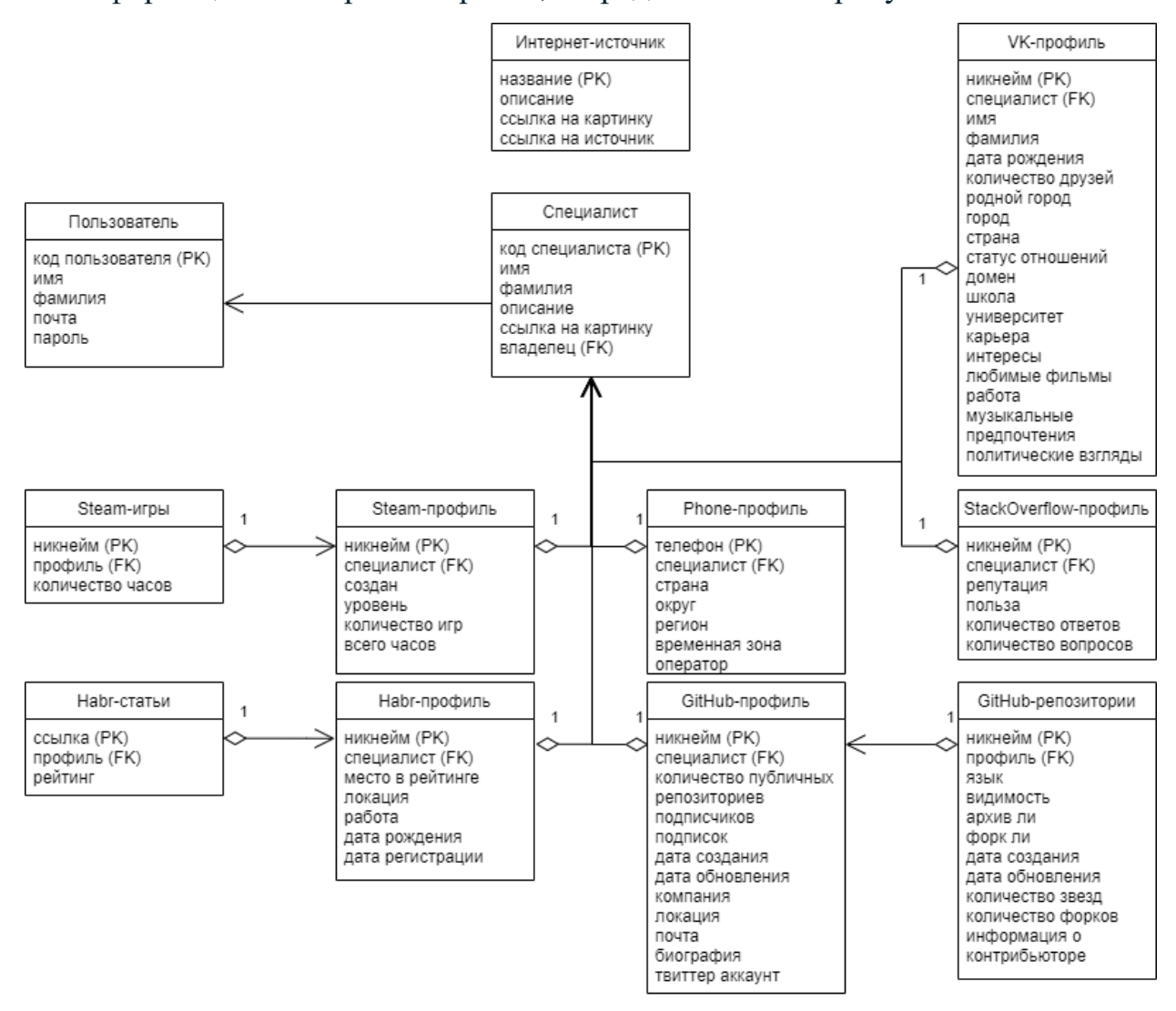

Рисунок 18. Логическая модель базы данных

Таблицы не были декомпозированы и некоторые поля дублируются в таблицах ввиду того, что при работе системы для получения информации из таблиц с данными из информационных источников выполняется лишь один запрос, загружая запись полностью. В рассмотренном случае декомпозиция не принесла бы плюсов в производительности.

# **Вывод по главе**

В данном разделе, посвященному проектированию приложения на основе анализа предметной области, было:

• В результате структурного анализа сформирована диаграмма потоков данных приложения в нотации DFD, отражающая процессы, протекающие при основных операциях взаимодействия пользователя с приложением.

• На основе полученных в 1 главе функциональных требований к приложению, рассмотрены роли и функциональные возможности пользователей приложения.

• Приведено описание программно-технических средств реализации приложения, обоснована необходимость их использования.

• Описаны выделенные интернет-источники с обоснованием их выбора.

• Описана схема базы данных с обоснованием предпринятых решений.

## 3 Реализация приложения

### 3.1 Выбор среды разработки

Для разработки системы была выбрана среда Pycharm [22], так как она обладает существенными преимуществами:

1. Функциональность. В среде возможна разработка приложений как на Python, так и на HTML, CSS, JS.

2. Широкий выбор инструментов для работы с кодом, таких как: глубокий анализ кода, обнаружение ошибок, валидация кода на стандарт, рефакторинг, удобное взаимодействие со структурами модулей.

3. Прямое взаимодействие с базой данных. Наличие консоли и графического отображения таблиц.

4. Эргономичность.

5. Комфортность работы, обеспечиваемая тонкой настройкой интерфейса.

6. Наличие инструментов для совместной и удаленной работы.

7. Бесплатно распространяемая студенческая лицензия.

8. Большое количество бесплатных плагинов для работы в среде.

### 3.2 Настройки сервера

Для выполнения программного продукта популярной практикой является использование облачных решений. Облачные решения - технология потребления, основанная совместного на использовании некоторых вычислительных мощностей. Одним из самых популярными поставщиков услуг облачных решений являются Microsoft Azure, Google Cloud Platform, Yandex Cloud, Oracle Cloud Platform.

<sub>B</sub> был выбран поставщик Yandex Cloud  $[23]$ . результате Зарегистрирована виртуальная машина на операционной с параметрами, представленными на таблице 4.

| Название параметра      | Характеристика  |
|-------------------------|-----------------|
| 1. Операционная система | Debian          |
| 2. Платформа            | Intel Ice Lake  |
| 3. vCPU                 | $2 \text{ дpa}$ |
| 4. Для vCPU             | 20%             |
| 5. RAM                  | $2 \Gamma$      |
| 6. Прерываемая          | Да              |
| 7. Размер дисков        | <b>80 LP</b>    |
| 8. Публичный IPv4       | 51.250.28.45    |

Таблица 4 – Параметры виртуальной машины

На рисунке 19 представлено отображение запущенной вертуальной машине в консоле Yandex Cloud.

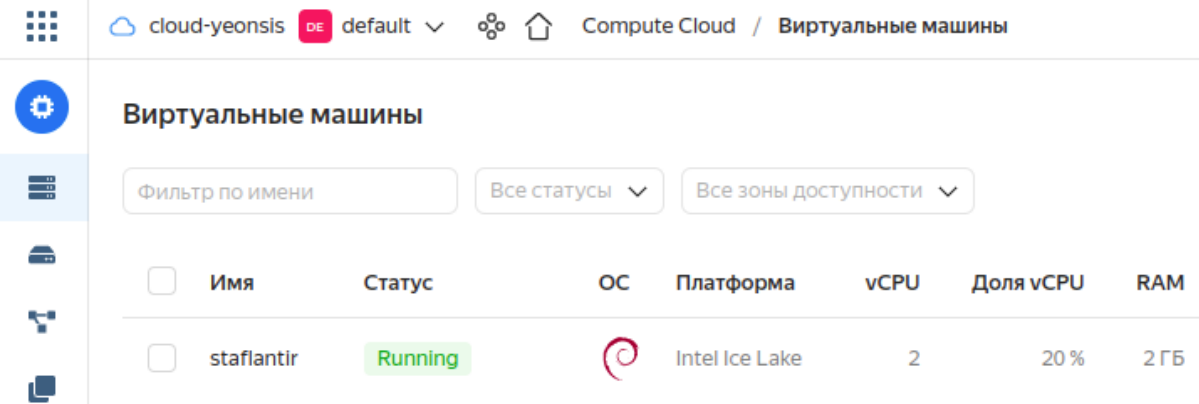

Рисунок 19. Консоль Yandex Cloud

Для идентификации приложения в сети Интернет был зарегистрирован домен первого уровня с именем staflantir.xyz на сайте reg.ru [24].

После запуска Debian сервера [25] и подключения к нему по SSH были обновлены репозитории и установлены некоторые начальные необходимые пакеты: vim, mosh, tmux, htop, git, curl, wget, unzip, zip, gcc, build-essential, make. Далее был разрешен пользователь с определенных ником, установлен к нему пароль и перекрыт в целях безопасности доступ к аутентификации в виртуальной машине по паролю в конфигурациях SSH.

Следом за сохранением новых конфигураций SSH, были установлены ряд обязательных пакетов (zsh, tree, redis-server, nginx, zlib1g-dev, libbz2-dev,

libreadline-dev, llvm, libncurses5-dev, libncursesw5-dev, xz-utils, tk-dev, liblzmadev, python3-dev, python-imaging, python3-lxml, libxslt-dev, python-libxml2, python-libxslt1, libffi-dev, libssl-dev, python-dev, gnumeric, libsqlite3-dev, libpqdev, libxml2-dev, libxslt1-dev, libjpeg-dev, libfreetype6-dev, libcurl4-openssl-dev и supervisor), в числе которых есть платформа «Oh my Zsh» [26], предоставляющая доступ к использованию в консольном окне сотен мощных плагинов и красивых тем. Также были установлены ряд алиасов для удобства использования в консольном окне команд.

Затем был установлен Python 3.8.10 [14], клонирован с веб-сервиса хостинга IT-проектов код приложения и установлены все зависимости. После установки и конфигурирования PostgreSQL [21], конфигурации gunicorn был получен для обеспечения безопасности входящих HTTP запросов сертификат криптографического протокола SSL, поддерживаемого Nginx.

Для быстрого размещения и настройки был написан shell-скрипт, представленный в Приложении Г, посредством которого можно быстро сконфигурировать systemd(современная замена supervisor-а) [27], gunicorn [15] и nginx [11], указав лишь Python-интерпретатор, который будет использоваться для инициализации виртуального окружения, и домен. Описанная автоматизация включает в себя:

1. Получение текущей директории;

2. Получение входных данных (интерпретатор и домен) и сохранение их в переменные окружения;

3. Создание и запуск виртуального окружения;

4. Обновление pip-пакета и установка требуемых пакетов;

5. Вставка в имеющихся шаблонах конфигураций полученных исходных данных;

6. Установка конфигураций nginx и system, путем установки символьной ссылки через команду "ln -s";

7. Добавление нового юнита в systemd;

8. Запуск и перезагрузка nginx.

48

# **3.3 Файловая система**

На рисунке 20 представлено отображение файловой системы проекта.

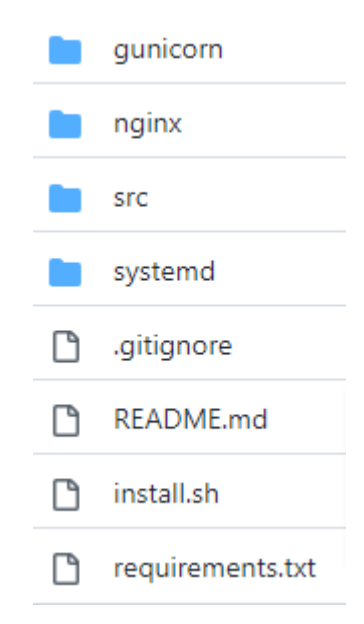

Рисунок 20. Файловая система проекта

Проект состоит из нескольких директорий и файлов со следующим содержимым:

1. env – виртуальное окружение;

2. gunicorn – логи(access.log, error.log) и сокет для связки gunicorn с nginx;

3. nginx – директория с конфигурациями nginx. Представлены в Приложении Б.

4. src –код Django-приложения;

5. systemd – директория с конфигурациями systemd. Представлены в Приложении В;

6. .gitignore – конфигурации игнорирования для git;

7. install.sh – автоматизирующий shell-скрипт;

8. requirements.txt – зависимости проекта.

Файловая система кода приложения представляет из себя разделение кода на:

• Директория config. Состоит из слоя обработки ошибок (middleware), файла конфигураций приложения и url-менеджера.

• Директория media для хранения медиа-файлов.

• Директория модуля palantir поиска и хранения информации о людях. Состоит из ORM-моделей приложения, view-обработчиков, url-менеджера, представлений ORM-моделей для шаблонов и административной панели, постоянных переменных и директории с бизнес-логикой приложения по поиску и хранению информации о людях.

• Директория модуля users.

• Директория для хранения html-шаблонов.

Файловая система кода приложения представлена на рисунке 21

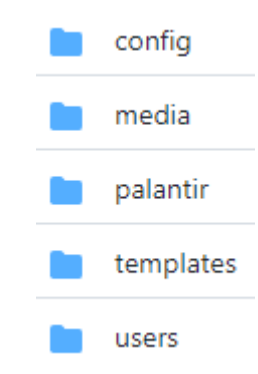

Рисунок 21. Файловая система приложения

# **3.4 Реализация модуля бизнес-логики**

Приложение реализовано на языке Python с использованием фреймворка Django [18]. Структура модуля соответствует MVT-паттерну [28], который является модификацией распространенного паттерна MVC [29]. На рисунке 22 представлена рассматриваемый архитектурный паттерн.

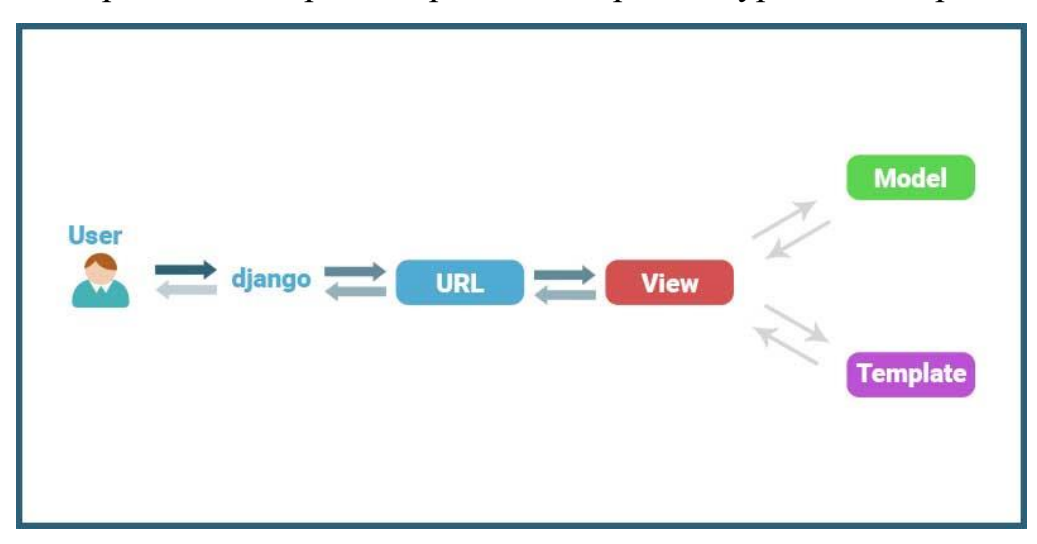

Рисунок 22. MVT архитектурный паттерн

Поскольку паттерн MVT отличается от паттерна MVC, то и его элементы отвечают за другие части обработки информации. Но что первый, что второй отвечают за разделение на логику отображения и бизнес-логику.

В архитектурном паттерне MVC, models отвечают за бизнес-логику, view за отображение шаблонов, а controllers за взаимодействие между ними. В паттерне MVT же все отличается, поскольку models представляет из себя ORM-представления БД, templates – это view в MVC, а view MVT - controllers в MVC. Причем ни в первом, ни во втором, ни в последнем не положено писать бизнес-логику, потому как они представляют из себя: контроллер, ORM и шаблонизатор. Ввиду этого был создан дополнительный слой для бизнеслогики. Это было сделано для того, чтобы сделать код бизнес-логики переиспользуемым в будущем. Данный подход позволит в будущем свободно менять технологии и платформы приложения.

# **3.5 Описание пользовательского интерфейса**

Приложение имеет пользовательский интерфейс, написанный посредством шаблонизатора Django, результат которого представляет из себя html-код с использованием языка шаблонов Dajngo.

Пользовательский интерфейс состоит из следующих страниц:

# **3.5.1 Главная страница.**

Неавторизованный пользователь. Представлена на рисунке 23.

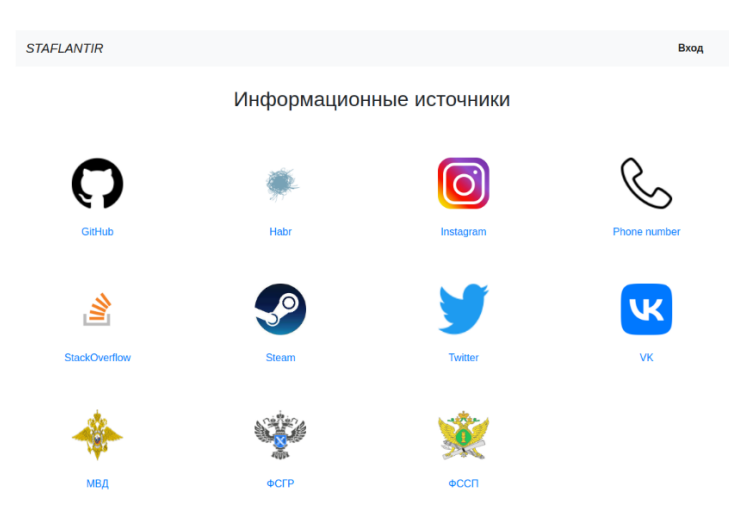

Рисунок 23. Главная страница для неавторизованного пользователя Авторизованный пользователь. Представлена на рисунке 25.

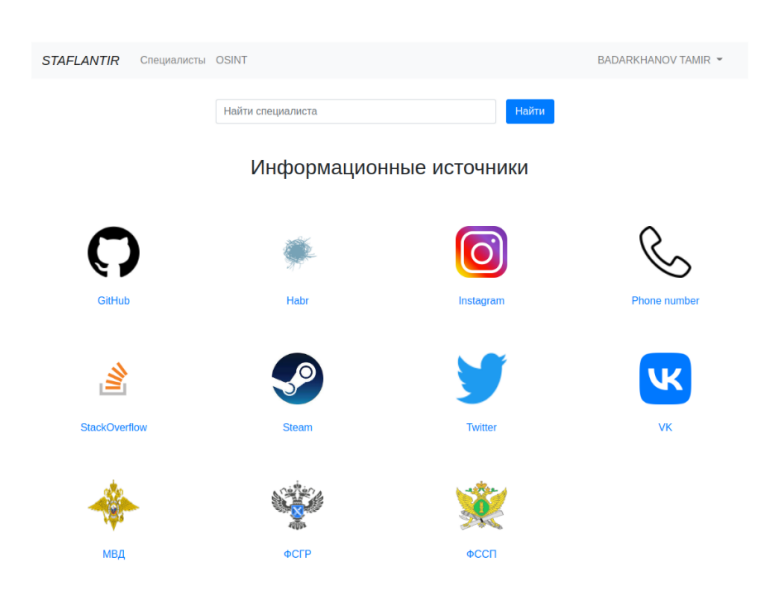

Рисунок 24. Главная страница для авторизованного пользователя

**3.5.2 Страницы регистрации, входа, личного кабинета и изменения пароля.**

Страница регистрации. Представлена на рисунке 25. Приводится форма с обязательными и необязательными полями для регистрации пользователя.

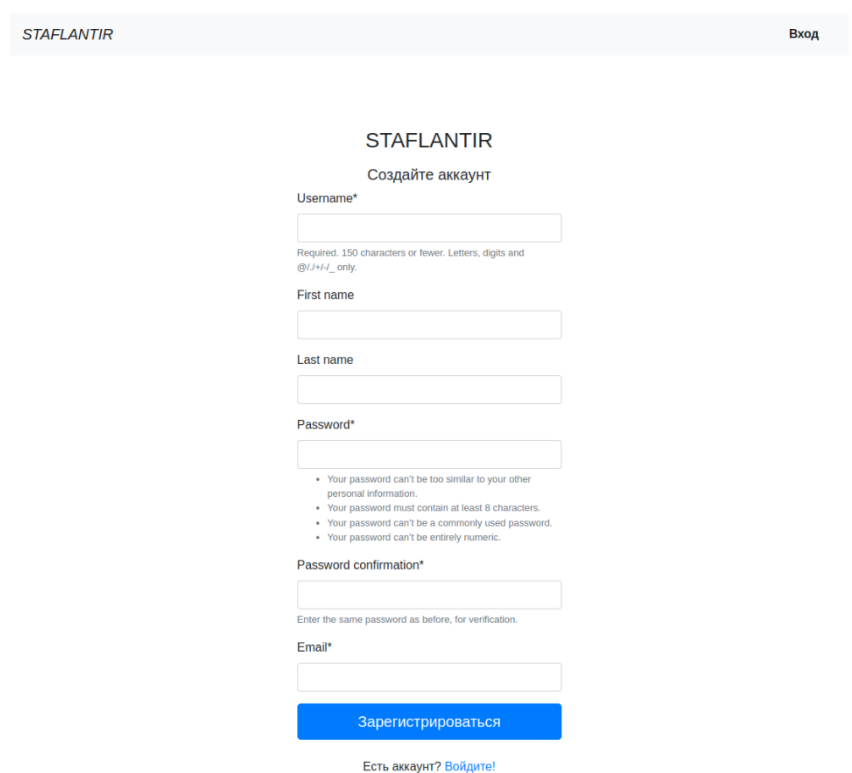

Рисунок 25. Страница регистрации

Страница входа. Представлена на рисунке 26. Приводится форма для заполнения личных данных для входа.

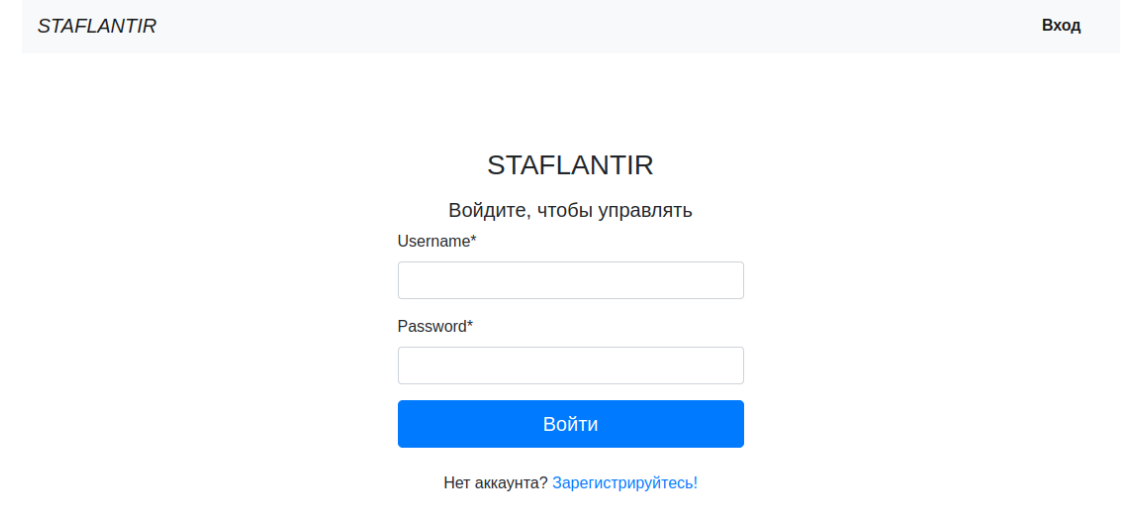

Рисунок 26. Страница входа

Страница личного кабинета. Представлена на рисунке 27. Выводится информация, введенная пользователем при регистрации.

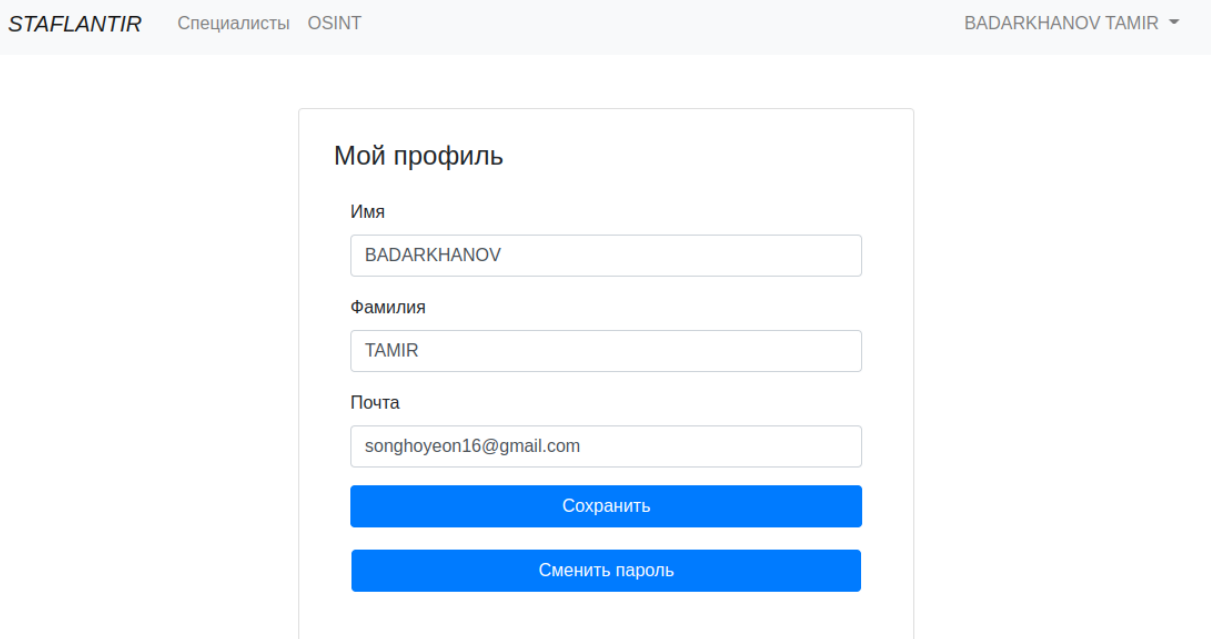

Рисунок 27. Страница личного кабинета

Страница изменения пароля. Представлена на рисунке 28. Выводится текущий пароль и поле для ввода нового.

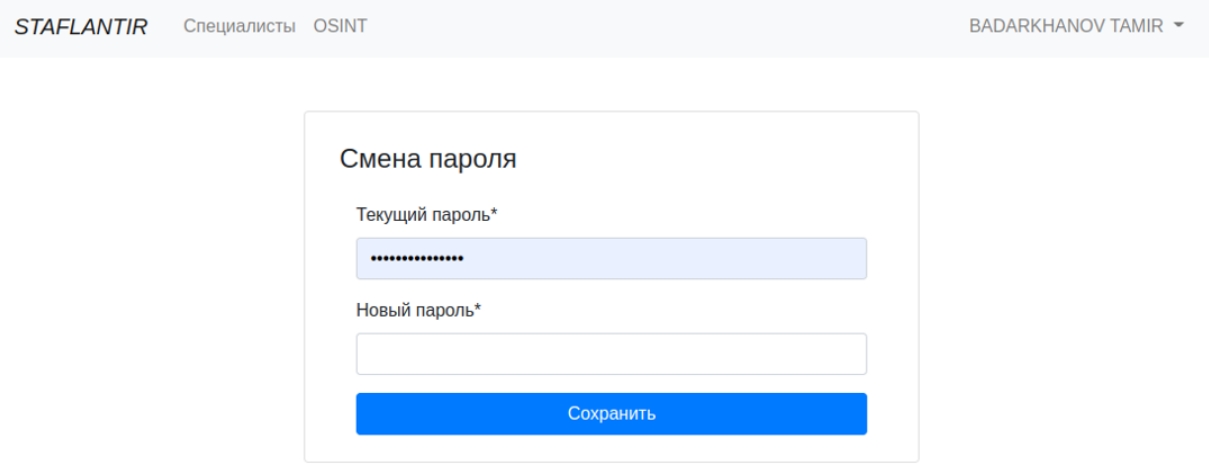

Рисунок 28. Страница входа

**3.5.3 Страницы выбора интернет-источников и ввода исходных данных.**

Страница выбора интернет-источников. Представлена на рисунке 29. Приводятся интернет-источники с полями их выбора рядом с названием.

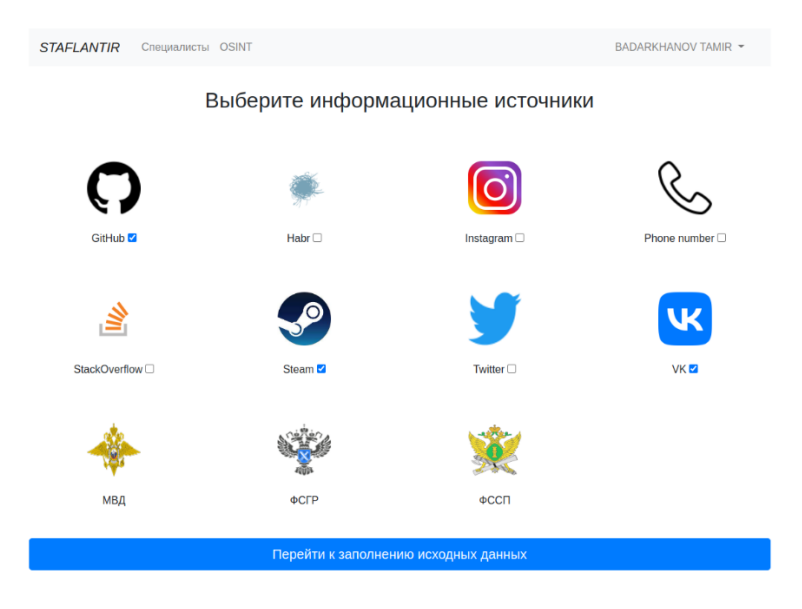

Рисунок 29. Страница выбора интернет-источников

Страница ввода исходных данных. Представлена на рисунке 30. Приводится ряд форм для заполнения, соответствующие выбору интернетисточников на рисунке 29.

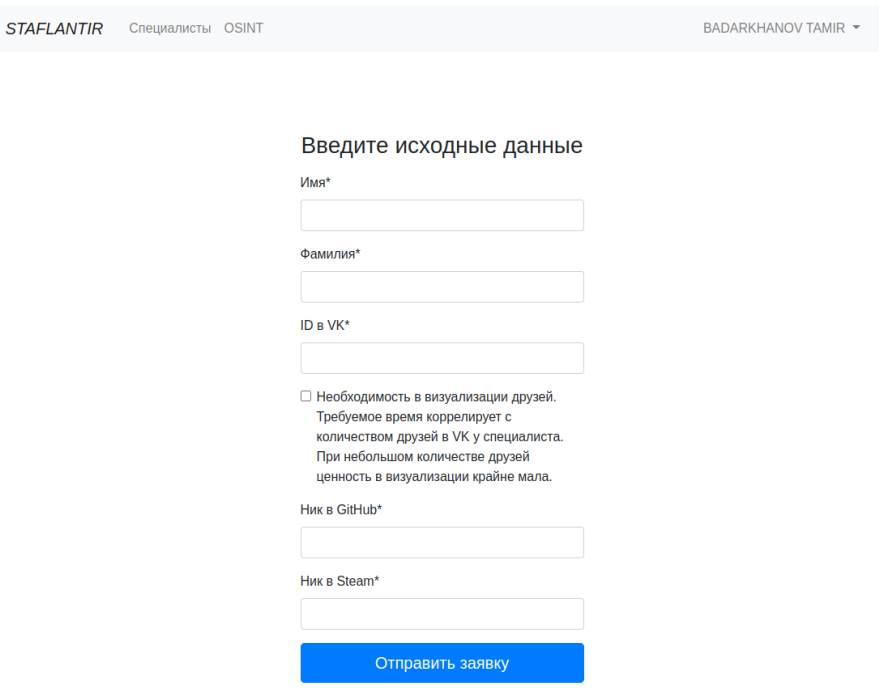

Рисунок 30. Страница ввода исходных данных

**3.5.4 Страницы выбора интернет-источников и ввода исходных данных.**

Страница специалистов. Представлена на рисунке 31. Приводится отображение специалистов, по которым ранее искалась информация.

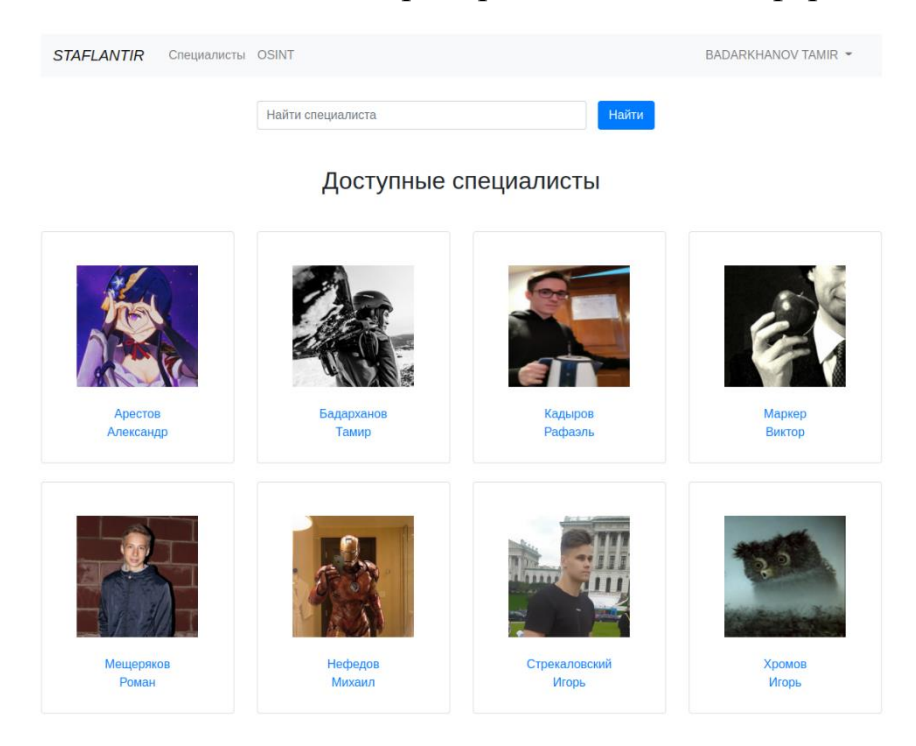

Рисунок 31. Страница специалистов

Страница детальной информации об интернет-источнике. Представлена на рисунке 32. Приводится описание интернет-источника и кнопка для перехода его главную страницу.

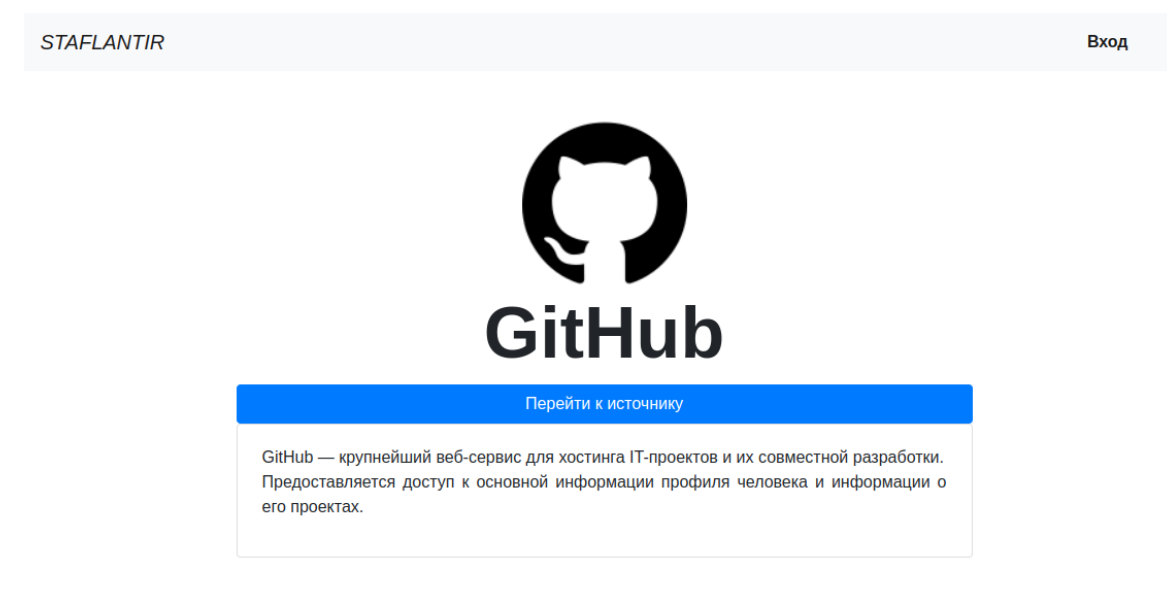

Рисунок 32. Страница детальной информации об интернет-источнике

## **3.5.5 Страницы результатов.**

Страница детальной информации о специалисте. Приводится вся ранее найденная информация о человеке по интернет-источникам в соответствии с логической моделью базы данных. На рисунке 33 представлена часть полученной доступной информации в результате поиска в интернетисточниках "GitHub". и "VK".

# Данные из GitHub

**Ник: Tamir Badarkhanov** Публичных репозиториев: 7 Подписчиков: 1 Подписан: 3 Создан: 2020-03-25Т15:49:31Z Обновлен: 2022-05-28Т02:54:06Z

Название репозитория: sweets Язык программирования: Python Публичный: public Создан: 2022-04-13Т14:57:25Z Обновлен: 2022-04-13Т15:32:01Z Количество форков: 2 Контрибьюторы: ceolantir: 32

Название репозитория: bookstore Язык программирования: Python Публичный: public Создан: 2022-04-17Т12:01:47Z Обновлен: 2022-04-17Т12:03:29Z Контрибьюторы: ceolantir: 21

#### **Данные из VK**

Имя: Тамир Фамилия: Бадарханов Страна проживания: Россия Короткое имя: ceolantir VK id: 144816537 Любимые фильмы: Царство небесное Адрес сайта: https://t.me/ceolantir Наименование вуза: ТПУ Наименование факультета в вузе: Инженерная школа информационных технологий и робототехники Закрыт ли аккаунт: Открыт

Визуализация друзей из VK:

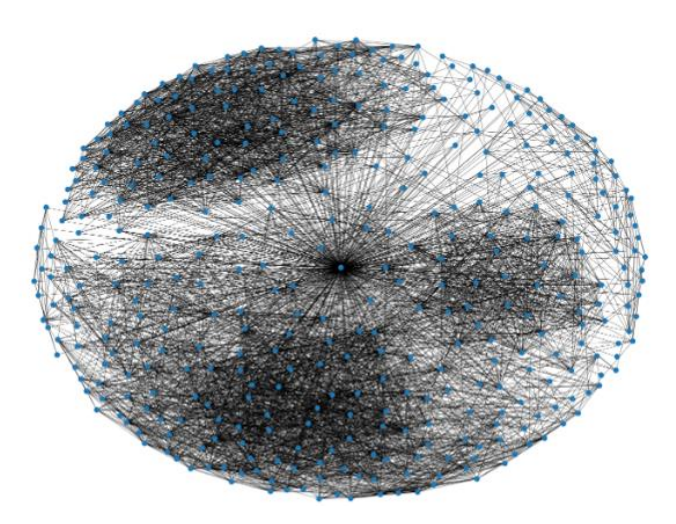

Рисунок 33. Доступная информация, полученная из интернет-источников "GitHub"

и "VK"

# **3.5.6 Страница детальной информации о специалисте.**

Страница детальной информации о специалисте. Приводится вся ранее найденная информация о человеке по интернет-источникам в соответствии с логической моделью базы данных. На рисунке 34 представлена страница без информации из интернет-источников.

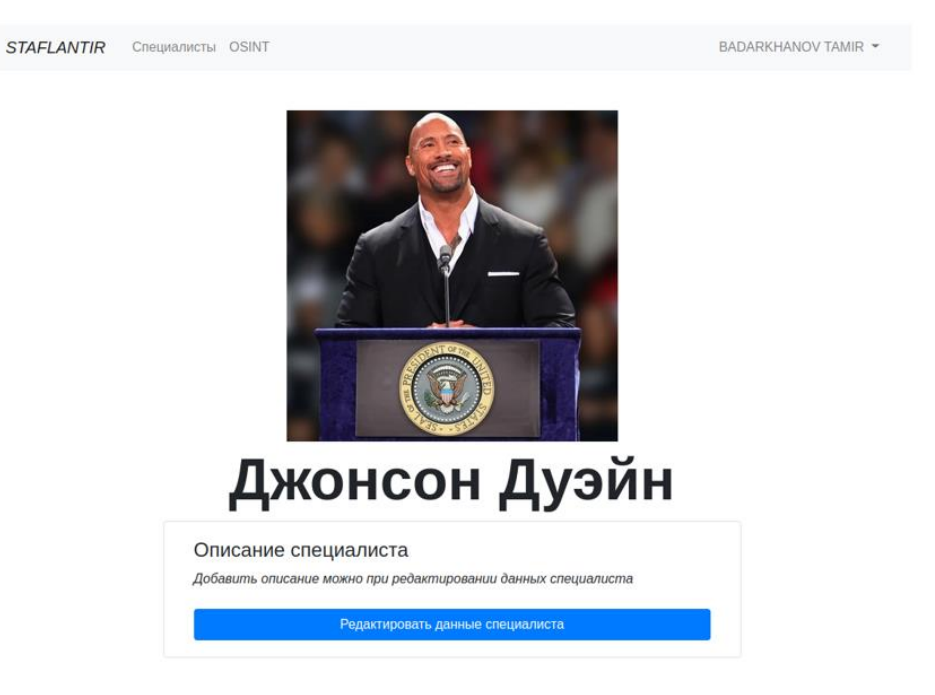

Рисунок 34. Детальная страница специалиста

# **3.5.7 Административная панель.**

Django admin отображает автоматически созданные части сайта, предназначенные для создания, просмотра, обновления и удаления записей из БД. Взаимодействуя с записями из базы данных через Django ORM, административная панель выводит все необходимые разработчику поля.

Таким образом можно визуально изучать и администрировать приложения без сторонних приложений.

Пример страницы приложения из admin.py представлено в Приложении Д.

## **Вывод по главе**

В данной главе, посвященной реализации приложения на основе его проектирования, было:

• Выбрана среда разработки.

• Арендована и настроена виртуальная машина.

• Настроены gunicorn, nginx и systemd.

• Реализован сбор и хранение информации о людях из интернетисточников.

• Реализован пользовательский интерфейс для взаимодействия с приложением.

В итоге, данная глава подвела итоги разработки приложения с представлением результата проделанной работы, основываясь на проектировании и анализе предметной области из предыдущих глав.

4 Финансовый ресурсоэффективность менеджмент,  $\mathbf{M}$ ресурсосбережение

### 4.1 Введение

Получение прибыли напрямую отражает успешность  $\overline{M}$ перспективность любого программного продукта. Ее получение зависит от положения рассматриваемой сферы на рынке, сравнения имеющегося продукта с конкурентами и финансовой выгоды. Все это можно получить вследствие проведения экономического анализа. От качества его проведения выделенных ресурсов, недостаточное количество зависит количество которого может повлечь изменение сроков завершения и стоимости, а также понижение репутации разработчика.

Целью текущего раздела является проведение экономического анализа продукта определения успешности и перспективности, ДЛЯ оценки эффективности и уровня возможных рисков рассматриваемого программного продукта.

Выпускная квалификационная работа представляет собой разработку помощи информационной системы ДЛЯ менеджеру  $\Pi$ <sup>O</sup> кадровому делопроизводству в полном цикле его процессов. Приложение обеспечивает сбор необходимых данных по человеку из открытых источников, формирование по ним отчета и загрузку их в систему. Также, приложение обеспечивает прямую загрузку уже имеющихся данных по сотрудникам в систему и отображает всю информацию системы в графическом интерфейсе. Данное приложение имеет высокую практическую значимость и позволит автоматизировать процессы поиска информации о сотрудниках, а также облегчит процессы подбора и взаимодействия с сотрудниками.

60

**4.2 Оценка коммерческого потенциала и перспективности проведения научных исследований с позиции ресурсоэффективности и ресурсосбережения**

### **4.2.1 Потенциальные потребители результатов исследования**

Информационная система, автоматизирующая процессы сбора необходимой информации по конкретному человеку может помочь менеджеру по кадровому делопроизводству в полном цикле его процессов. Система обеспечивает сбор необходимых данных по человеку из открытых источников, формирование по ним отчета и загрузку их в систему. Также, система обеспечивает прямую загрузку уже имеющихся данных по сотрудникам в систему и отображение всей информации системы в графическом интерфейсе. Данная система имеет высокую практическую значимость и позволит автоматизировать процессы поиска информации о сотрудниках, а также облегчит процессы подбора и взаимодействия с сотрудниками.

### **4.2.2 Анализ конкурентных технических решений**

Процесс трудоустройства касается большинства населения мира. Поэтому в 2022 году на территории России и других русскоязычных стран уже функционируют интернет-приложения, которые позволят менеджерам по кадровому делопроизводству найти информацию по кандидатам и сотрудникам. Для выявления наиболее популярных интернет-приложений, в которых можно найти информацию по конкретному человеку, был проведен опрос среди наиболее активной по поиску работы части населения. В результате опроса были выявлены те интернет-приложения, что содержат наибольшее количество информации о конкретном человеке: Headhunter и Зарплата.ру.

61

Headhunter – крупнейший сервис вакансий в России с базой более 30 миллионов резюме.

Зарплата.ру – крупный сервис вакансий в России, ведущий в Сибири и на Урале, с базой более 6.5 миллионов резюме.

# **4.2.3 Оценка конкурентоспособности проекта**

Для оценки конкурентоспособности проекта составлена оценочная карта с выделенными наиболее важными аспектами продукта в таблице 5.

Таблица 5 – Оценочная карта для сравнения конкурентных технических решений

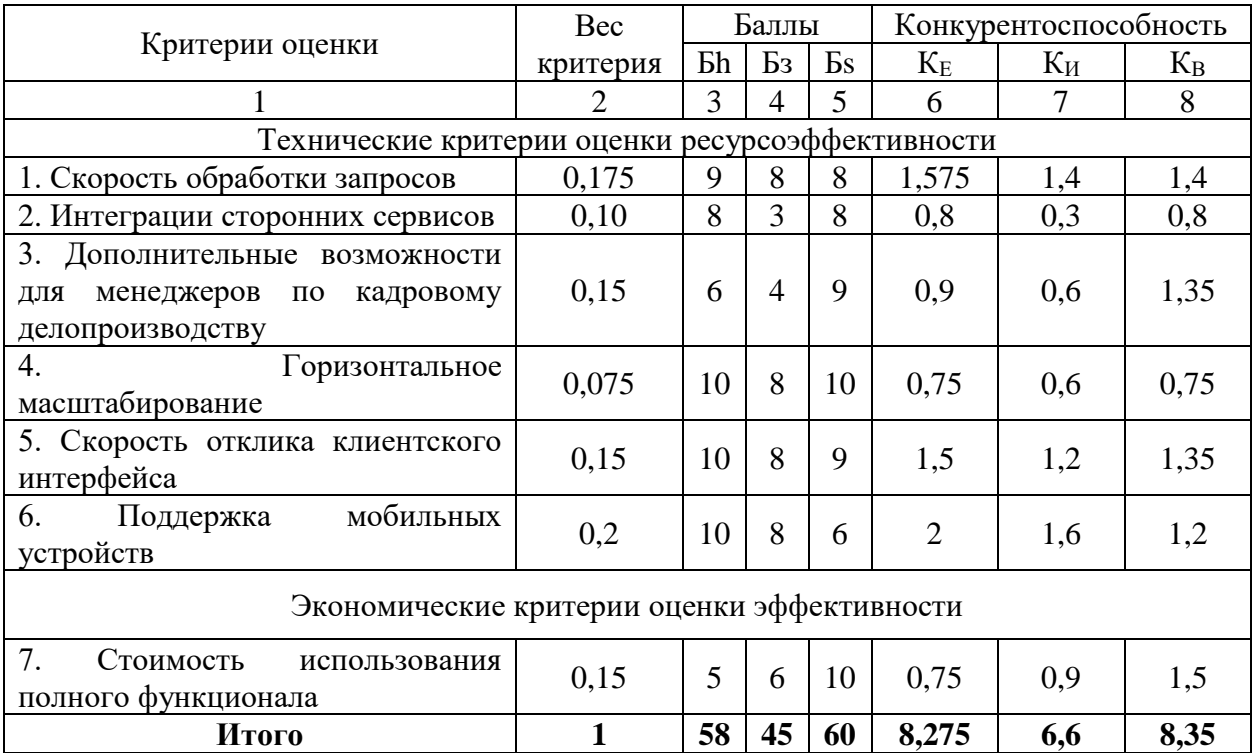

Где:

 $\mathbf{b}_h$ – Headhunter;

Бз– Зарплата.ру;

Б<sub>s</sub>– Разработанное приложение.

Анализ конкурентных технических решений определяется с помощью формулы (1):

$$
K = \sum B_i \times B_i \tag{1}
$$

Гле:

К - конкурентоспособность вида;

 $B_i$ - вес критерия (в долях единицы);

 $B_i$  – балл i-го показателя.

По данным оценочной карты можно увидеть, что самым значимым критерием является поддержка мобильных устройств, потому как более 50% всего трафика создается именно ими. Конкурентные продукты оценены выше ввиду того, что у них выделены мобильные приложения на самые популярные операционные системы (Android и iOS). Но разработанная система имеет и положительные особенности: наличие возможности распределить сетевую добавлением вычислительных машин (горизонтальное нагрузку масштабирование), наличие богатого списка интеграций сторонних приложений. С небольшим опережением разработанная система опережает лидера среди рассмотренных конкурентов Headhunter. Небольшое опережение можно увеличить за счет дополнительного финансирования: повышение качества парка серверных машин для улучшения скорости обработки запросов и создание мобильного приложения для плавного запуска и исполнения всех процессов системы в мобильных операционных системах.

# **4.2.4 SWOT-анализ**

Для выявления достоинств и недостатков продукта с целью улучшения качества следует провести SWOT-анализ.

Рассматриваемый анализ представляет из себя простой и качественный инструмент оценивания конкурентоспособности, метод стратегического планирования для выявления ключевых факторов внутренней и внешней среды.

SWOT-анализ основывается на 4 категориях, первые буквы которых и составляют само название анализа: сильные стороны (Strength), слабые стороны (Weaknesses), возможности (Opportunities) и угрозы (Threats).

Матрица SWOT-анализа представлена в таблице 6.

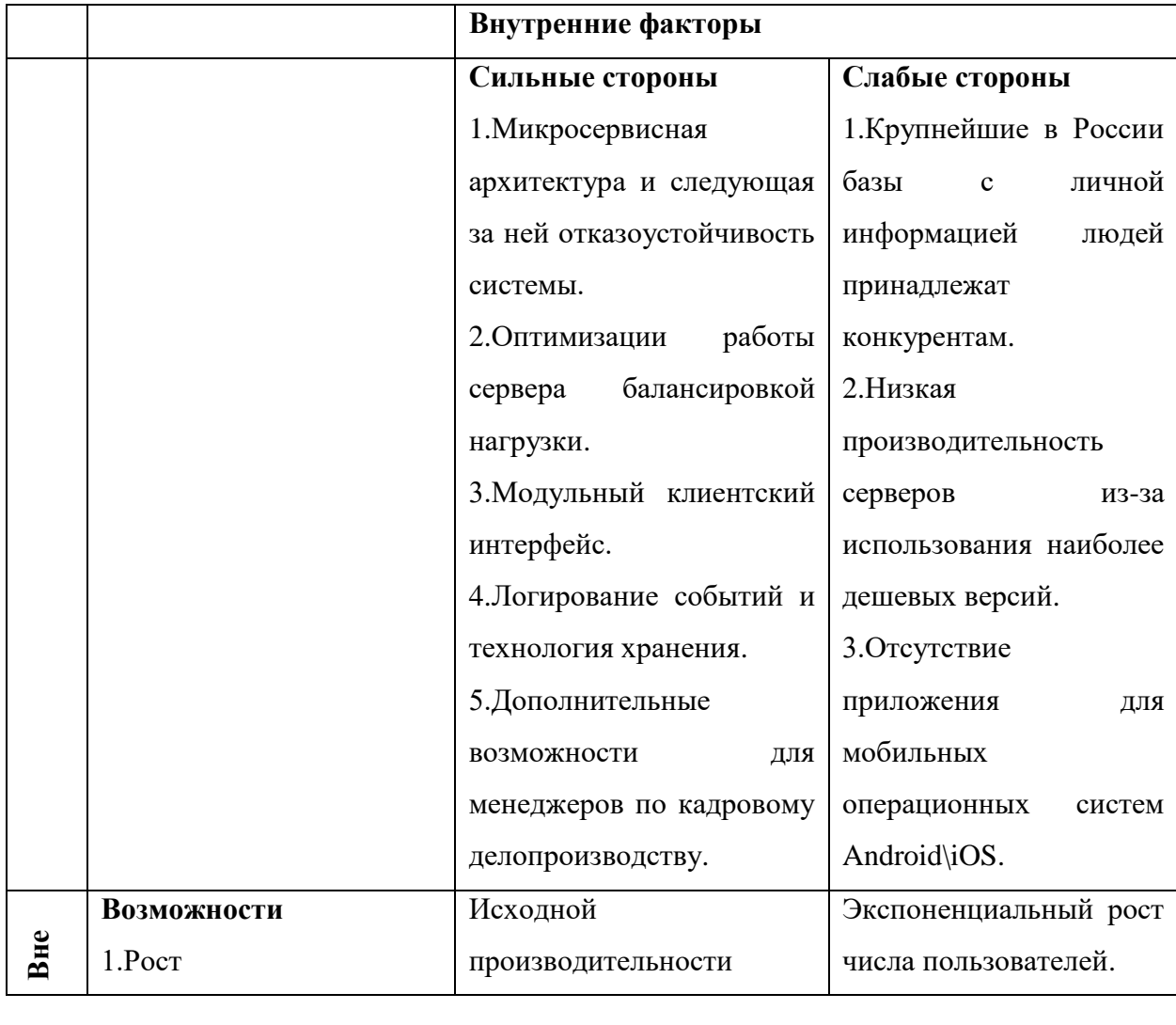

Таблица 6 - SWOT-анализ разрабатываемого продукта

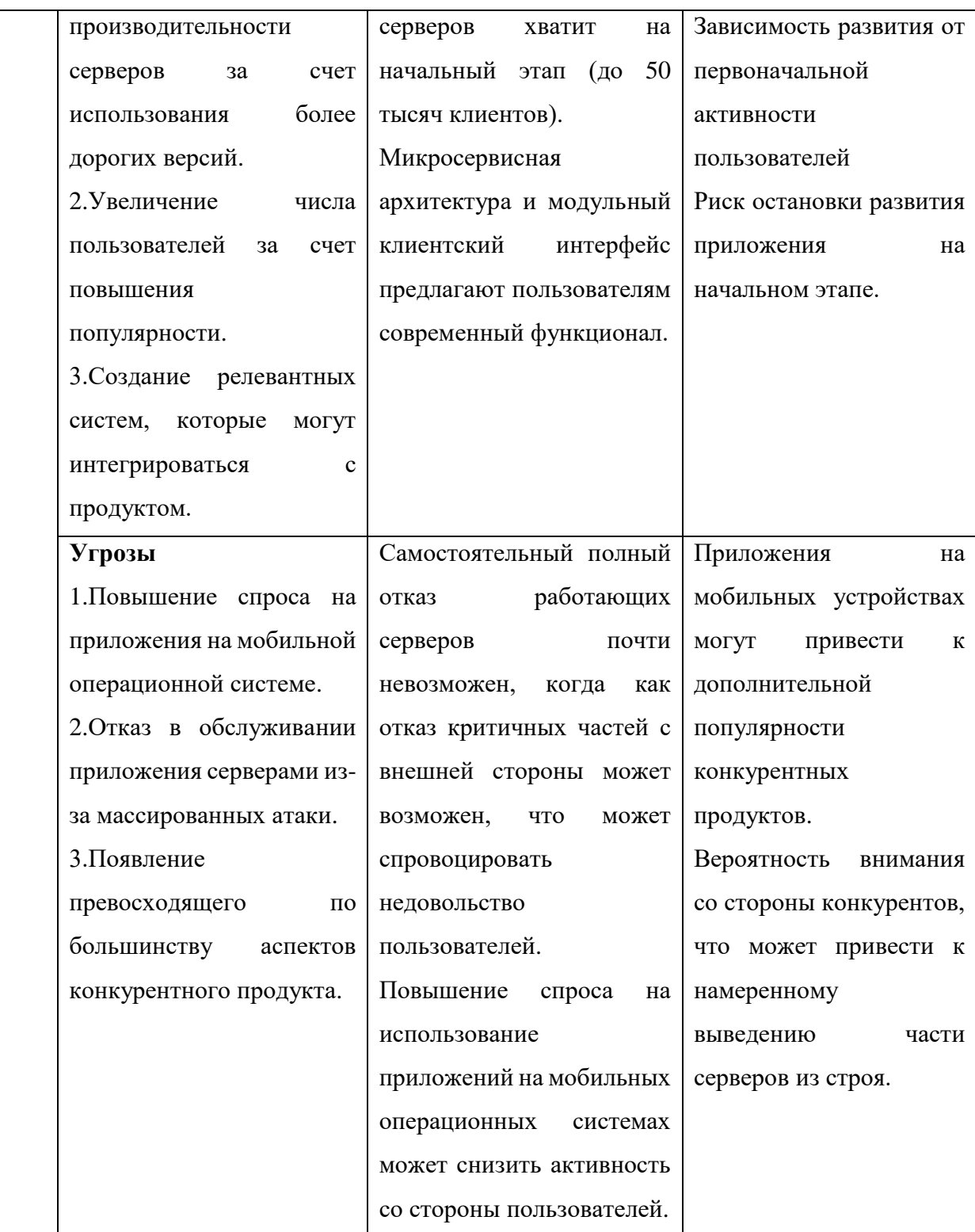

Наислабейшей стороной разработанного продукта является отсутствие приложения под мобильные операционные системы. Для решения этой проблемы следует привлечь в проект некоторое число разработчиков мобильных приложений, что повлечет пересмотр бюджета проекта и неизменное количество времени на разработку отсутствующей части в имеющейся системе.

Рост числа пользователей может создать проблему. Из-за резкого роста серверный парк может не успевать вовремя соответствовать нагрузке. Когда как на программном уровне это можно предусмотреть и подготовиться заранее, то на физическом уровне это в любом случае потребует неизменное количество времени. Ввиду этого следует внимательно наблюдать за увеличивающейся нагрузкой на систему.

Система ориентирована на менеджеров по кадровому делопроизводству, что выступает ее отличительной чертой. Но все же есть вероятность появления конкурентного продукта, который предложит схожие и превосходящие функциональные возможности. В таком случае часть пользователей можете перейти к новому конкуренту, что повлечет понижение популярности продукта.

Вероятность появления рассмотренных событий низок, потому в ближайшем будущем не рассматриваются какие-либо преграды для реализации продукта на рынке в результате проведенного и рассмотренного SWOT-анализа.

### **4.3 Планирование работ по научно-техническому исследованию**

### **4.3.1 Определение трудоемкости выполнения работ**

Для определения трудоемкости работ следует оценить максимальное и минимальное затраченное время на работу. Расчет ожидаемой трудоемкости производится с помощью формулы (2).

$$
t_{\text{ox}i} = \frac{3t_{\text{min}i} + 2t_{\text{max}i}}{5},\tag{2}
$$

где  $t_{\text{ox}i}$  – ожидаемая трудоемкость выполнения i-ой работы чел./дн.;

 $t_{\text{min }i}$  – минимально возможная трудоемкость выполнения заданной іой работы, чел./дн.;

 $t_{\text{max} i}$  – максимально возможная трудоемкость выполнения заданной iой работы, чел./дн.;

Исходя из ожидаемой трудоемкости работ, определяется продолжительность каждой работы в рабочих днях  $T_p$ , учитывающая параллельность выполнения работ по нескольким исполнителями.

$$
T_{pi} = \frac{t_{\text{ox}i}}{q_i},\tag{3}
$$

где  $T_{pi}$  – продолжительность одной работы, раб.дн.;

 $t_{\text{oxid}}$  – ожидаемая трудоемкость выполнения одной работы, чел./дн.;

 $\Psi_i$  – численность исполнителей, выполняющих одновременно одну и ту же работу на данном этапе, чел.

### **4.3.2 Разработка графика проведения научного исследования**

Согласно производственному календарю для 6-дневной рабочей недели в 2022 году 365 календарных дней, 299 рабочих дней и 66 выходных и праздничных дней.

Коэффициент календарности определяется по формуле (4).

$$
k_{\text{KaJ}} = \frac{T_{\text{KaJ}}}{T_{\text{KaJ}} - (T_{\text{bL}X} + T_{\text{np}})} = 1,22
$$
 (4)

Где:

 $T_{\kappa a \eta}$  – количество календарных дней в году;

Tвых – количество выходных дней в году;

 $T_{np}$  – количество праздничных дней в году.

временных показателей Для расчета проведения научного исследования в таблице 8 следует определить максимальную и минимальную трудоемкость в человеко-днях и рассчитать ожидаемую трудоемкость по формуле(5).

$$
T_{0x} = \frac{3 \cdot T_{min} + 2 \cdot T_{max}}{5}
$$
 (5)

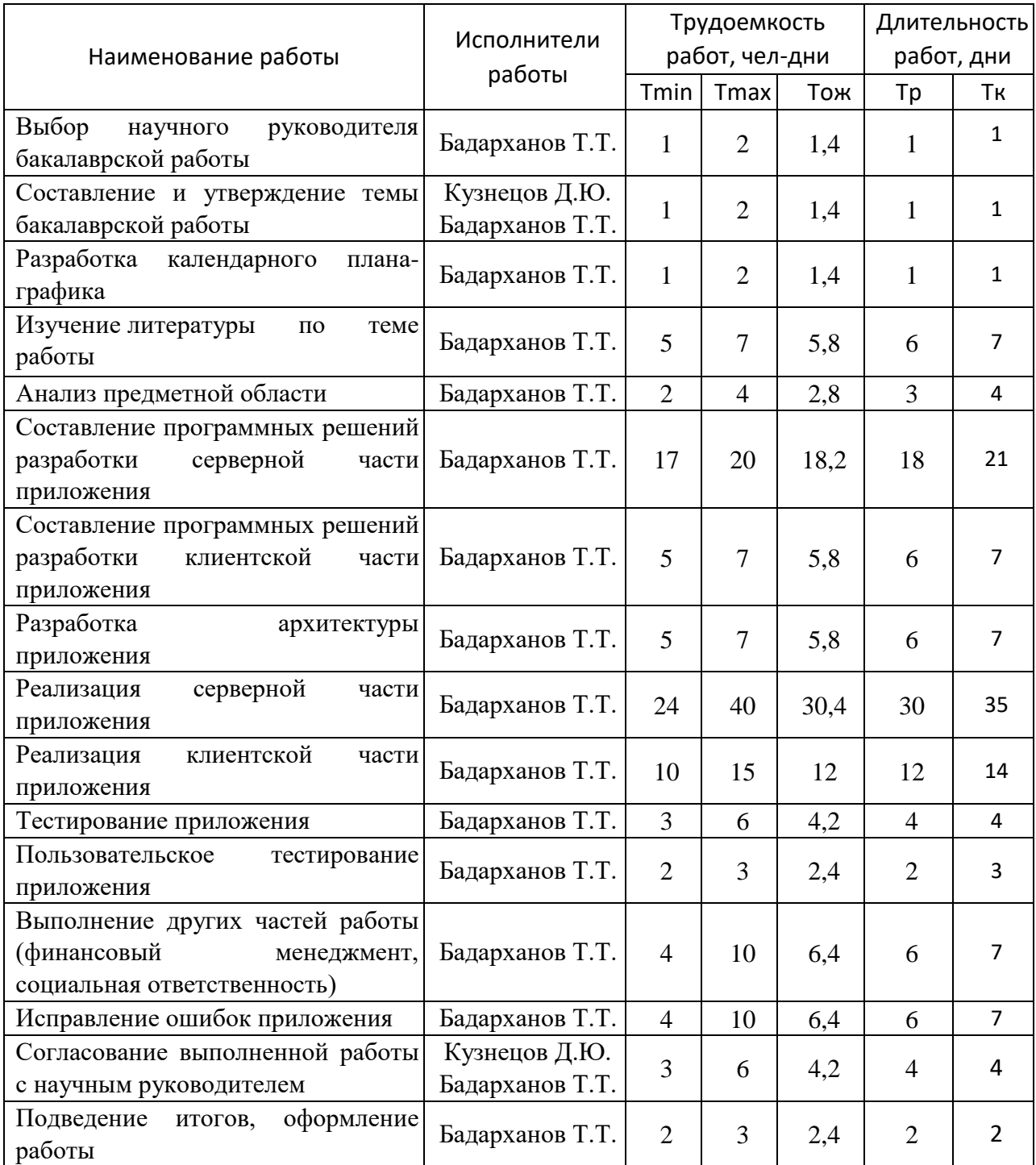

# Таблица 8. Временные показатели проведения научного исследования

Исходя из полученных данных в таблице 4 можно сделать вывод, что выполнение исследовательской работы составило 125 календарных дня. Все этапы выполнялись последовательно, так как практически каждый последующий зависел от предыдущего. Были и независимые компоненты, начало которых не зависело от окончания предыдущих. Но ввиду того, что

исследовательскую работу выполнял 1 человек, а выполнение одного модуля без прерываний является наиболее эффективной стратегией – этапы и в этих случаях выполнялись строго друг за другом. Наиболее продолжительным этапом, занявшим 35 календарных дней (28% от общего времени исследования), является реализация серверной части приложения. По полученным данным можно построить диаграмму Ганта. Вовлеченность научного руководителя в проведение работ не превышает 10%. Построенная диаграмма Ганта представлена на рисунке 35.

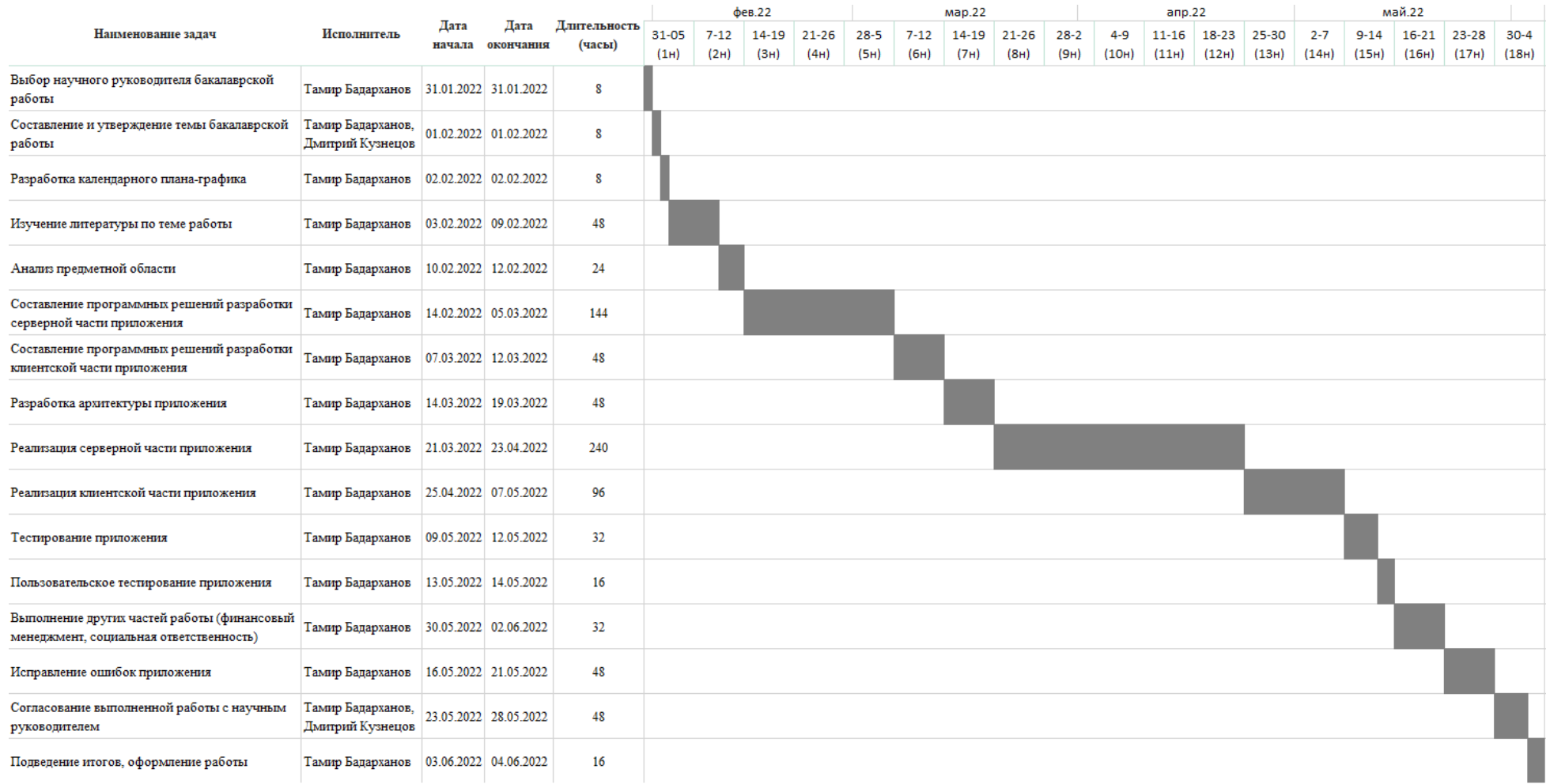

Рисунок 35. Календарный план-график проведения научного исследования

# **4.3.1 Структура работ в рамках научного исследования**

Перечень этапов исследовательской работы представлен в таблице 7.

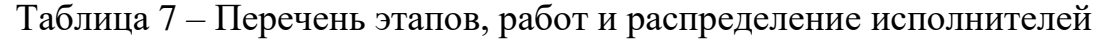

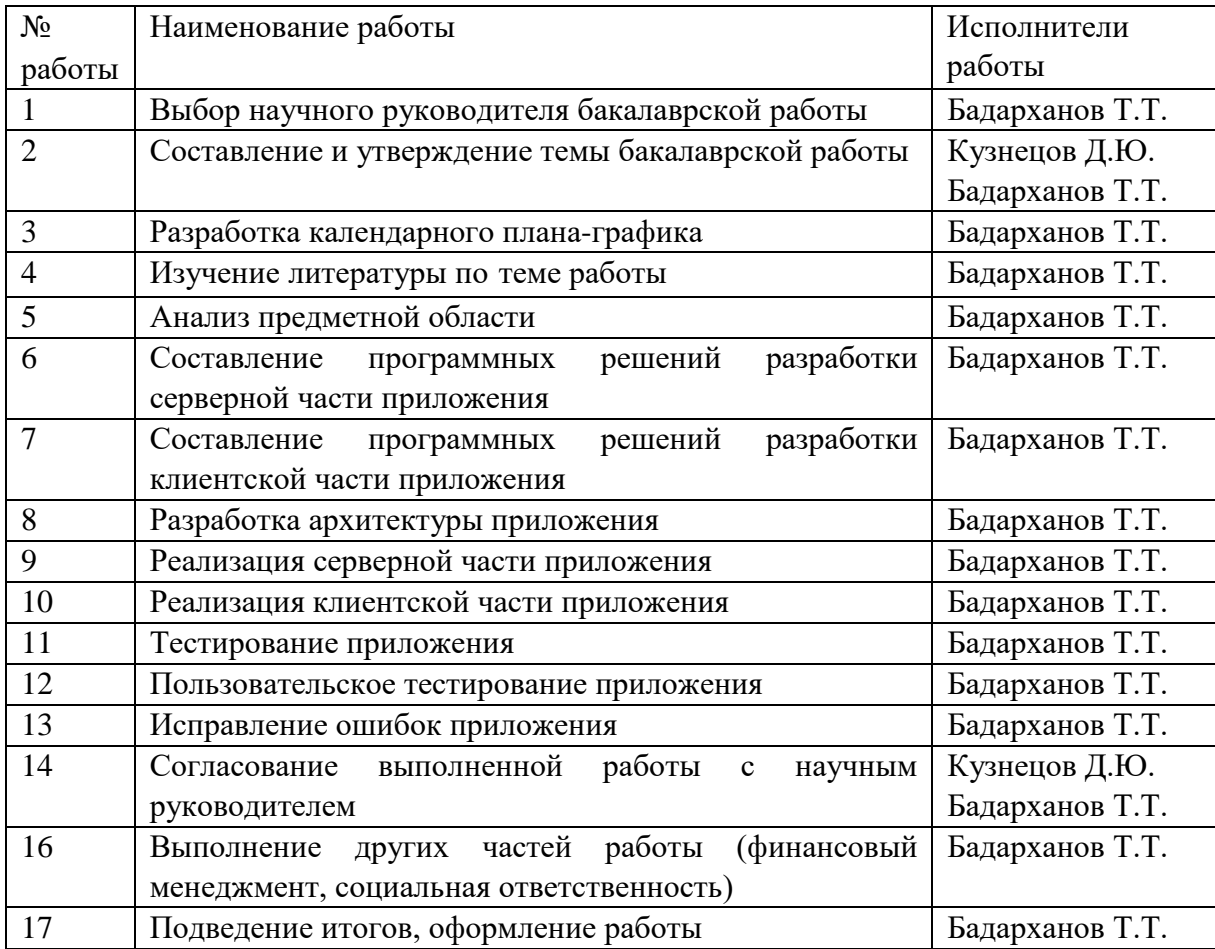
## **4.4 Бюджет научно-технического исследования (НТИ)**

### **4.4.1 Расчет материальных затрат НТИ**

Материальных затрат нет ввиду того, что исследовательская работа проводилась в офисе места работы.

# **4.4.2 Расчет затрат на специальное оборудование для научных работ**

При разработке программного продукта производилось использование программного обеспечения со свободной моделью распространения и программное обеспечение бесплатной версии, урезанного функционала которого было достаточно для проведения исследовательской работы. Поэтому амортизация программного обеспечения в рамках проведения исследовательской работы была равна 0.

До момента начала работы исследовательская группа имела все необходимые аппаратно-технические средства, в связи с чем потребности в приобретении дополнительных средств не возникло. Вне зависимости от этого, для расчета материальных затрат на исследование следует рассчитать амортизацию нематериальных активов и основных средств.

Для написания исследовательской работы использовался ноутбук повышенного класса мощности с периферийными устройствами на сумму 80000 рублей. Это и есть общая стоимость технического оборудования. Срок полезного использования офисных машин составляет

персональный компьютер повышенного класса мощности с периферийными устройствами на сумму 106000 рублей и 2 ноутбука среднего класса мощности стоимостью 45000 рублей каждый. Общая стоимость технического оборудования составила 196000 рублей. У офисных машин (код 330.28.23.23) срок полезного использования составляет от 2 до 3 лет. В расчетах срок полезного использования можно принять за 3 года. Время для написания ВКР составляет около 4 месяцев.

Норму амортизации можно вычислить по формуле (6).

$$
A_H = \frac{100\%}{3} = 33.33\% \tag{6}
$$

Годовые амортизационные отчисления можно вычислить по формуле (7).

$$
A_r = S * \frac{A_H}{100} \% = 80000 * 0.33 = 26666.66 \text{ py6} \tag{7}
$$

Ежемесячные амортизационные отчисления можно вычислить по формуле (8).

$$
A_M = \frac{A_r}{12} = 2222.22 \text{ py6} \text{J} \text{m} \tag{8}
$$

Итоговую сумму амортизации основных средств за время написания исследовательской работы можно вычислить по формуле (9).

$$
A = A_M * N_{\text{mecaques}} = 8889 \text{ рубля}
$$
\n(9)

## **4.4.3 Основная заработная плата исполнителя темы**

Расчет затрат на заработную плату представлен в формуле (10).

$$
3_{\rm n} = 3_{\rm oCH} + 3_{\rm AOD} \tag{10}
$$

Где:

Зосн – выраженная в рублях основная заработная плата;

 $3_{\text{non}}$  – выраженная в рублях дополнительная заработная плата.

Расчет основной заработной платы представлен в формуле (11).

$$
3_{\text{oCH}} = 3_{\text{AH}} * T_p * (1 + K_{\text{np}} + K_{\text{A}}) * K_p \tag{11}
$$

Где:

 $3_{\text{th}}$  – среднедневная заработная плата, руб.;

Т<sup>р</sup> – продолжительность работ, выполняемых работником (рабочие дни);

 $K_{np}$  – премиальный коэффициент  $(0,3)$ ;

 $K_{\text{A}}$  – коэффициент доплат и надбавок (0,3-0,5);

К<sup>р</sup> – районный коэффициент, для Томска составляет 1,3.

Расчет среднедневной заработной платы вычисляется представлен в формуле (12).

$$
3_{\mu\mu} = \frac{3_M * M}{F_A} \tag{12}
$$

Где:

Зм – месячный оклад работника, руб.;

М – количество месяцев работы без отпуска в течение года (для 6 дневной рабочей недели М=10,4);

Fд – действительный годовой фонд рабочего времени персонала, выражен в рабочих днях.

Расчет баланса для 6-дневной недели приведен в таблице 9.

Таблица 9. Баланс рабочего времени (для 6-дневной недели)

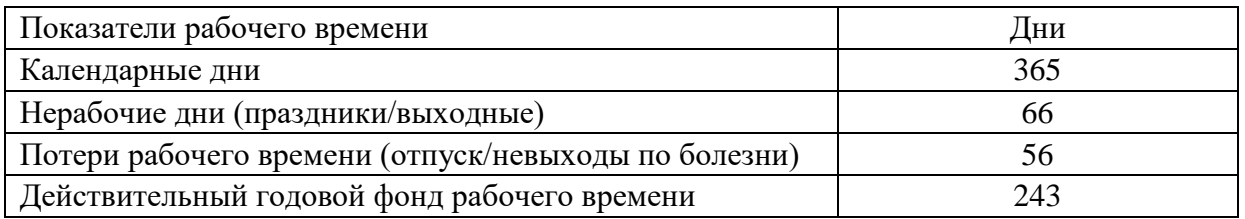

Таким образом, в 2022 году 243 дня составляет действительный годовой фонд рабочего времени. Полученных показателей достаточно для составления таблицы расчета основной заработной платы при зарплате студента в месяц в 30000 рублей и руководителя в 40000 рублей. Расчет основной заработной платы представлен в таблице 10.

Таблица 10. Расчет основной заработной платы.

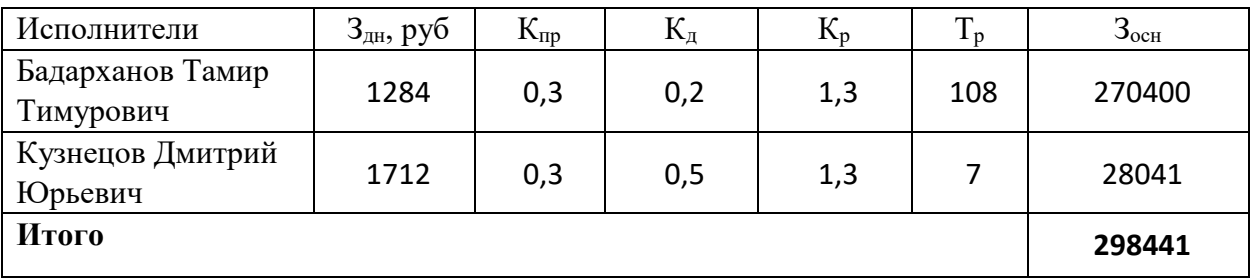

### **4.4.4 Расчет дополнительной заработной платы**

Дополнительная заработная плата учитывает величину предусмотренных Трудовым кодексом РФ доплат за отклонение от нормальных условий труда, а также выплат, связанных с обеспечением гарантий и компенсаций (при исполнении государственных и общественных обязанностей, при совмещении работы с обучением, при предоставлении ежегодного оплачиваемого отпуска и т.д.).

Расчет дополнительной заработной платы представлен в формуле (13).

$$
\mathbf{3}_{\text{qon}} = k_{\text{qon}} \cdot \mathbf{3}_{\text{och}} \,, \tag{13}
$$

Где  $k_{\text{non}}$  – коэффициент дополнительной заработной платы, принятый на стадии проектирования за 0,15.

Полученная дополнительная заработная плата представлена в таблице 11.

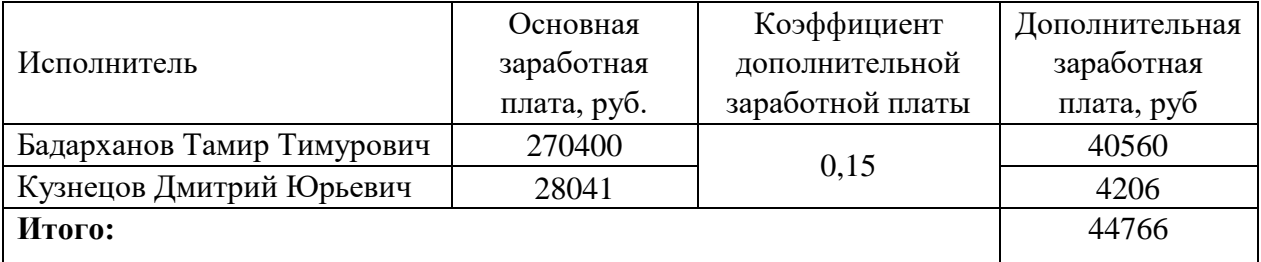

Таблица 11. Расчет дополнительной заработной платы

#### **4.4.5 Отчисления во внебюджетные фонды**

В данной статье расходов отражаются обязательные отчисления по установленным законодательством Российской Федерации нормам органам государственного социального страхования (ФСС), пенсионного фонда (ПФ) и медицинского страхования (ФФОМС) от затрат на оплату труда работников.

Расчет величины отчислений во внебюджетные фонды представлен в формуле (14).

$$
3_{\text{bhe6}} = k_{\text{bhe6}} \cdot (3_{\text{och}} + 3_{\text{qon}}) \tag{14}
$$

 $\Gamma$ де  $k_{\text{BHE6}}$  – коэффициент отчислений на уплату во внебюджетные фонды (пенсионный фонд, фонд обязательного медицинского страхования и пр.).

В соответствии с Федеральным законом от 24.07.2009 №212-ФЗ установлен размер страховых взносов равный 30,2%.

Подсчитав основную и дополнительную заработную плату, можно рассчитать сумму отчислений во внебюджетные фонды через соответствующей коэффициент, что отражено в таблице 12.

Таблица 12. Расчет отчислений во внебюджетные фонды

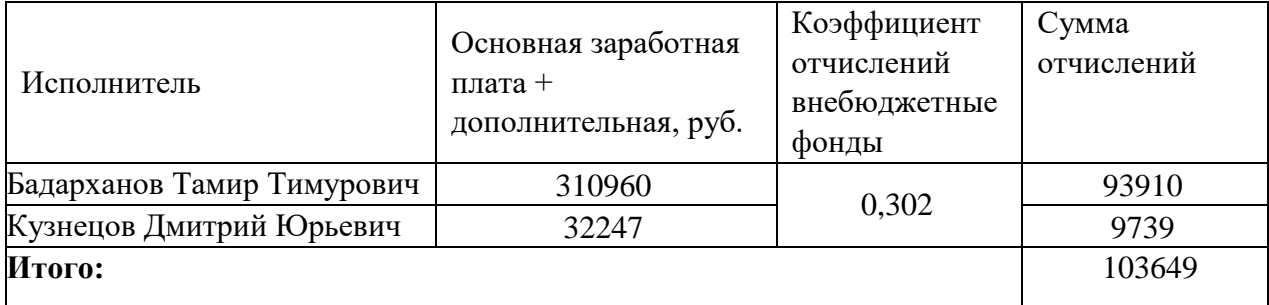

## **4.4.6 Накладные расходы**

Накладные расходы учитывают прочие затраты организации, не попавшие в предыдущие статьи расходов.

Расчет накладных расходов представлен в формуле (15).

$$
B_{\text{HAKJ}} = (\sum \text{c7} \text{c7} \cdot k_{\text{HD}}) \cdot k_{\text{HD}} \tag{15}
$$

Где kнр – коэффициент, учитывающий накладные расходы.

Величину коэффициента накладных расходов можно взять в размере 16%.

Расчет накладных расходов представлен в формуле (16).

 $B_{\text{HAKJ}} = (8889 + 80000 + 298441 + 44766 + 103649) \cdot 0,16 = 85719 \text{ py6}.$  (16)

**4.4.7 Формирование бюджета затрат научно-исследовательского проекта**

Рассчитанная величина затрат научно–исследовательской работы является основой для формирования бюджета затрат проекта. Определение бюджета затрат на научно–исследовательский проект приведено в таблице 13.

Таблица 13 – Расчет бюджета затрат

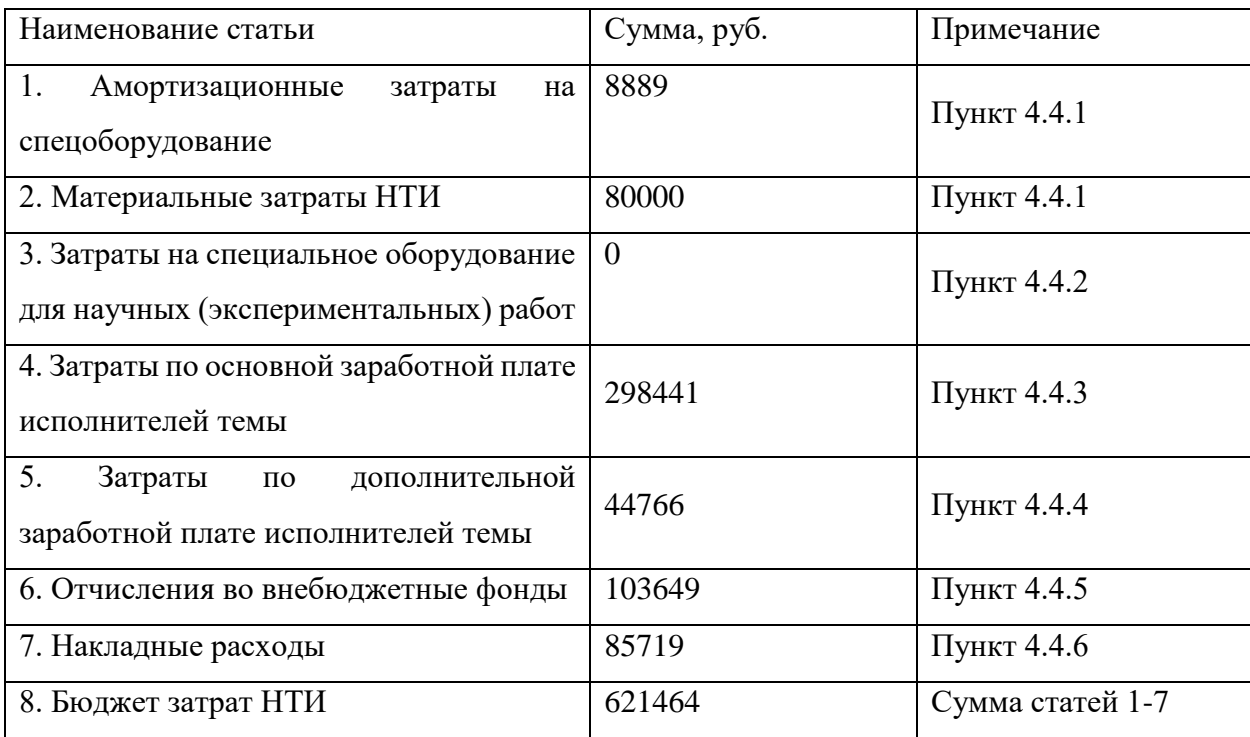

# **4.5 Определение ресурсной (ресурсосберегающей), финансовой, бюджетной, социальной и экономической эффективности исследования**

Эффективность проекта рассчитывается с помощью интегрального показателя эффективности научного исследования. Расчет интегрального показателя финансовой эффективности представлен в формуле (17).

$$
I_{\Phi \text{HH}}^{\text{MCH}i} = \frac{\Phi_{pi}}{\Phi_{max}} \tag{17}
$$

Где:  $I_{\Phi^{\mathrm{MH}}}\mathcal{P}$  – интегральный финансовый показатель разработки; Фpi – стоимость *i* -го варианта исполнения;

Фmax – максимальная стоимость исполнения научноисследовательского проекта.

Расчет интегрального показателя ресурсоэффективности представлен в формуле (18).

$$
I_{\rm pi} = \sum a_i * b_i \tag{18}
$$

Где:

 $I_{\text{pi}}$  – интегральный показатель ресурсоэффективности для i-го варианта исполнения разработки;

 $a_i$  – весовой коэффициент i-го варианта исполнения разработки;

 $b_i$  – оценка i-го варианта исполнения разработки, выраженная в баллах, устанавливается экспертным путем по выбранной шкале оценивания;

n – число параметров сравнения.

Сравнительная оценка характеристик вариантов исполнения представлена в таблице 14.

Таблица 14. Сравнительная оценка характеристик вариантов исполнения проекта.

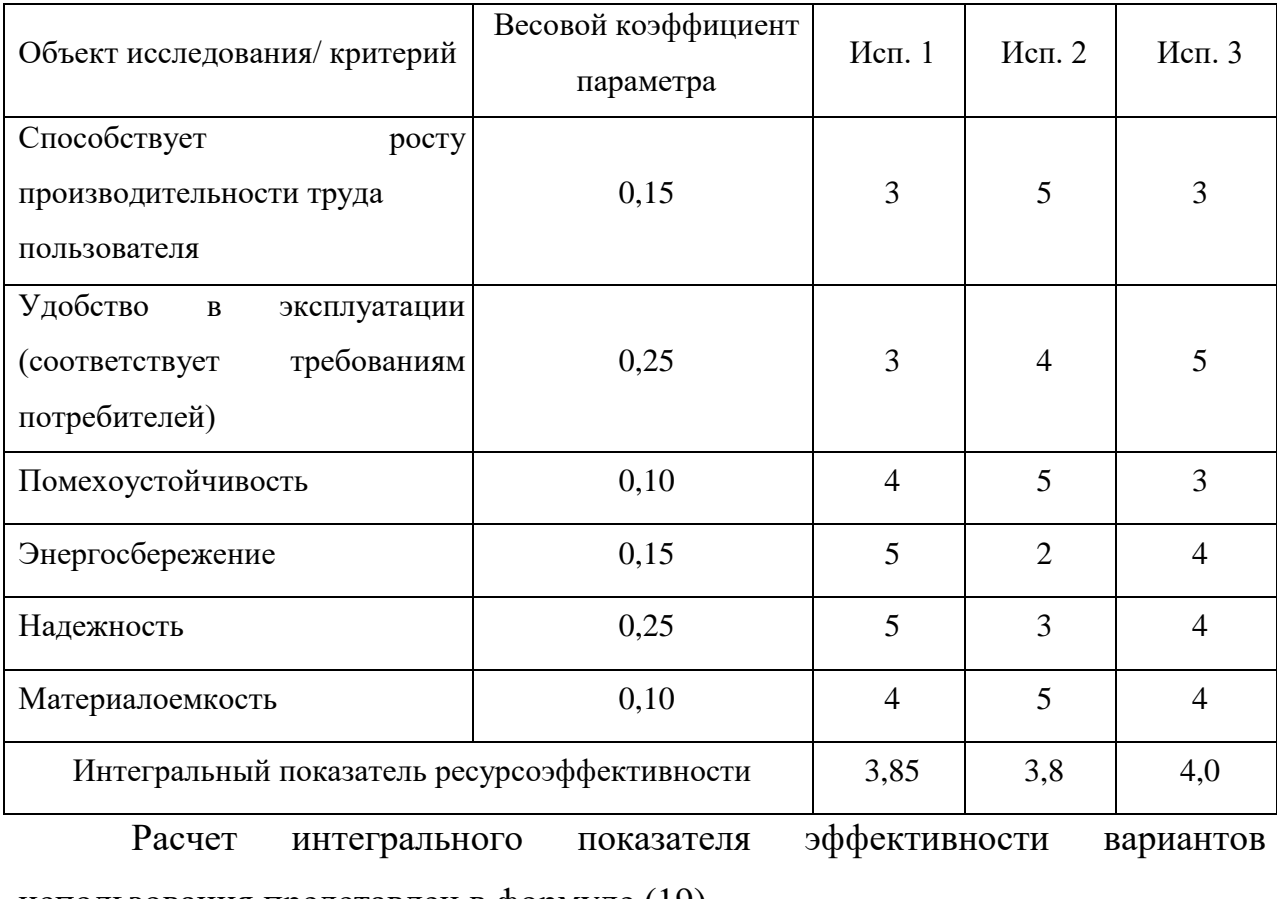

использования представлен в формуле (19).

$$
I_{\text{ucni}} = \frac{I_{p-\text{ucni}}}{I_{\phi_{\text{HHP}}}^{\text{ucni}}} \tag{19}
$$

Расчет сравнительной эффективности проекта представлен в формуле  $(20).$ 

$$
\Theta_{\rm cp} = \frac{I_{\rm acn1}}{I_{\rm acn2}}\tag{20}
$$

Расчет сравнительной эффективность разработки представлен в таблице 15.

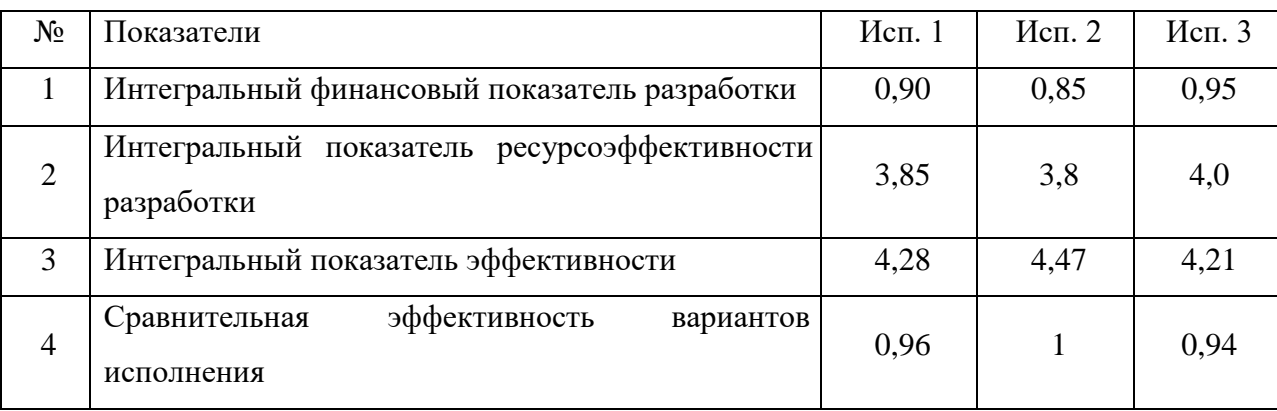

Таблица 15. Сравнительная эффективность разработки

#### **Вывод по главе**

В посвященном оценке коммерческого потенциала и перспективности исследовательской работы разделе были определены финансовый показатель разработки и показатель ресурсоэффективности. С помощью определенных показателей был вычислен интегральный показатель эффективности для возможных трех вариантов исполнения работы и определен наиболее эффективное решение. Наиболее эффективным решением является 2 вариант исполнения.

#### **5 Социальная ответственность**

#### **Введение**

Сущность проекта заключается разработке приложения сбора информации. Данное приложение, используя данные из открытых источников, формирует отчет по конкретному человеку с необходимой для пользователя информацией.

Суть разработки приложения сбора информации заключается в проведении исследования по программному поиску информации в открытых для приложения источника.

Данная разработка, автоматизирующая процессы сбора необходимой информации по конкретному человеку, может ускорить процессы поиска информации. Разработка обеспечивает сбор необходимых данных по человеку из открытых источников, формирование по ним отчета и загрузку их в систему. Пользователями решения являются менеджеры по кадровому делопроизводству.

Актуальность работы подтверждается состоянием рынка труда: количество вакансий уменьшается, когда как количество резюме увеличивается. Это обуславливает увеличение количества соискателей на одну вакансию, что усложняет процесс выбора кандидата среди них менеджером по кадровому делопроизводству.

Помещение, в котором проводилась разработка, имеет размеры 10\*10 м. В этом помещении располагается рабочее место с персональным компьютером. Для разработки требуется персональный компьютер с организованным рабочем местом пользователя. За этим рабочем местом происходит процесс работы разработчика за персональным компьютером.

# **5.1 Правовые и организационные вопросы обеспечения безопасности**

Основные положения отношений между организацией и ее сотрудниками регламентируется в трудовом кодексе [30], в том числе: оплата труда, выходные, отпуска, нормирование рабочего дня, больничные и так далее.

Работа состоят из взаимодействия работников с компьютерами, в связи с чем относится к категории тяжести труда 1б. К категории 1б относятся работы, которые производятся сидя, стоя или связанны с ходьбой и сопровождающиеся физическим напряжением.

Нормальная продолжительность рабочего времени – это 40 часов в неделю. В то же время продолжительность рабочего времени по ТК сокращается для отдельных категорий работников (например, для инвалидов I или II группы – до 35 часов в неделю, для «вредников» — до 36 часов в неделю).

При этом виде работ необходимо чтобы площадь на одно постоянное рабочее место пользователя персонального компьютера на базе электроннолучевой трубки, должна быть не менее 6 квадратных метров.

В соответствии с ГОСТ 12.2.032-78 [31]. «Система стандартов безопасности труда». Рабочее место при выполнении работ сидя» рабочий стол может быть любой конструкции, отвечающей современным требованиям эргономики и позволяющей удобно разместить на рабочей поверхности оборудование с учетом его количества, размеров и характера выполняемой работы.

Выполнение требований на данном рабочем месте отражено в таблице 16, согласно ГОСТ 12.2.032-78 [31].

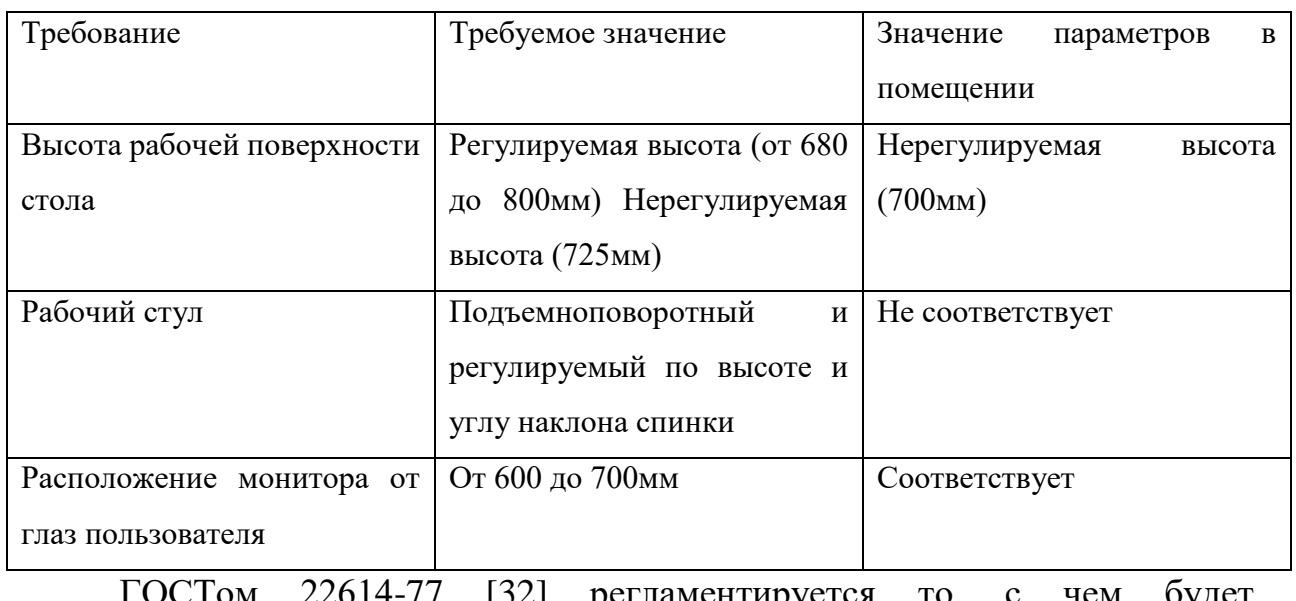

## Таблица 16 – Требования к рабочему месту

ГОСТом 22614-77 [32] регламентируется то, с чем будет взаимодействовать пользователь, а также размеры.

Клавишные и кнопочные выключатели и переключатели применяются для операций быстрого выключения и включения, для выбора необходимого параметра, набора команд управления.

Прямоугольной формы должен быть приводной элемент клавишных переключателей и выключателей. Рабочая поверхность клавишей и кнопок должна иметь закругленные кромки и на них не должно быть зазубрин и заусенцев.

Пользователи будут взаимодействовать с компьютером, в составе которого имеется видеодисплей, требования к которому регламентируются в ГОСТе Р ИСО 9241-7-2007. «Эргономические требования при выполнении офисных работ с использованием видеодисплейных терминалов (ВДТ). Часть 7. Требования к дисплеям при наличии отражений» [33].

## **5.2 Производственная безопасность**

Условия труда, в которых проводятся исследования, могут спровоцировать появление вредных и опасных факторов производства, указанных в таблице 17.

Таблица 17 – Возможные опасные и вредные факторы на рабочем месте разработчика

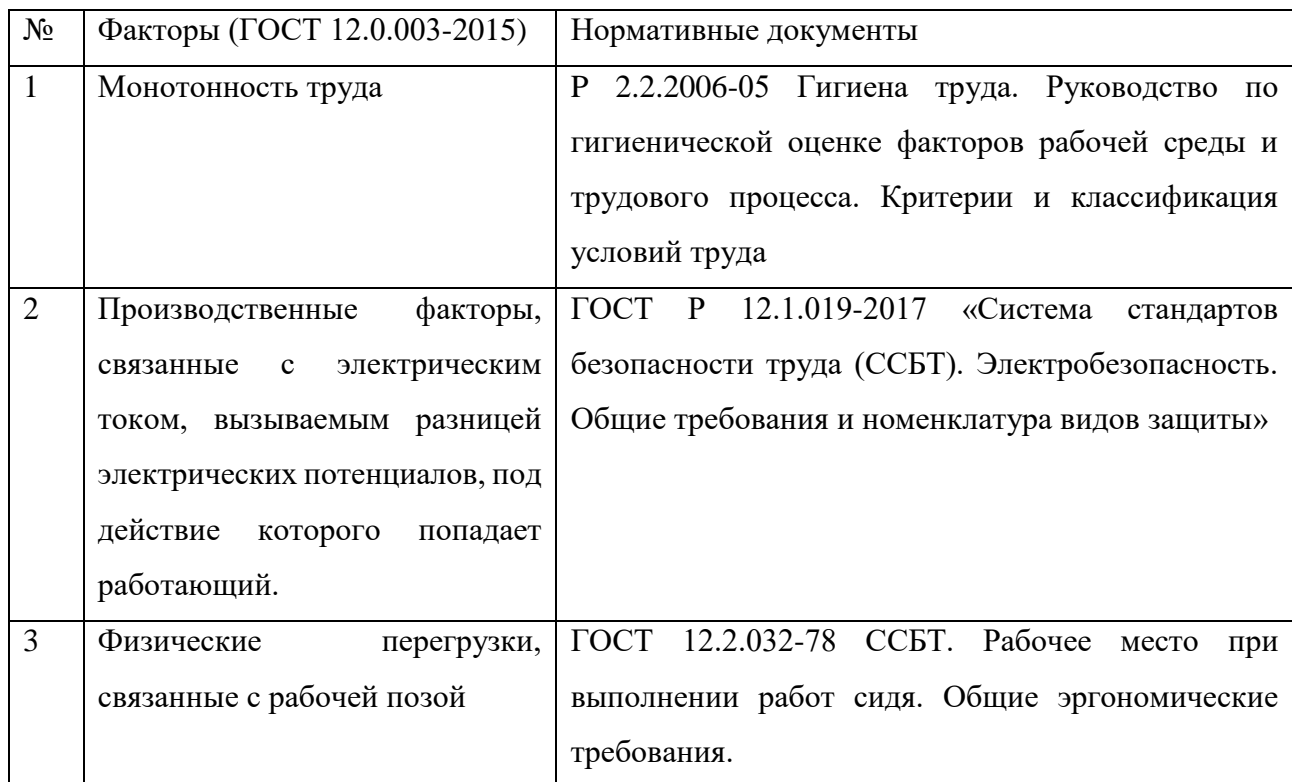

## **5.3 Анализ опасных и вредных производственных факторов**

## **5.3.1. Монотонность труда**

Работа за ПК является монотонной, она требует высокой концентрации и вызывает напряжение.

Основными показателями монотонного труда являются:

- структурное однообразие, простота рабочих приемов (операций);
- непродолжительный временной цикл;
- высокая степень повторяемости;
- отсутствие творческих элементов;
- строго определенный регламент действий;
- принудительный ритм и темп;

• дефицит информации о ходе выполнения работы;

Часть этих показателей характерна для работы за ПК. Монотонность труда сопровождается у многих людей рядом неприятных субъективных ощущений. Субъективные ощущения проявляются в падении интереса к выполняемой работе, скуке, апатии, невнимательности, сонливости, искаженном чувстве времени, чувстве усталости и т.п., что в конечном счете обусловливают субъективную оценку работы как неинтересной или даже непривлекательной.

Психофизиологические проявления состояния монотонии свидетельствуют о пониженной психофизиологической активности человека и заключаются в следующем:

• снижении уровня бодрствования;

• снижении тонуса симпатического отдела вегетативной нервной системы (урежение частоты пульса, снижение артериального давления, увеличение аритмии пульса и др.);

• снижении тонуса скелетной мускулатуры.

Показатели монотонности можно классифицировать по классам условий труда представлены в таблице 18.

Таблица 18 – Классы условий труда по показателям монотонности трудового процесса

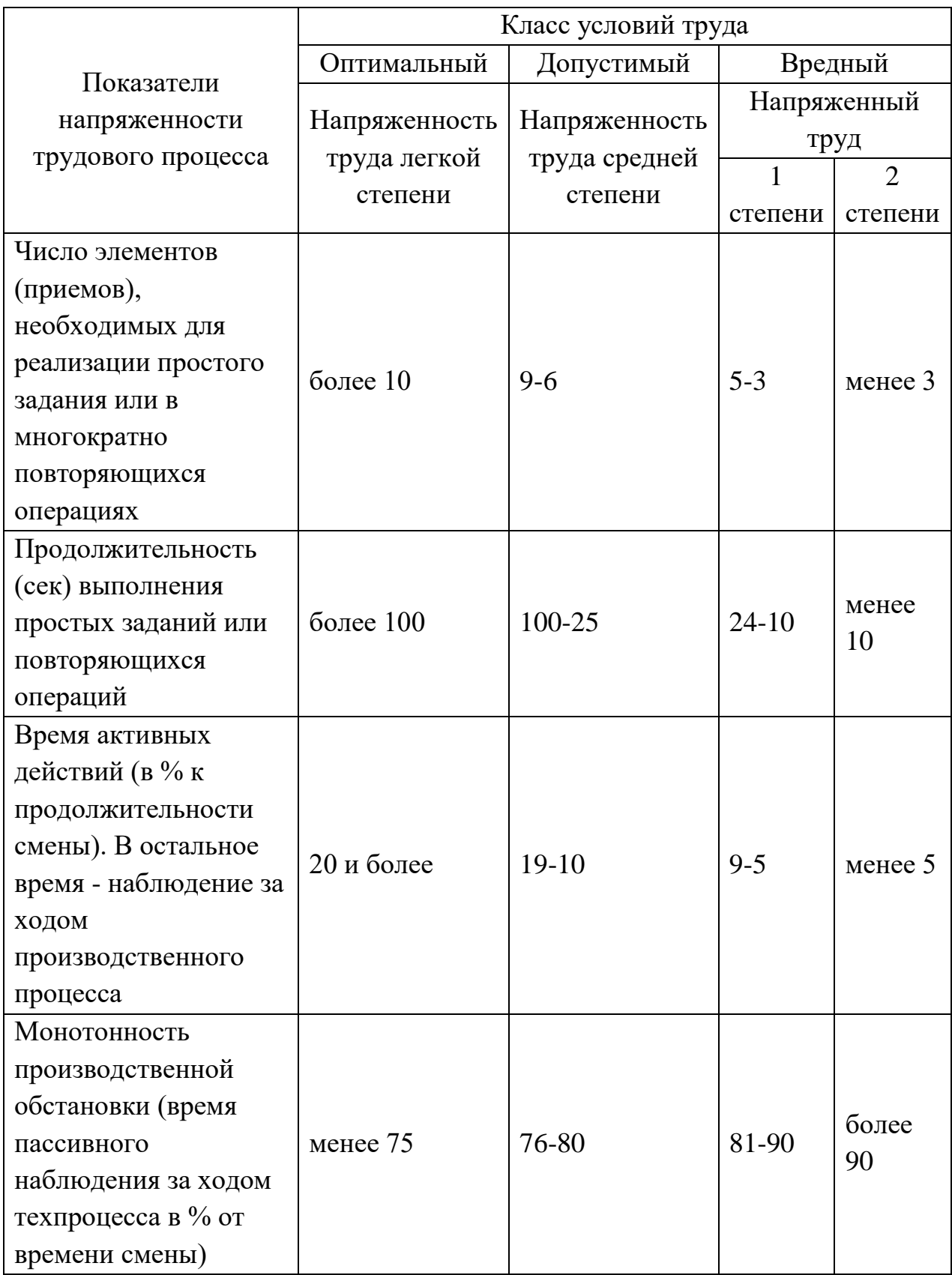

Для снижения психофизических факторов можно назначать короткие дополнительные перерывы для отдыха работника. Также можно ввести перерыв на спортивную гимнастику.

**5.3.2. Производственные факторы, связанные с электрическим током, вызываемым разницей электрических потенциалов, под действие которого попадает работающий.**

Травмы: поражение электрическим током.

При работе с компьютером существует опасность поражения электрическим током:

• Имеется опасность короткого замыкания в высоковольтных блоках (блоке питания).

• При прикосновении к нетоковедущим частям, оказавшимся под напряжением (в случае нарушения изоляции токоведущих частей).

• При прикосновении с полом, стенами, оказавшимися под напряжением.

Поражение электрическим током является одним из самых опасных видов вредного воздействия из-за того, что электрический ток является невидимым для глаз человека. Действие электрического тока на организм человека носит своеобразный и разносторонний характер. Проходя через организм человека, электрический ток производит термическое, электролитическое и биологическое действие.

Мерами защиты от воздействия электрического тока являются защитное заземление, зануление и использование устройств защитного отключения (УЗО).

#### **5.3.3. Физические перегрузки, связанные с рабочей позой**

1. Источником фактора является специфичность работы с компьютерами, которая подразумевает сидячее положение на протяжении продолжительного времени.

Травмы: заболевания спины.

Рабочее место для выполнения работ сидя организуют при легкой работе (не требующей свободного передвижения работающего) и работе средней тяжести (обусловленных особенностями технологического процесса). Взаимное расположение всех элементов рабочего места (средства отображения информации, органы управления, сидение и т.д.) и его конструкция должны соответствовать характеру работы и физиологическим, психологическим и антропометрическим требованиям. Рабочее место должно быть организовано в соответствии с требованиями технических условий, методических указаний и стандартов по безопасности труда.

Конструкцией рабочего места должно обеспечивать выполнение трудовых операций в пределах зоны досягаемости моторного поля. А для предотвращения влияния фактора предпринимаются следующие меры: физические упражнения во время перерывов и частые перерывы во время работы с оборудованием.

### **5.4 Экологическая безопасность**

Предполагаемый источник загрязнения в виде отходов при поломке компьютера и его атрибутах (в том числе клавиатура, видеодисплейный терминал, мышь, кабели и др.) подлежит утилизации 4 класса опасности. Эта утилизация подразумевает проведение процедур, при которых более 90% отправится на вторичную переработку и менее 10% будут отправлены на свалки.

Процедура утилизации должна быть проведена в соответствии с ГОСТ Р 53692-2009 «Ресурсосбережение. Обращение с отходами. Этапы технологического цикла отходов» [34].

#### **5.5 Безопасность в чрезвычайных ситуациях**

Чрезвычайная ситуация (ЧС) – обстановка на определенной территории, сложившаяся в результате аварии, опасного природного явления, катастрофы, стихийного или иного бедствия, которая может повлечь за собой человеческие жертвы, а также ущерб здоровью человека или окружающей среде, значительные материальные потери и нарушение условий жизнедеятельности.

#### **5.5.1 Пожар**

Научно-исследовательская работа проходила в помещении, подходящем под определение офис. К пожару можно отнести неисправности в оргтехнике или технических средствах, а также действия самих сотрудников. Не поддаваться панике и действовать согласно правилам поведения при пожаре – главное во время пожара.

Основные источники возникновения пожара:

- Твердые горючие и трудногорючие вещества и материалы.
- Электрические приборы с дефектами.

• Перегрузка и короткое замыкание в электроэнергетической системе.

На основании Федерального закона от 22.07.2008 N 123-ФЗ [35] можно заключить что пожар, который может возникнуть, соответствует классу А или Е, в зависимости от горючих объектов. Для тушения таких пожаров офис оснащен первичными средствами пожаротушения, такими как порошковые огнетушители с порошком ABCE, они подходят для тушения пожаров категории A, B, C, E.

Средствами обеспечения пожаробезопасности являются:

• Огнетушитель, которым обеспечена аудитория, а также пожарный кран, находящийся в здании.

• Системы автоматической пожарной сигнализации.

• Средства организации эвакуации, в том числе технические.

Мероприятиями, обеспечивающими пожаробезопасность, являются:

• Обучение, в т.ч. распространение знаний о пожаробезопасном поведении.

• Пожарный надзор, предусматривающий разработку государственных норм пожарной безопасности и строительных норм, а также проверку их выполнения.

• Обеспечение оборудованием и технические разработки (установка переносных огнетушителей и изготовление зажигалок безопасного пользования).

Для сотрудника существует правила поведения и порядок действий в подобной чрезвычайной ситуации:

1. Заметив пожар или загорание, необходимо немедленно организовать оповещение об этом всех находящихся в здании людей, независимо от размеров и места пожара или загорания, равно как и при обнаружении хотя бы малейших признаков горения (дыма, запаха гари) и немедленно вызвать пожарную охрану по телефону «01». Очевидно, что быстрота прибытия пожарной помощи, позволит успешнее ликвидировать пожар и быстрее помочь людям, находящимся в опасности.

2. Сообщения о пожаре, как правило, передаются по телефону. Поэтому каждый человек должен хорошо знать места расположения

телефонных аппаратов, особенно тех, которые доступны в любое время суток. Следует помнить, что с помощью сотового телефона можно вызвать помощь даже при отсутствии денег на счете или SIM-карты по номеру «112».

3. Каждый работник образовательного учреждения, обнаруживший пожар или его признаки (задымление, запах горения или тления различных материалов, повышение температуры и т.п.) обязан:

a. немедленно сообщить об этом по телефону в пожарную часть (при этом необходимо четко назвать адрес учреждения, место возникновения пожара, а также сообщить свою должность, фамилию и номер своего телефона);

b. задействовать систему оповещения людей о пожаре, приступить самому и привлечь других лиц к эвакуации детей из здания в безопасное место согласно плану эвакуации;

c. известить о пожаре руководителя образовательного учреждения или заменяющего его работника;

d. организовать встречу пожарных подразделений, принять меры по тушению пожара имеющимися в учреждении средствами пожаротушения.

#### **Вывод по главе**

В соответствии с приказом Минтруда России от 15.12.2020 N 903н "Об утверждении Правил по охране труда при эксплуатации электроустановок" (Зарегистрировано в Минюсте России 30.12.2020 N 61957) рабочему помещению можно присвоить категорию помещения без повышенной опасности.

Согласно пункту 1.1.13 ПУЭ-7 рабочая зона является помещением без повышенной опасности. Согласно «Правилам по охране труда при эксплуатации электроустановок» персонал должен иметь первую группу по электробезопасности.

В связи с тем, что большая часть времени работы проводится сидя за компьютером, можно присвоить категорию тяжести труда 1б, подразумевающую работы, производимые сидя, стоя или связанные с ходьбой и сопровождающиеся физическим напряжением.

В связи с наличием горючих материалов и веществ в рабочем помещении, ему можно присвоить категорию В по взрывопожарной и пожарной безопасности согласно СП 12.13130.2009.

Объекту можно присвоить 4 категорию в плане оказывающего негативное воздействие на окружающую среду по той причине, что на объекте планируется использование только оборудования для исследований.

### **Заключение**

В результате выполнения выпускной квалификационной работы было разработано приложение для менеджеров по кадровому делопроизводству, целью которого было производить поиск информации о людях в нескольких интернет источниках и ее хранение.

В процессе выполнения выпускной квалификационной работы были решены следующие задачи:

1. Проведен анализ предметной области;

2. Спроектировано приложение: определена основная функциональность, описан процесс проектирования и обоснован выбор программно-технических средств реализации приложения;

3. Реализовано приложения;

4. Определены потенциал, планирование и эффективность выбранного решения;

5. Рассмотрены организационно-правовые, производственные и экологические аспекты безопасности, а также безопасность в чрезвычайных ситуациях.

### **Список использованных источников**

1. Обзор ситуации на рынке труда: 9-15 мая 2022 [Электронный ресурс] // – Режим доступа: <https://hhcdn.ru/icms/10259587.pdf> (дата обращения: 18.05.2022)

2. Крупнейшая Российская компания интернет-рекрутинга [Электронный ресурс]  $\pi/$  – Режим доступа: [https://hh.ru](https://hh.ru/) (дата обращения: 24.02.2022)

3. IDEF0. Знакомство с нотацией и пример использования [Электронный ресурс] // - Режим доступа: [https://trinion.org/blog/idef0](https://trinion.org/blog/idef0-znakomstvo-s-notaciey-i-primer-ispolzovaniya) [znakomstvo-s-notaciey-i-primer-ispolzovaniya](https://trinion.org/blog/idef0-znakomstvo-s-notaciey-i-primer-ispolzovaniya) (дата обращения: 24.02.2022)

4. Диаграмма Исикавы: зачем применять и как построить [Электронный ресурс] // - Режим доступа: <https://pmclub.pro/articles/diagramma-isikavy-zachem-primenyat-i-kak-postroit> (дата обращения: 24.02.2022)

5. Нотация EPC [Электронный ресурс] // - Режим доступа: [https://www.businessstudio.ru/wiki/docs/current/doku.php/ru/csdesign/bpmodeling](https://www.businessstudio.ru/wiki/docs/current/doku.php/ru/csdesign/bpmodeling/epc_notation) /ерс notation (дата обращения:  $24.02.2022$ )

6. Описание нотации IDEF3 [Электронный ресурс] // - Режим доступа: <https://trinion.org/blog/opisanie-notacii-idef3> (дата обращения: 24.02.2022)

7. Нотация BPMN [Электронный ресурс] // - Режим доступа: [https://www.businessstudio.ru/wiki/docs/current/doku.php/ru/csdesign/bpmodeling](https://www.businessstudio.ru/wiki/docs/current/doku.php/ru/csdesign/bpmodeling/bpmn_notation)  $\sqrt{\text{bpmn}\cdot \text{notation}}$  (дата обращения: 24.02.2022)

8. Трудоспособное население России выросло рекордными темпами [Электронный ресурс] // – Режим доступа: [https://secretmag.ru/news/trudosposobnoe-naselenie-rossii-vyroslo-rekordnymi](https://secretmag.ru/news/trudosposobnoe-naselenie-rossii-vyroslo-rekordnymi-tempami-13-04-2022.htm)[tempami-13-04-2022.htm](https://secretmag.ru/news/trudosposobnoe-naselenie-rossii-vyroslo-rekordnymi-tempami-13-04-2022.htm) (дата обращения: 24.02.2022)

9. Российская компания интернет-рекрутмента [Электронный ресурс] // – Режим доступа: [https://zarplata.ru](https://zarplata.ru/) (дата обращения: 24.02.2022)

10. Нотация DFD [Электронный ресурс] // - Режим доступа: [https://piter](https://piter-soft.ru/knowledge/glossary/process/notatsiya-DFD.html)[soft.ru/knowledge/glossary/process/notatsiya-DFD.html](https://piter-soft.ru/knowledge/glossary/process/notatsiya-DFD.html) (дата обращения: 24.02.2022)

11. Nginx: документация [Электронный ресурс] // - Режим доступа: <https://nginx.org/ru/docs/> (дата обращения: 24.02.2022)

12. Apache HTTP Server версия 2.4 Документация [Электронный ресурс] // - Режим доступа: <https://httpd.apache.org/docs/2.4/ru/> (дата обращения: 24.02.2022)

13. Настройка работы веб-клиента на IIS сервер [Электронный ресурс] // - Режим доступа: [https://fossdoc.com/ru/sed-docs/configuring-webclient-on-iis](https://fossdoc.com/ru/sed-docs/configuring-webclient-on-iis-server)[server](https://fossdoc.com/ru/sed-docs/configuring-webclient-on-iis-server) (дата обращения: 24.02.2022)

14. Python 3.8.10 documentation [Электронный ресурс] // - Режим доступа: <https://docs.python.org/release/3.8.10/> (дата обращения: 24.02.2022)

15. Gunicorn - WSGI server [Электронный ресурс] // - Режим доступа: <https://docs.gunicorn.org/en/stable/> (дата обращения: 24.02.2022)

16. Монолитная архитектура. Традиционный метод разработки приложений [Электронный ресурс] // - Режим доступа: https://codernet.ru/articles/drugoe/monolitnaya\_arxitektura\_tradiczionnyij\_metod [razrabotki\\_prilozhenij/](https://codernet.ru/articles/drugoe/monolitnaya_arxitektura_tradiczionnyij_metod_razrabotki_prilozhenij/) (дата обращения: 24.02.2022)

17. Просто о микросервисах [Электронный ресурс]. – Режим доступа: <https://habr.com/ru/company/raiffeisenbank/blog/346380/> (дата обращения: 19.05.2022).

18. Django documentation [Электронный ресурс] // - Режим доступа: <https://docs.djangoproject.com/en/4.0/> (дата обращения: 24.02.2022)

19. Документация по .NET Framework [Электронный ресурс] // - Режим доступа: <https://docs.microsoft.com/ru-ru/dotnet/framework/> (дата обращения: 24.02.2022)

20. Node.js documentation [Электронный ресурс] // - Режим доступа: <https://nodejs.org/ru/docs/> (дата обращения: 24.02.2022)

21. PostgreSQL: Документация [Электронный ресурс] // - Режим доступа: <https://postgrespro.ru/docs/postgresql> (дата обращения: 24.02.2022)

22. Pycharm [Электронный ресурс] // - Режим доступа: <https://www.jetbrains.com/ru-ru/pycharm/> (дата обращения: 24.02.2022)

23. Yandex Cloud [Электронный ресурс] // - Режим доступа: <https://cloud.yandex.ru/> (дата обращения: 24.02.2022)

24. \*\*Регистрация доменов на [reg.ru](http://reg.ru/) [Электронный ресурс] // - Режим доступа: <https://www.reg.ru/> (дата обращения: 24.02.2022)

25. Debian. Пользовательские руководства [Электронный ресурс] // Режим доступа: <https://www.debian.org/doc/user-manuals.ru.html> (дата обращения: 24.02.2022)

26. Oh My Zsh [Электронный ресурс] // - Режим доступа: <https://github.com/ohmyzsh/ohmyzsh> (дата обращения: 24.02.2022)

27. [systemd Documentation](https://0pointer.net/blog/projects/systemd-docs.html) [Электронный ресурс] // - Режим доступа: <http://0pointer.de/blog/projects/systemd-docs.html> (дата обращения: 24.02.2022)

28. Django MVT\*\*[Электронный ресурс] // - Режим доступа:\*\* <https://www.javatpoint.com/django-mvt> (дата обращения: 24.02.2022)

29. MVC — модель-представление-контроллер [Электронный ресурс] // - Режим доступа: <https://web-creator.ru/articles/mvc> (дата обращения: 24.02.2022)

30. Трудовой кодекс Российской Федерации от 30.12.2001 N 197-ФЗ (ред. от 24.03.2022) [Электронный ресурс] // – Режим доступа: [http://www.consultant.ru/document/cons\\_doc\\_LAW\\_34683/](http://www.consultant.ru/document/cons_doc_LAW_34683/) (дата обращения: 25.02.2022).

31. Система стандартов безопасности труда (ССБТ). Рабочее место при выполнении работ сидя. Общие эргономические требования ГОСТ 12.2.032- 78.

32. [ГОСТ 22614-77 Система "человек-машина"](https://docs.cntd.ru/document/1200012836) [Электронный ресурс] // - Режим доступа: <https://docs.cntd.ru/document/1200012836> (дата обращения: 24.03.2022)

33. ГОСТ Р ИСО 9241-7-2007. Эргономические требования при выполнении офисных работ с использованием видеодисплейных терминалов (ВДТ) [Электронный ресурс] // - Режим доступа: <https://docs.cntd.ru/document/1200064119> (дата обращения: 24.03.2022)

34. ГОСТ Р 53692-2009 «Ресурсосбережение. Обращение с отходами. Этапы технологического цикла отходов» [Электронный ресурс] // - Режим доступа: <https://docs.cntd.ru/document/1200081740> (дата обращения: 24.03.2022)

35. Федеральный закон от 22.07.2008 N 123-ФЗ [Электронный ресурс] // - Режим доступа: [http://www.consultant.ru/document/cons\\_doc\\_LAW\\_78699/](http://www.consultant.ru/document/cons_doc_LAW_78699/) (дата обращения: 24.03.2022)

**Приложение А. Блок-схема EPC**

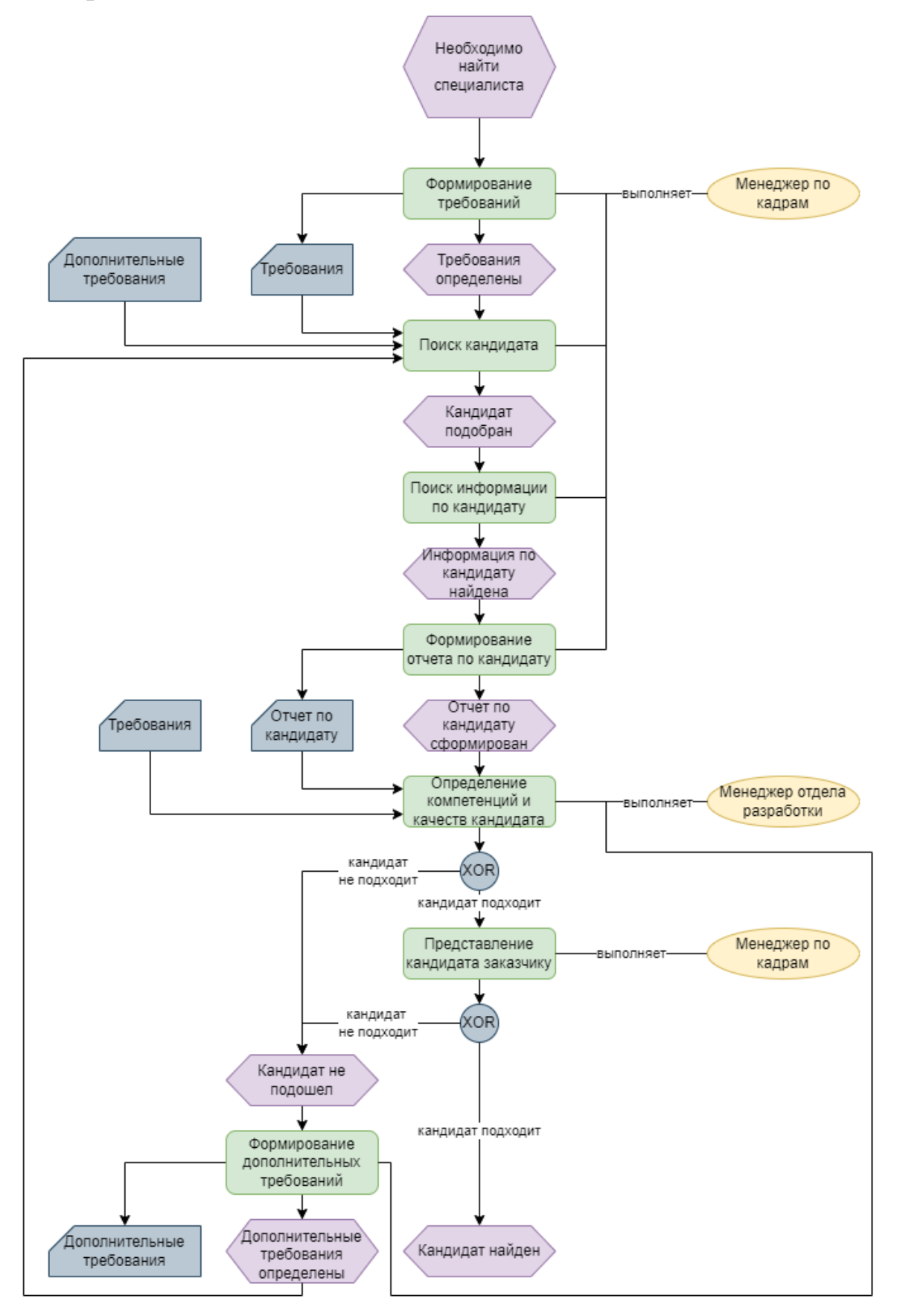

# **Приложение Б. Конфигурация nginx-сервера**

```
server {
```
listen 80;

```
 server_name template_domain;
```

```
 location = /favicon.ico { access_log off; log_not_found off; }
   location /static/ {
     root dbms_template_path/static;
   }
  location / {
     include proxy_params;
     proxy_pass http://unix:dbms_template_path/gunicorn/gunicorn.sock;
   }
}
```
## **Приложение В. Конфигурация systemd**

[Unit] Description=gunicorn daemon After=network.target

[Service]

User=yeonsis

Group= yeonsis -data

WorkingDirectory=dbms\_template\_path/src

ExecStart=dbms\_template\_path/env/bin/gunicorn --workers 3 --bind unix:dbms\_template\_path/gunicorn/gunicorn.sock config.wsgi:application -access-logfile dbms\_template\_path/gunicorn/access.log --error-logfile dbms\_template\_path/gunicorn/error.log

Restart=on-failure

[Install] WantedBy=multi-user.target

## **Приложение Г. Shell-скрипт**

base python interpreter="" project\_domain="" project\_path=`pwd`

read -p "Python interpreter: " base\_python\_interpreter read -p "Your domain without protocol (for example, google.com): " project\_domain `\$base\_python\_interpreter -m venv env`

source env/bin/activate pip install -U pip pip install -r requirements.txt

sed -i "s~dbms\_template\_path~\$project\_path~g" nginx/site.conf systemd/gunicorn.service

sed -i "s~template\_domain~\$project\_domain~g" nginx/site.conf src/config/settings.py

> sudo ln -s \$project\_path/nginx/site.conf /etc/nginx/sites-enabled/ sudo ln -s \$project\_path/systemd/gunicorn.service /etc/systemd/system/

sudo systemctl daemon-reload sudo systemctl start gunicorn sudo systemctl enable gunicorn sudo service nginx restart

# **Приложение Д. Административная панель**

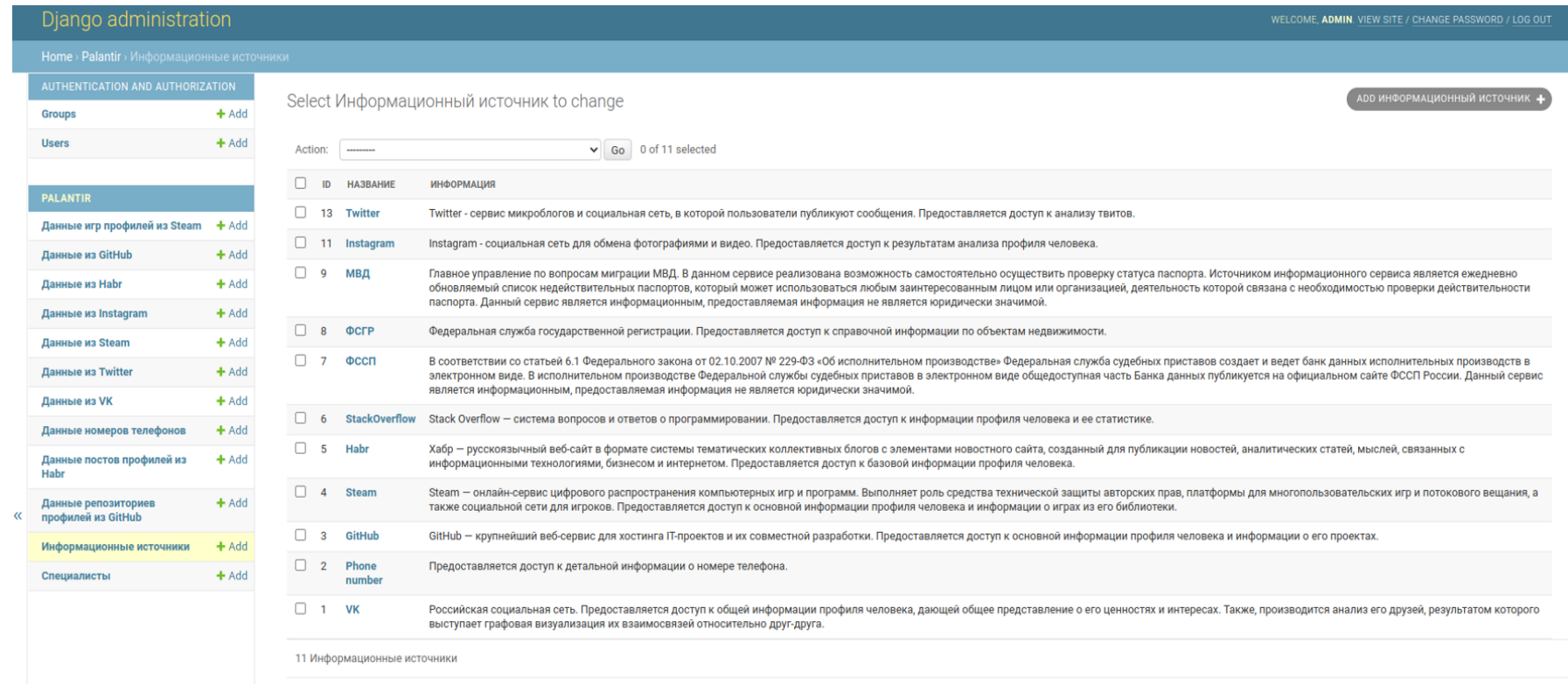